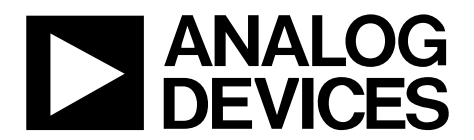

One Technology Way · P.O. Box 9106 · Norwood, MA 02062-9106, U.S.A. · Tel: 781.329.4700 · Fax: 781.461.3113 · www.analog.com

## **[ADA4558](https://www.analog.com/ADA4558?doc=ADA4558-Hardware-Reference-Manual-UG-1487.pdf) Sensor Signal Conditioner for Bridge Sensors**

### <span id="page-0-0"></span>**SCOPE**

This reference manual provides a detailed description of the functionality and features of the [ADA4558.](https://www.analog.com/ADA4558?doc=ADA4558-Hardware-Reference-Manual-UG-1487.pdf)

Full specifications on the [ADA4558 a](https://www.analog.com/ADA4558?doc=ADA4558-Hardware-Reference-Manual-UG-1487.pdf)re available in th[e ADA4558 d](https://www.analog.com/ADA4558?doc=ADA4558-Hardware-Reference-Manual-UG-1487.pdf)ata sheet. Consult the data sheet in conjunction with this reference manual when working with this device.

# UG-1487 **CONTROLLER IN THE CONTROLLER SET ADA4558** Hardware Reference Manual

# TABLE OF CONTENTS

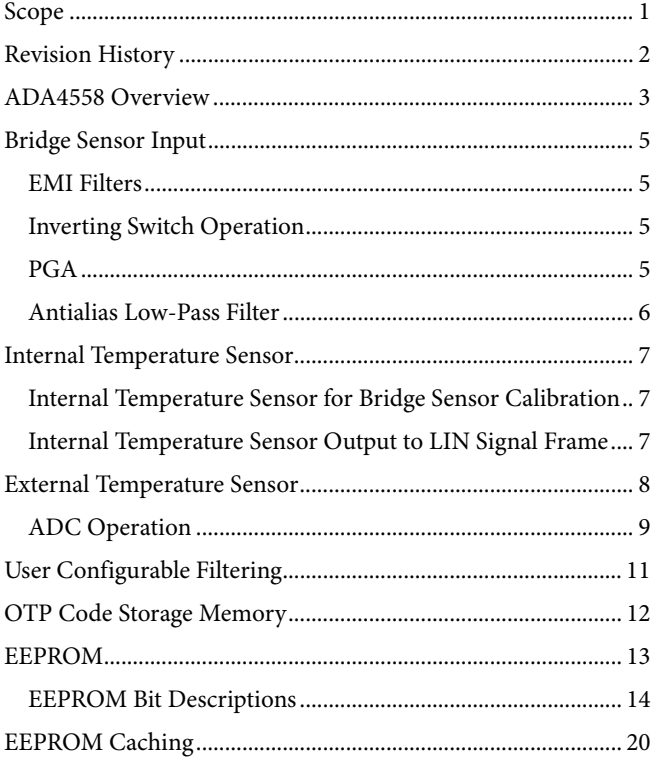

## <span id="page-1-0"></span>**REVISION HISTORY**

**5/2019—Revision 0: Initial Version**

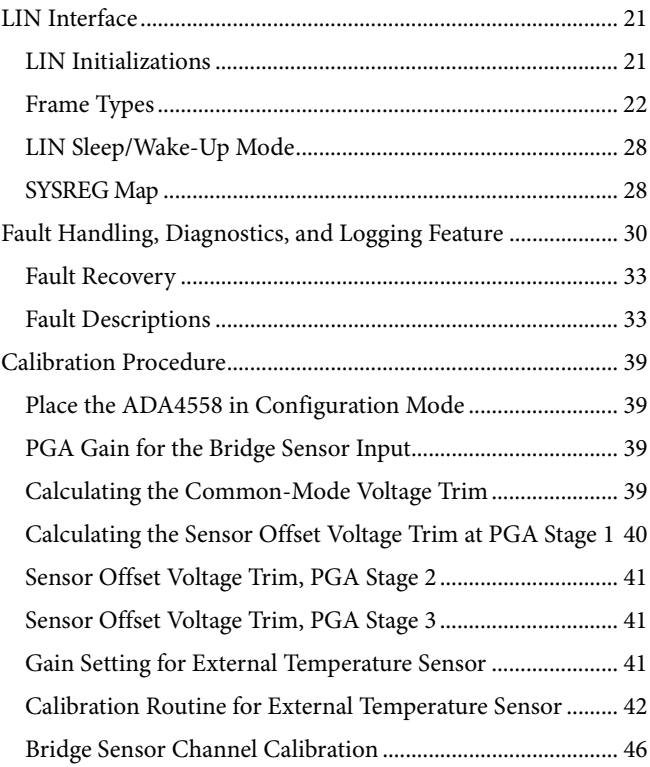

## <span id="page-2-0"></span>[ADA4558](https://www.analog.com/ADA4558?doc=ADA4558-Hardware-Reference-Manual-UG-1487.pdf) OVERVIEW

The [ADA4558](https://www.analog.com/ADA4558?doc=ADA4558-Hardware-Reference-Manual-UG-1487.pdf) is an automotive grade, signal conditioner IC that interfaces to a range of strain gauge sensors, based on a Wheatstone bridge output. Th[e ADA4558 s](https://www.analog.com/ADA4558?doc=ADA4558-Hardware-Reference-Manual-UG-1487.pdf)enses the resistive changes in a Wheatstone bridge sensor that are proportional to the force applied to the sensor. A typical application for the [ADA4558 i](https://www.analog.com/ADA4558?doc=ADA4558-Hardware-Reference-Manual-UG-1487.pdf)s pressure sensing, where the sensor forms a diaphragm type pressure transducer. The measurable signal from the sensor contains errors due to mechanical, thermal, tolerance, and gauge factor errors.

The [ADA4558](https://www.analog.com/ADA4558?doc=ADA4558-Hardware-Reference-Manual-UG-1487.pdf) is a configurable device that nulls out the nonideal behaviors of the sensor. The device provides signal conditioning to compensate for sensor offset errors, voltage span variation, sensitivity linearity, and temperature dependency. To provide temperature compensation, th[e ADA4558 c](https://www.analog.com/ADA4558?doc=ADA4558-Hardware-Reference-Manual-UG-1487.pdf)an be configured to use either an internal temperature sensor or an external resistance temperature detector (RTD). Th[e ADA4558](https://www.analog.com/ADA4558?doc=ADA4558-Hardware-Reference-Manual-UG-1487.pdf) provides signal conditioning to compensate for first- or secondorder error correction of temperature and sensitivity. [Figure 2](#page-3-0)  shows a simplified block diagram of th[e ADA4558.](https://www.analog.com/ADA4558?doc=ADA4558-Hardware-Reference-Manual-UG-1487.pdf) The analog front end (AFE) contains circuitry to apply filters, gain, and offset adjust to the input signal. The digital block contains a correction algorithm to apply the linearization correction for temperature and sensitivity. The digital block provides the local interconnect network (LIN) protocol for interface logic for reading the corrected signal measurements.

The corrected measurements are mapped to a digital 12-bit code, where strain gauge minimum to maximum measurements can be mapped to Code 0 to Code 4095. The system accuracy is 0.1% full-scale range (FSR).

Configuration mode allows calibration and initial setup tasks where an end of line calibration can be run. Perform an end of line (EOL) calibration where the strain gauge sensor is connected to the [ADA4558.](https://www.analog.com/ADA4558?doc=ADA4558-Hardware-Reference-Manual-UG-1487.pdf) A calibration routine generates coefficients that are stored in electrically erasable programmable read only memory (EEPROM), and used by the correction algorithm.

In normal operating mode, the [ADA4558](https://www.analog.com/ADA4558?doc=ADA4558-Hardware-Reference-Manual-UG-1487.pdf) applies coarse signal conditioning to maximize analog-to-digital converter (ADC) range, and uses a digital correction algorithm to apply a fine signal conditioning and linearization. The device operates as a LIN slave device and communicates the bridge sensor and temperature measurements over the LIN interface to the master engine control unit (ECU).

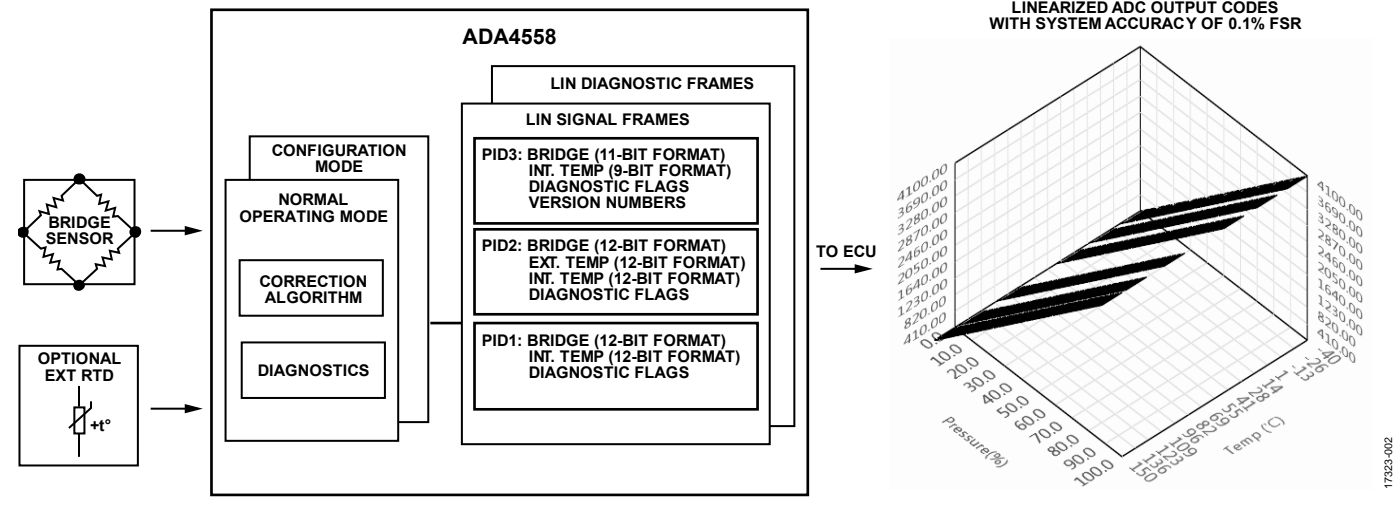

Figure 1[. ADA4558 O](https://www.analog.com/ADA4558?doc=ADA4558-Hardware-Reference-Manual-UG-1487.pdf)perational Overview

UG-1487 **CONTROLLER IN THE CONTROLLER SECTION [ADA4558](https://www.analog.com/ADA4558?doc=ADA4558-Hardware-Reference-Manual-UG-1487.pdf) Hardware Reference Manual** 

<span id="page-3-0"></span>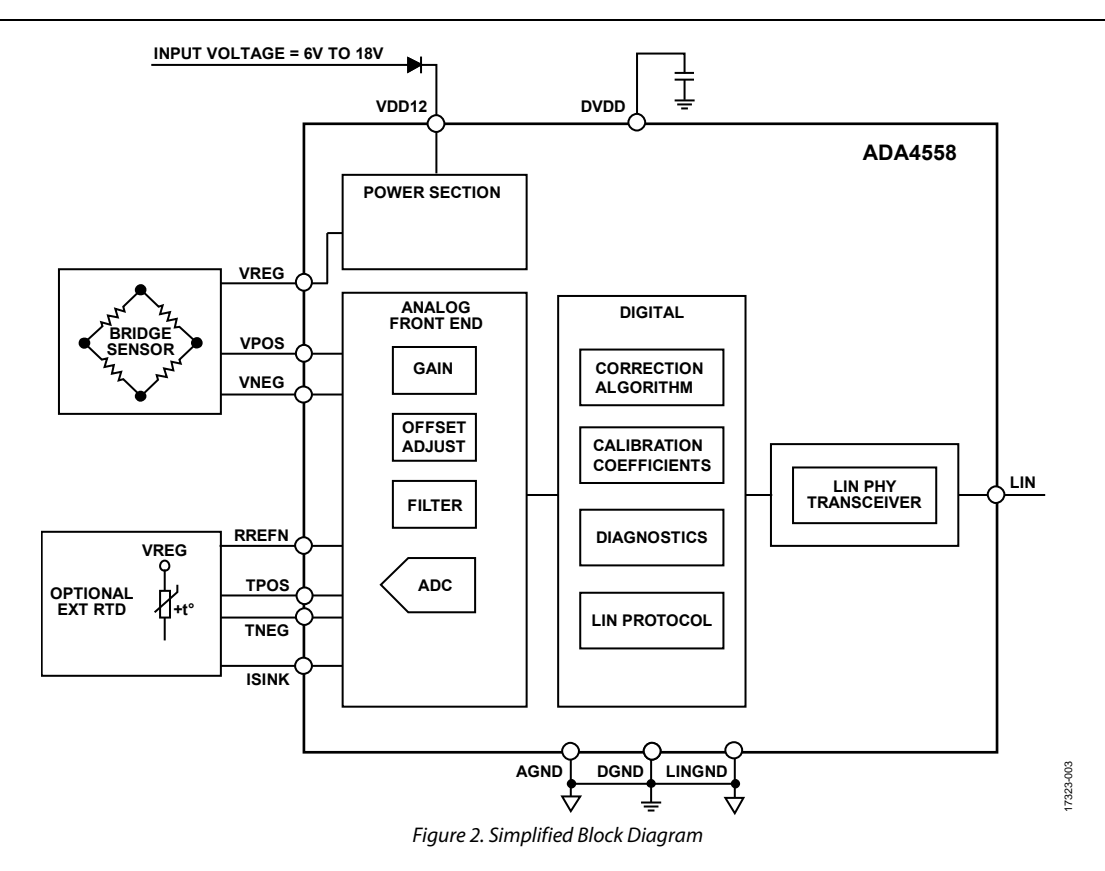

## <span id="page-4-0"></span>BRIDGE SENSOR INPUT

The differential signal from the bridge sensor is measured across the VPOS pin and VNEG pin of th[e ADA4558 \(](https://www.analog.com/ADA4558?doc=ADA4558-Hardware-Reference-Manual-UG-1487.pdf)see [Figure 3\)](#page-5-1). Th[e ADA4558 i](https://www.analog.com/ADA4558?doc=ADA4558-Hardware-Reference-Manual-UG-1487.pdf)ncludes a 4 V regulator output at the VREG pin. The VREG pin supplies power to the bridge sensor, the external temperature sensor, and the ADC reference This supply voltage creates a fully ratiometric measurement system.

[Figure 2](#page-3-0) shows a simplified block diagram of th[e ADA4558 A](https://www.analog.com/ADA4558?doc=ADA4558-Hardware-Reference-Manual-UG-1487.pdf)FE with the bridge sensor input. The bridge sensor input consists of the following components:

- Electromagnetic interference (EMI) filters
- Optional polarity switching
- Programmable gain amplifier (PGA) gain with offset correction
- Antialiasing filters
- Signal buffers

## <span id="page-4-1"></span>**EMI FILTERS**

The [ADA4558](https://www.analog.com/ADA4558?doc=ADA4558-Hardware-Reference-Manual-UG-1487.pdf) features IC level resistor-capacitor (RC) filters on the PGA inputs. The differential filter has a 3 dB cutoff frequency (f−3 dB) of 550 kHz and the common-mode filter has an f−3 dB of 580 kHz. The filters provide 20 dB per decade of roll-off on injected EMI signals.

## <span id="page-4-2"></span>**INVERTING SWITCH OPERATION**

An inverting switch connects the PGA inputs, the VPOS pin, and VNEG pin. When enabled in EEPROM, the switch reverses the PGA connection between the VPOS pin and the VNEG pin. This feature provides flexibility in the bonding of the bridge to the printed circuit board (PCB) to simplify connection and improve PCB layout.

### <span id="page-4-3"></span>**PGA**

A three-stage PGA at the front end provides offset correction and gain of the bridge sensor signal. The range of the coarse PGA gain and offset settings allows accurate operation with a wide range of bridge sensitivities. Configure the PGA for system offset voltage,  $V<sub>CM</sub>$ , and PGA gain with the following settings in the EEPROM:

- BRG\_VOS\_TRIM1[6:0]: System offset voltage trim for PGA Stage 1 (S1).
- BRG\_VOS\_TRIM2[6:0]: System offset voltage trim for PGA Stage 2 (S2).
- PGA\_DAC\_5[6:0]: System offset voltage trim for PGA Stage 3 (S3).
- BRG\_VCM\_TRIM[6:0]: Common-mode voltage trim.
- PGA\_GAIN[4:0]: PGA gain setting.

### **Offset Correction**

During EOL calibration, the bridge sensor is set to the zero strain signal level and the system offset voltage is measured. Use PGA DACs to apply biasing to adjust the offset voltage to the desired levels. These PGA DAC codes are saved to the EEPROM. The PGA DAC codes used must be greater than the listed minimum PGA DAC codes shown in [Table 2.](#page-5-2) This is a coarse offset adjust for common mode, and removes positive and negative bridge offsets.

### <span id="page-4-5"></span>**Gain Settings**

The PGA has 24 programmable gain settings, and can be set with PGA\_GAIN [4:0] in the EEPROM. See [Table 1](#page-4-4) for the values used to configure the PGA gain.

The first column o[f Table 1 s](#page-4-4)hows the settings necessary to program to PGA\_GAIN bits in the EEPROM. The second column in [Table 1](#page-4-4) shows the selected gain of the PGA. The third column o[f Table 1](#page-4-4) shows the maximum allowed differential input voltage to the VPOS pin and the VNEG pin for each gain setting.

The output of the PGA is the gained signal from the bridge sensor with sensor offset correction and V<sub>CM</sub> offset correction. The VDIFF PGA output is applied to the ADC. Select the necessary PGA gain to maximize the dynamic range of the ADC.

The PGA gain settings provide a coarse gain adjust for the ADC input. Fine gain adjustments and linearization are performed by the digital correction algorithm.

#### <span id="page-4-4"></span>**Table 1. PGA Gain Settings and Range**

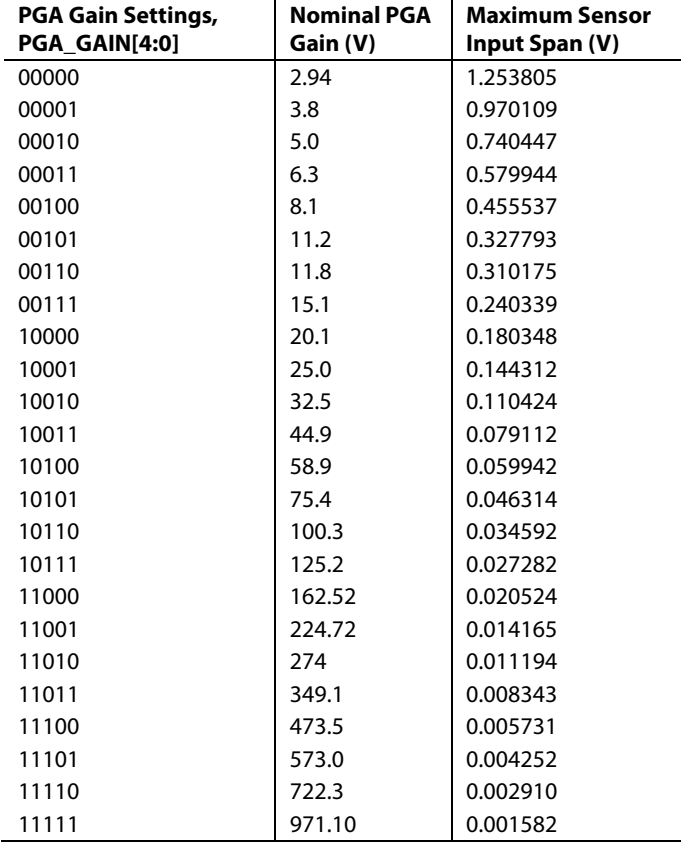

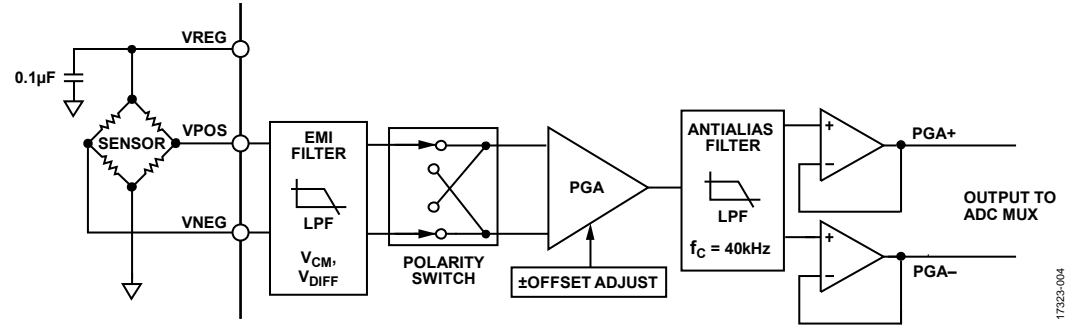

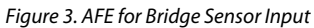

<span id="page-5-1"></span>The PGA output on th[e ADA4558 u](https://www.analog.com/ADA4558?doc=ADA4558-Hardware-Reference-Manual-UG-1487.pdf)ses chopper stabilization to improve offset performance. To ensure that the PGA output does not saturate at the rails, select the PGA gain such that the output (including the gained up, residual, unchopped offset) always remains within the power supply rails. The residual, unchopped offset is approximately 1 mV.

## <span id="page-5-0"></span>**ANTIALIAS LOW-PASS FILTER**

The output of the PGA is fed through an antialias, low-pass filter with an f−3 dB of 40 kHz, which limits the bandwidth of the sampled analog signal at the ADC.

This output is buffered and provided to the ADC input through PGA+ and PGA−. The PGA− input to the ADC is fixed at 6.25% regulated 4.0 V output at pin  $11$ ( $V_{REG}$ ). Note that the ADC converts the difference between the PGA+ and PGA− when estimating the ADC output for a given PGA input voltage.

#### <span id="page-5-2"></span> **Table 2. PGA DAC Minimum Usable Code**

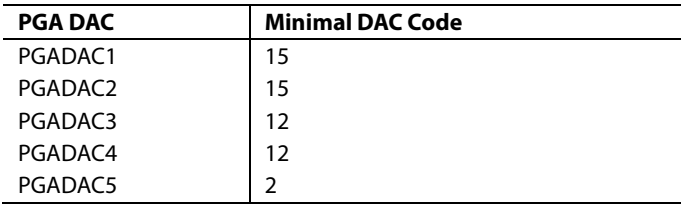

## <span id="page-6-0"></span>INTERNAL TEMPERATURE SENSOR

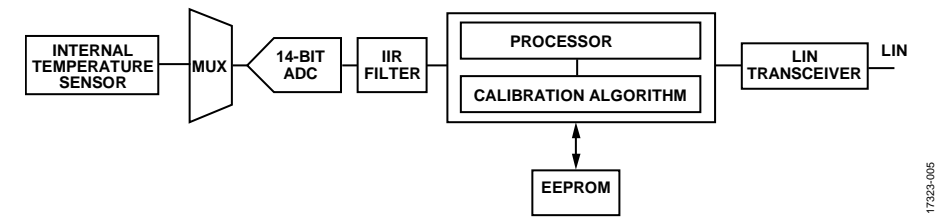

Figure 4. Internal Temperature Sensor

## <span id="page-6-1"></span>**INTERNAL TEMPERATURE SENSOR FOR BRIDGE SENSOR CALIBRATION**

Th[e ADA4558 h](https://www.analog.com/ADA4558?doc=ADA4558-Hardware-Reference-Manual-UG-1487.pdf)as an on-board, silicon diode-based temperature sensor that reads back the die temperature. The internal temperature sensor block is read by the ADC at a 50 kHz sample rate, and then filtered through a 125 Hz bandwidth. Further filtering is possible, as described in th[e User Configurable Filtering](#page-10-0)  section. This temperature channel, raw ADC data is saved to the SYSREG Address 0x91 (ADC\_DATA\_TEMP).

The [ADA4558](https://www.analog.com/ADA4558?doc=ADA4558-Hardware-Reference-Manual-UG-1487.pdf) uses the die temperature reading to approximate the bridge sensor temperature in applications where the sensor and IC are in close proximity. Configure th[e ADA4558 t](https://www.analog.com/ADA4558?doc=ADA4558-Hardware-Reference-Manual-UG-1487.pdf)o use the ADC\_DATA\_TEMP value for the bridge sensor correction of temperature dependent effects by writing 0 to the TEMP\_SEL bit in the EEPROM Address 13 (0x0D).

## <span id="page-6-2"></span>**INTERNAL TEMPERATURE SENSOR OUTPUT TO LIN SIGNAL FRAME**

A 9-bit or 12-bit representation of the die temperature reading is available over the LIN signal frames where the ADC code represents a maximum temperature range of −40°C to +150°C. To calibrate the internal temperature reported via LIN, use the INT\_ TCOEFF0 and INT\_TCOEFF1 values stored in the EEPROM. The following equation is the transfer function for the internal temperature output to LIN signal frames. Note that this calibration is not required for nonlinear correction of the bridge sensor channel input.

*Internal Temperature = (INT\_TCOEFF0 + INT\_TCOEFF1 × ADC\_DATA\_TEMP × 4095* (1)

where:

*INT\_TCOEFF0* = Q0.12. *INT\_TCOEFF1* = Q3.9. *ADC\_DATA\_TEMP* is normalized in the 0 to 1 range. Both INT\_TCOEFF0 and INT\_TCOEFF1 are twos complement. The Qx.y format represents integer  $(x \text{ bits}) +$  fraction  $(y \text{ bits})$  in twos complement format.

For example, the 14-bit ADC\_DAT\_TEMP register varies in ADC codes from 1720 to 8840 over the −40°C to +150°C range. Use the following equations to calculate the internal temperature coefficients for LIN signal frame:

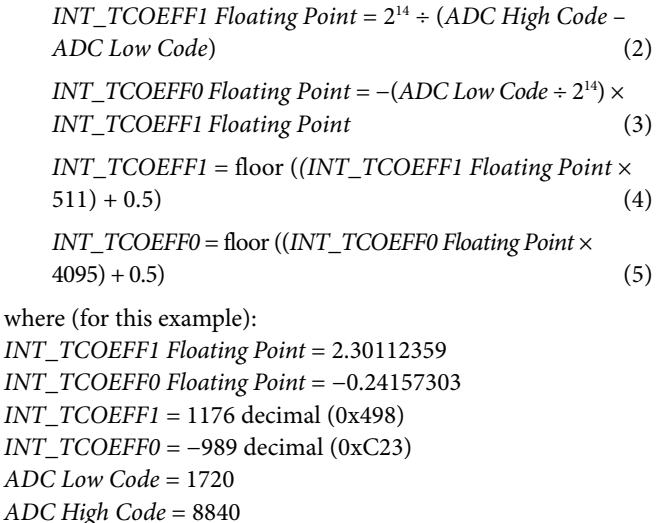

The [EVAL-ADA4558EBZ](https://www.analog.com/EVAL-ADA4558?doc=ADA4558-Hardware-Reference-Manual-UG-1487.pdf) software provides a tool for applying further examples of calculating the INT\_TCOEFF0 and INT\_TCOEFF1 values.

## <span id="page-7-0"></span>EXTERNAL TEMPERATURE SENSOR

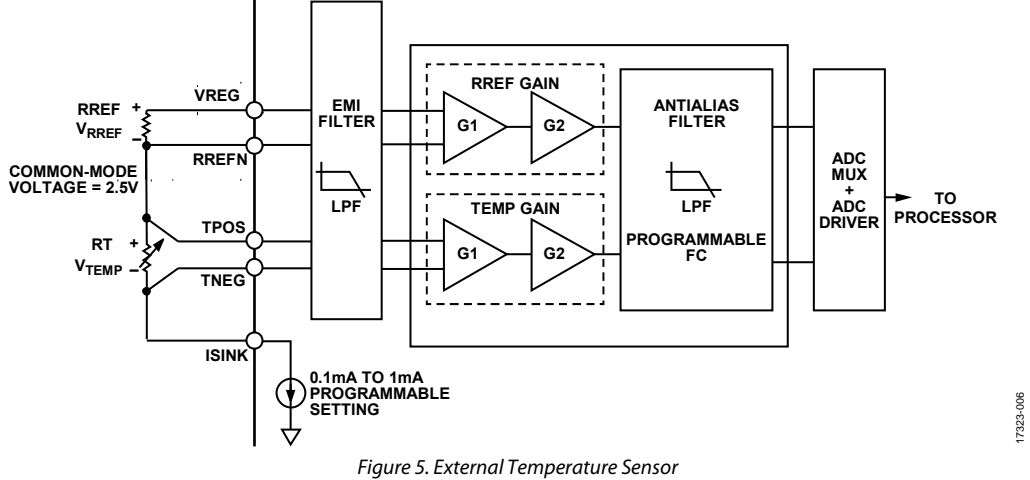

<span id="page-7-1"></span>Th[e ADA4558 h](https://www.analog.com/ADA4558?doc=ADA4558-Hardware-Reference-Manual-UG-1487.pdf)as an external temperature sensor input to allow the temperature compensation of remote sensors. Write 1 to the TEMP\_SEL bit in EEPROM Address 13 (0x0D) to configure the [ADA4558](https://www.analog.com/ADA4558?doc=ADA4558-Hardware-Reference-Manual-UG-1487.pdf) to use the external temperature sensor value to temperature compensate for the bridge sensor.

Remote RTDs are measured across the TPOS pin and the TNEG pin, as shown in [Figure 5.](#page-7-1) A local reference resistor is measured in series to provide a reference temperature. The voltage across the RREF resistor (V<sub>RREF</sub>) and the voltage across the RT resistor (VTEMP) are amplified, filtered, and applied to the ADC of the IC via the on-chip multiplexer (MUX).

The [ADA4558](https://www.analog.com/ADA4558?doc=ADA4558-Hardware-Reference-Manual-UG-1487.pdf) supports the use of the platinum 100 (100  $\Omega$  at 0°C, PT100) RTD or platinum 1000 (1000 Ω at 0°C, PT1000) RTD. The external temperature sensor block is read by the ADC at a 50 kHz sample rate and then filtered through a 125 Hz bandwidth. Further filtering is described in th[e User Configurable](#page-10-0)  [Filtering s](#page-10-0)ection. This external temperature channel saves raw ADC data to the SYSREG Address 0x92 (ADC\_DATA\_EXTTS).

An on-chip sink current (ISINK) generates the voltages across the RTD and reference resistor. The ISINK is programmed to ensure a wide signal range for the RTD over the expected temperature range. Let  $I_{\text{SINK}} = 1 \text{ mA}$  for PT100, and let  $I_{\text{SINK}} = 0.2 \text{ mA}$  for PT1000. Se[e Table 3 f](#page-8-1)or the full list of programmable sink currents available.

The V<sub>RREF</sub> voltage is used in on-chip calculations to reduce the dependence on the internal bias current drift over temperature. It is critical for system accuracy that the RREF reference resistor is a precision resistor with stable temperature characteristics. Choose a location for the RREF reference resistor on the PCB that avoids heating of the RREF reference resistor caused by power dissipation in the application.

The RTD is remotely located to accurately sense the target temperature. Connect the TPOS pin and the TNEG pin to the RTD using the Kelvin method (matched local connections) to ensure maximum accuracy.

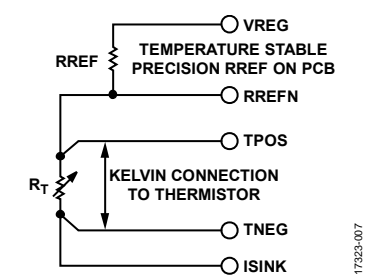

Figure 6. External Temperature Sensor Connection Guideline

As shown i[n Figure 5,](#page-7-1) the RREF reference resistor and RTD inputs have a programmable gain setting where the total gain is  $G1 \times G2$ for each channel. Se[e Table 3 f](#page-8-1)or the full list of programmable gain settings. Select the gain setting of G1 to maximize the signal without saturating the ADC. Select the gain setting of G2 to further maximize the signal without saturation. The recommended ADC input range is 0.1 V to  $V_{REG}$  (4 V).

Calibrate and scale the external temperature sensor input to allow the calibration routine to produce five coefficients that must be saved to the EEPROM. See the [Calibration Procedure](#page-38-0)  section for details of the calibration routine. The calibrated external temperature data is reported back to the application in an LIN signal frame.

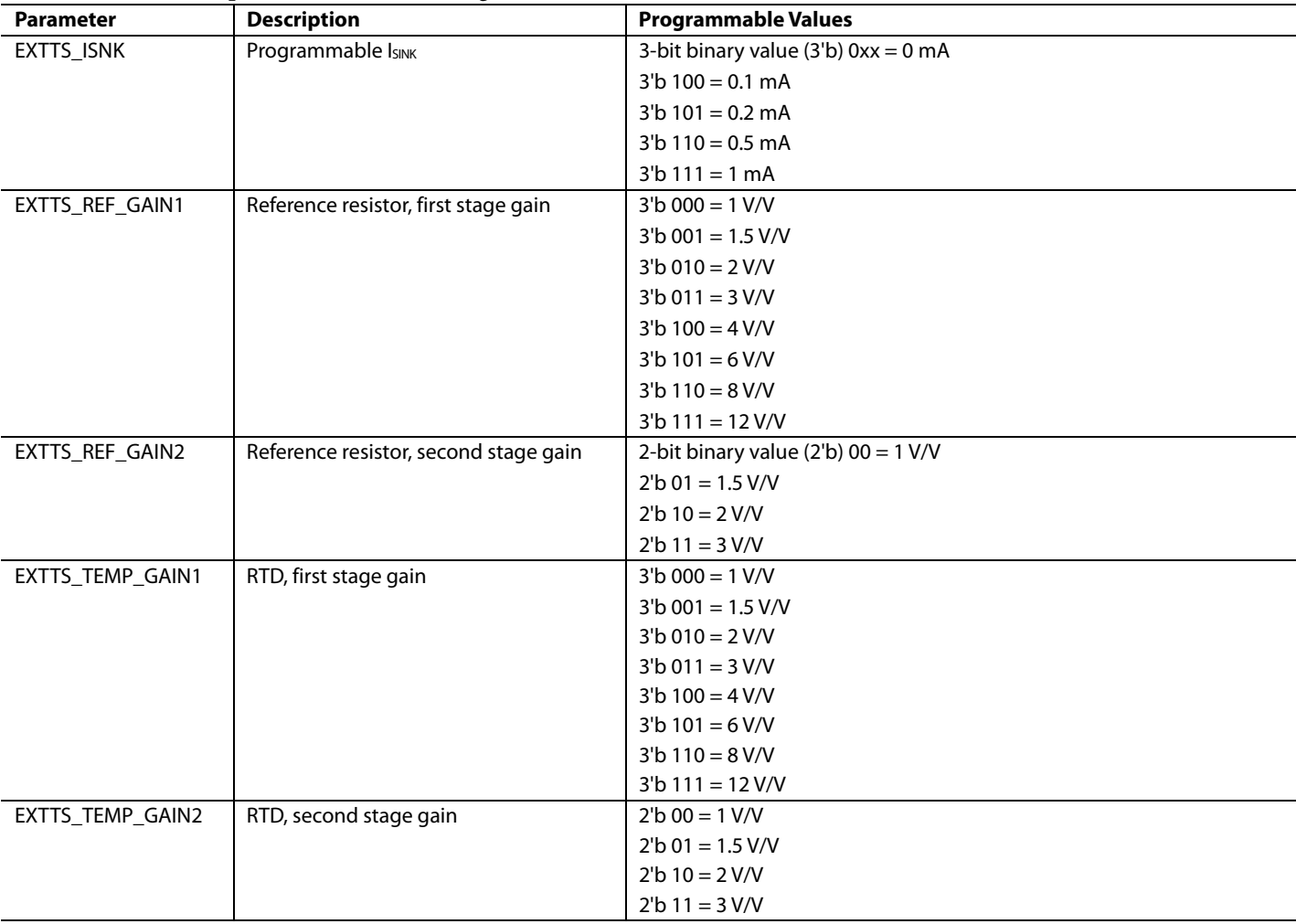

#### <span id="page-8-1"></span>**Table 3. External Temperature Front End Settings**

## <span id="page-8-0"></span>**ADC OPERATION**

The [ADA4558](https://www.analog.com/ADA4558?doc=ADA4558-Hardware-Reference-Manual-UG-1487.pdf) features a 14-bit successive approximation register (SAR) ADC. The ADC converts the output of the PGA, the internal and external temperature sensor,  $V_{DD} \div 2$ , bridge input V<sub>CM</sub>, on-chip coarse band gap voltage, internal 1.8 V analog and digital supply (DVDD), and other miscellaneous signals. The bridge sensor channel is sampled at 200 kHz, the temperature sensor is sampled at 50 kHz, and all remaining ADC time slots are allocated for self checks, fault detection, and other functions.

The ADC output for the bridge sensor is filtered through a 500 Hz cutoff digital infinite impulse response (IIR) filter in the datapath. Further filtering is described in the [User Configurable](#page-10-0)  [Filtering s](#page-10-0)ection.

The differential measurement for the bridge sensor PGA Stage 1 is stored in the SYSREG Address 0x94 (ADC\_DATA\_PRES\_S1). PGA Stage 3 outputs a single-ended measurement for the bridge sensor, which is saved to the SYSREG Address 0x90 (ADC\_ DATA\_PRES). These bridge sensor registers are not subject to the digital correction algorithm.

The digital correction algorithm is applied by the processor when a LIN request is received. The corrected bridge sensor measurement is sent to the system master over the LIN compliant interface

The ADC output for various channels is accessible via the LIN interface by using the user defined diagnostic frames. The ADC operates in both single-ended mode and differential mode. All channels on th[e ADA4558 a](https://www.analog.com/ADA4558?doc=ADA4558-Hardware-Reference-Manual-UG-1487.pdf)re single-ended, apart from ADC\_DATA\_PRES\_S1, which is differential.

In single-ended mode, the 14-bit output varies between 0x0000 and 0x3FFF as the analog input moves from 0 V to  $V_{REG}$ .

In differential mode, zero differential voltage at the input corresponds to 0x2000[. Table 4](#page-8-2) shows the range of ADC\_DATA\_PRES\_S1 ADC codes.

#### <span id="page-8-2"></span>**Table 4. ADC\_DATA\_PRES\_S1 Code Range**

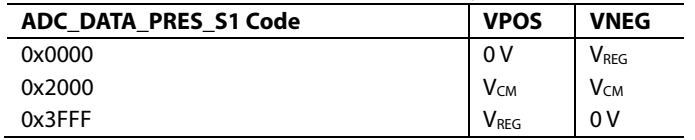

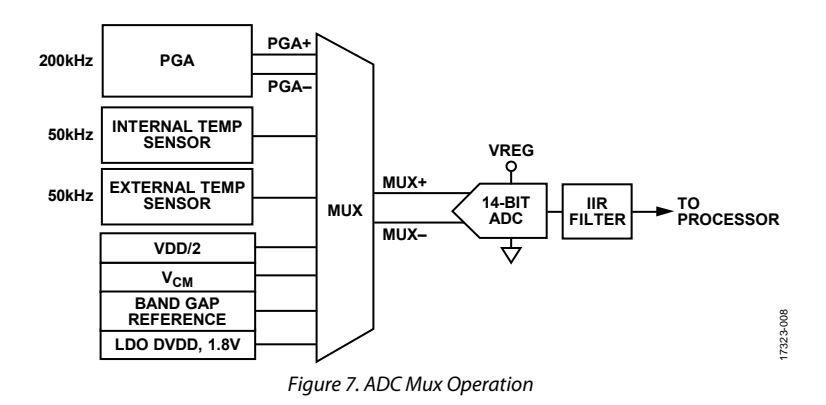

## <span id="page-10-0"></span>USER CONFIGURABLE FILTERING

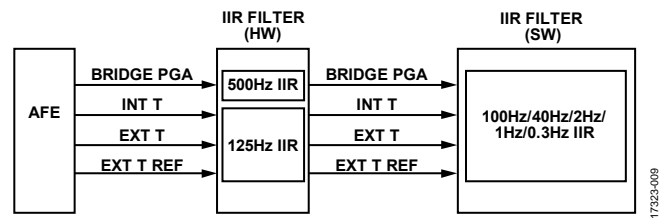

Figure 8. Hardware Filters and Configurable Software Filters for the AFE Signals

The [ADA4558](https://www.analog.com/ADA4558?doc=ADA4558-Hardware-Reference-Manual-UG-1487.pdf) has a user configurable IIR filter for each of the following ADC channels:

- PGA for the bridge sensor input
- Internal temperature (INT T)
- External temperature (EXT T)
- External temperature reference resistor (EXT T REF)

Each channel has a hardware (HW) IIR filter and a software (SW) IIR filter. In the event of a reset, the device defaults to the hardware filter where bridge sensor input has a 500 Hz, low-pass filter, while the temperature channel inputs have a 125 Hz lowpass filter. Select software IIR filters with lower cutoff frequencies using the temperature low-pass filter (LPF) and bridge low-pass filter (LPF) registers at EEPROM Address 12. The device switches to other selected filters after a settling time.

The [ADA4558](https://www.analog.com/ADA4558?doc=ADA4558-Hardware-Reference-Manual-UG-1487.pdf) implements a Chebyshev Type II fourth-order IIR filter for 100 Hz and 40 Hz pass band, and implements a first-order IIR filter for the 2 Hz, 1 Hz or 0.3 Hz pass band. The sample frequency is 4 KHz.

17323-009

Write to the bridge LPF at EEPROM Address 12 (0x0C) to configure the IIR filter cutoff frequency to 500 Hz, 100 Hz, 40 Hz, 2 Hz, 1 Hz, or 0.3 Hz.

Write to the temperature LPF at EEPROM Address 12 (0x0C) to configure the IIR filter cutoff frequency for the temperature channels. Available cutoff frequencies are 125 Hz, 100 Hz, 40 Hz, 2 Hz, 1 Hz, or 0.3 Hz.

See [Table 24 a](#page-15-0)nd [Table 25 f](#page-16-0)or IIR filter setting values.

## <span id="page-11-0"></span>OTP CODE STORAGE MEMORY

The [ADA4558](https://www.analog.com/ADA4558?doc=ADA4558-Hardware-Reference-Manual-UG-1487.pdf) has one time programmable (OTP) memory to hold the program code and the Analog Devices, Inc., data stored at final test. To improve reliability, the data in the OTP memory is encoded using Hamming code. The error correction code (ECC) performs the correction of single-bit errors and detection of 2-bit errors using seven ECC bits for every 32 bits of data. This ECC ensures reliability of the memory and that any potential field failures are detectable. The OTP memory is preprogrammed.

The data stored in the OTP include trims and configuration bits together with traceability data, such as wafer lot number and wafer X/Y coordinates, to provide full traceability of the silicon. The software revision identification is also encoded when the software is programmed into OTP memory.

All traceability data can be read back using the LIN commands described in the [LIN Diagnostic Frames s](#page-22-0)ection.

## <span id="page-12-0"></span>EEPROM

The [ADA4558](https://www.analog.com/ADA4558?doc=ADA4558-Hardware-Reference-Manual-UG-1487.pdf) includes EEPROM memory to store factory trim coefficients, user calibration data, manufacturing data, and end customer serialization data. Th[e ADA4558 E](https://www.analog.com/ADA4558?doc=ADA4558-Hardware-Reference-Manual-UG-1487.pdf)EPROM is based on a charge storage technology, and uses a differential bit cell for improved retention.

To improve reliability, the data in the EEPROM memory is encoded using Hamming code. The ECC performs the correction of single-bit errors and the detection of 2-bit errors using seven

ECC bits for every 32 bits of data. This ECC ensures reliability of the memory and that any potential field failures are detectable.

After the EEPROM is programmed, read back the EEPROM status register at SYSREG Address Map 0xBB to verify that the correct data has been programmed to the EEPROM. See the [SYSREG Map](#page-27-1) section for more information.

[Table 5](#page-12-1) lists the [ADA4558](https://www.analog.com/ADA4558?doc=ADA4558-Hardware-Reference-Manual-UG-1487.pdf) EEPROM map. See [Table 6](#page-13-1)  to [Table 44](#page-18-0) for EEPROM bit descriptions.

### <span id="page-12-1"></span>**Table 5. EEPROM Map**

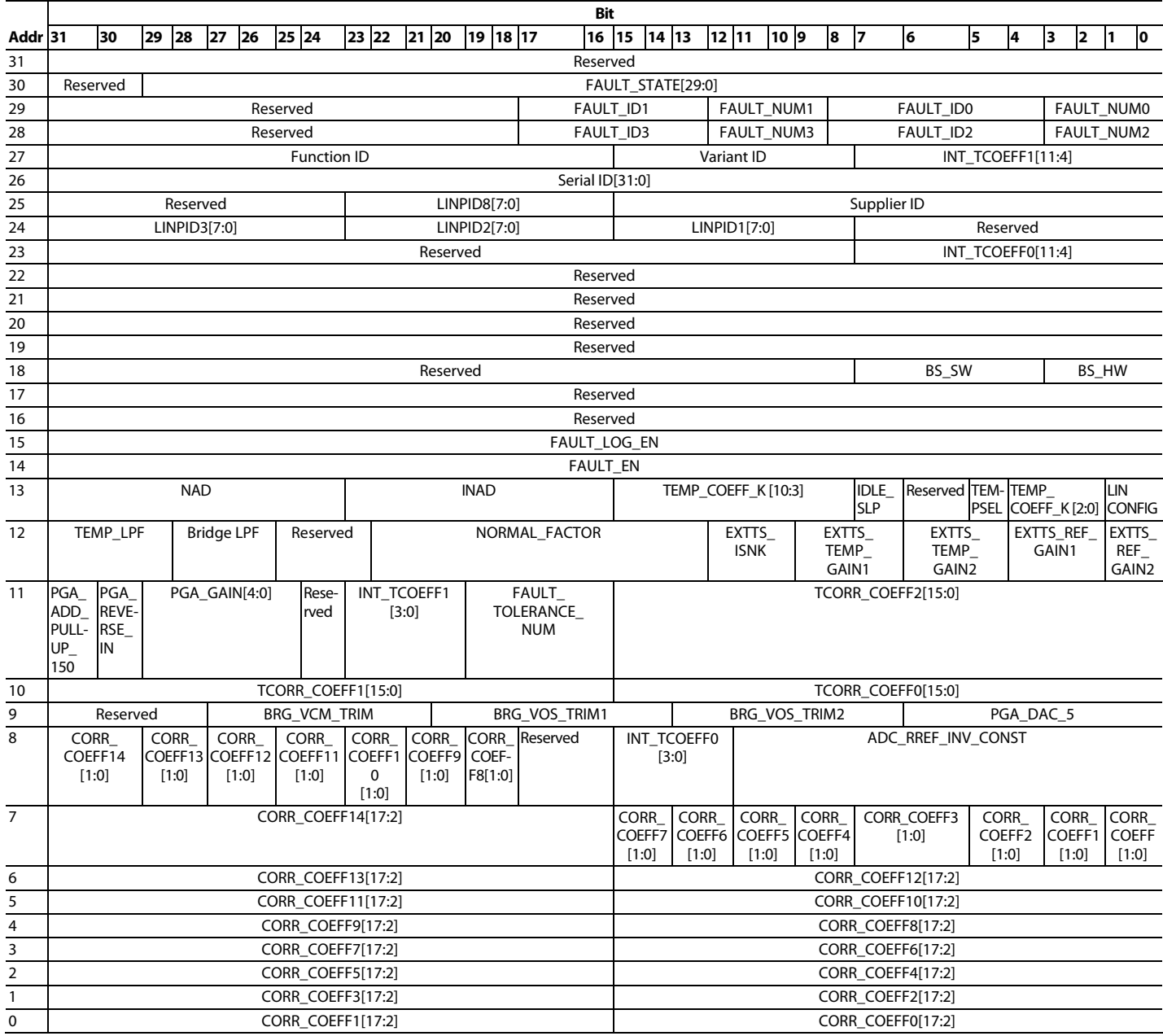

## <span id="page-13-0"></span>**EEPROM BIT DESCRIPTIONS**

## <span id="page-13-1"></span>**Table 6. EEPROM Address 0**

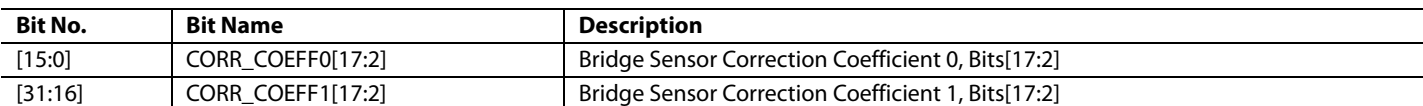

#### **Table 7. EEPROM Address 1**

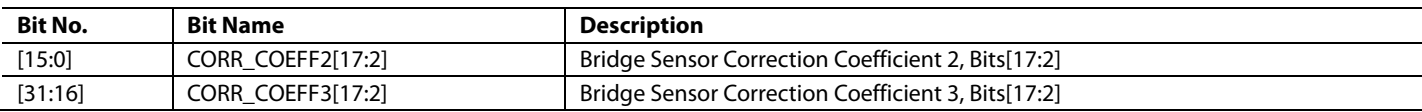

#### **Table 8. EEPROM Address 2**

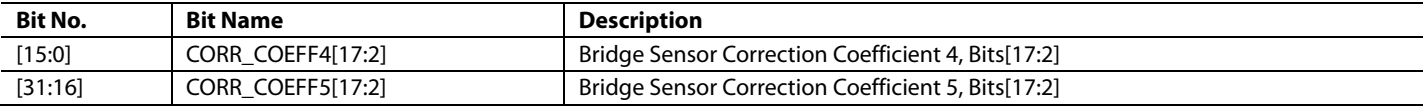

### **Table 9. EEPROM Address 3**

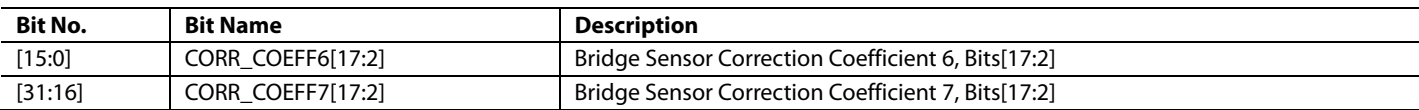

#### **Table 10. EEPROM Address 4**

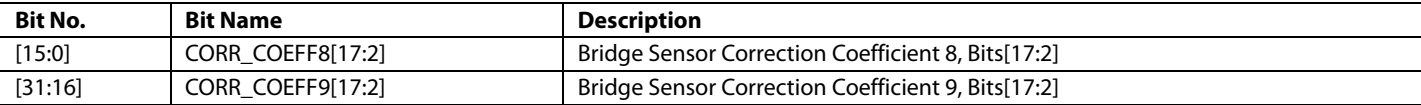

### **Table 11. EEPROM Address 5**

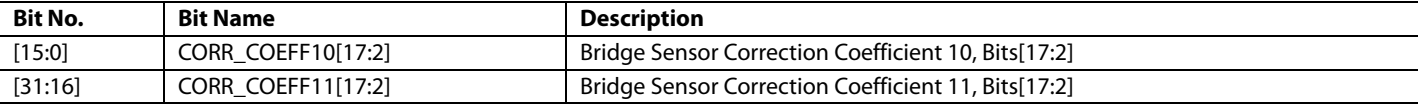

## **Table 12. EEPROM Address 6**

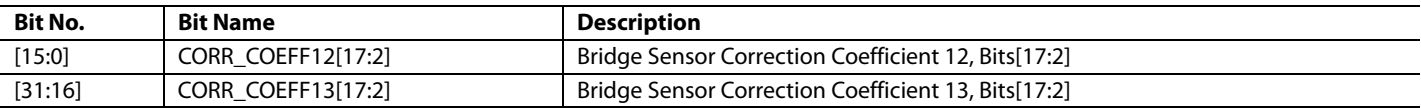

#### **Table 13. EEPROM Address 7**

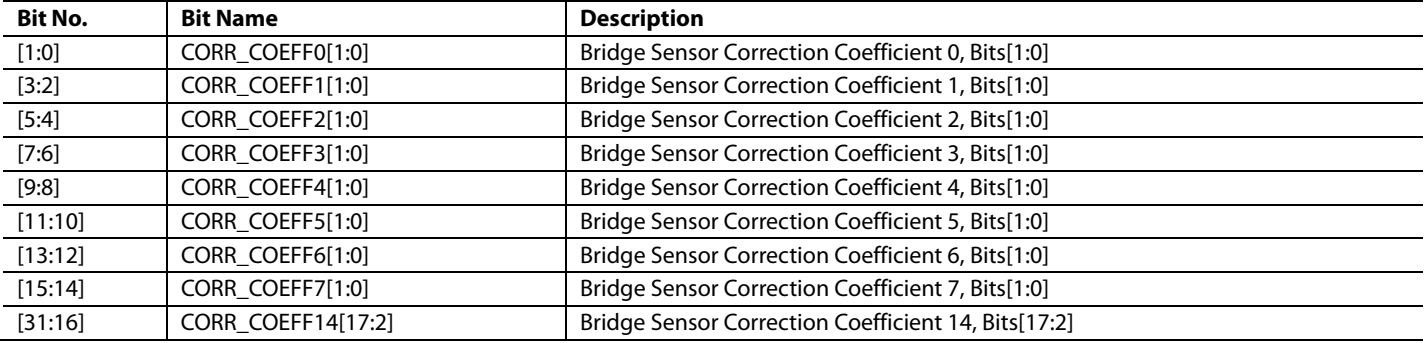

### **Table 14. EEPROM Address 8**

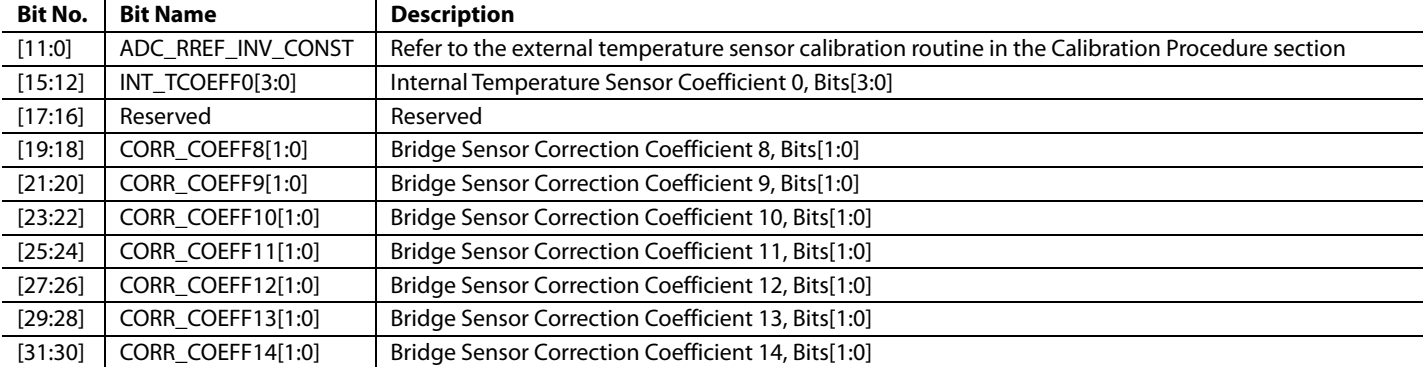

## **Table 15. EEPROM Address 9**

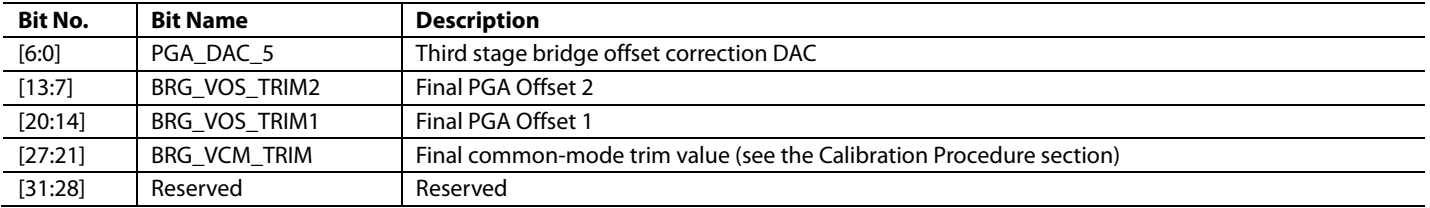

## **Table 16. EEPROM Address 10**

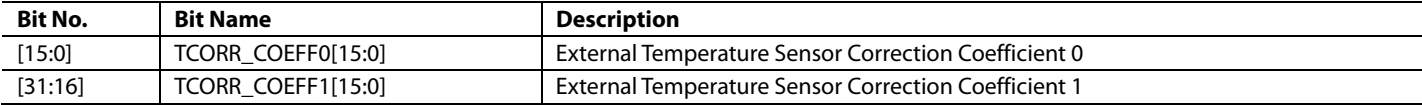

## **Table 17. EEPROM Address 11**

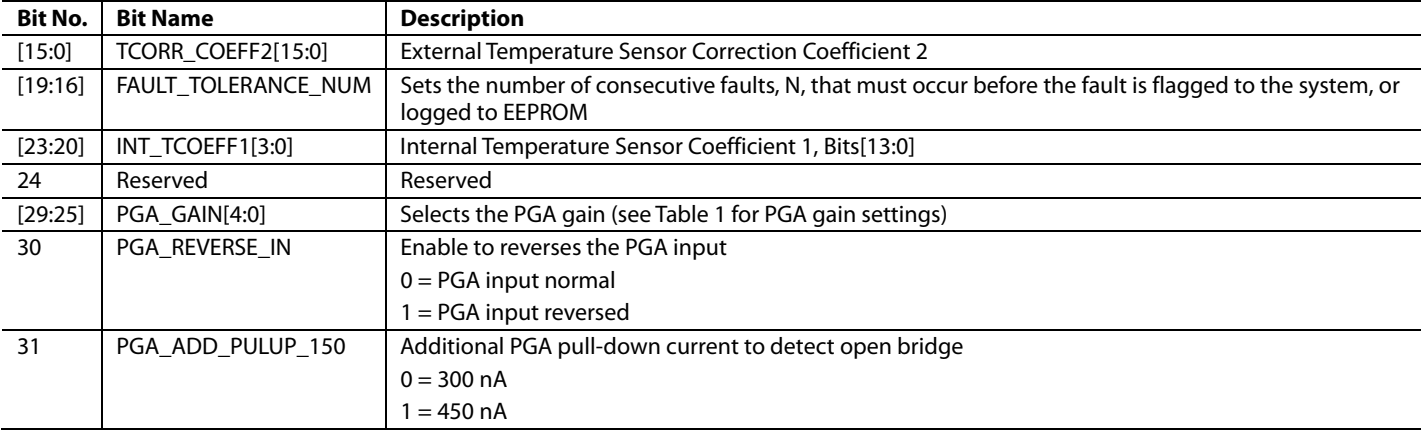

#### **Table 18. EEPROM Address 12**

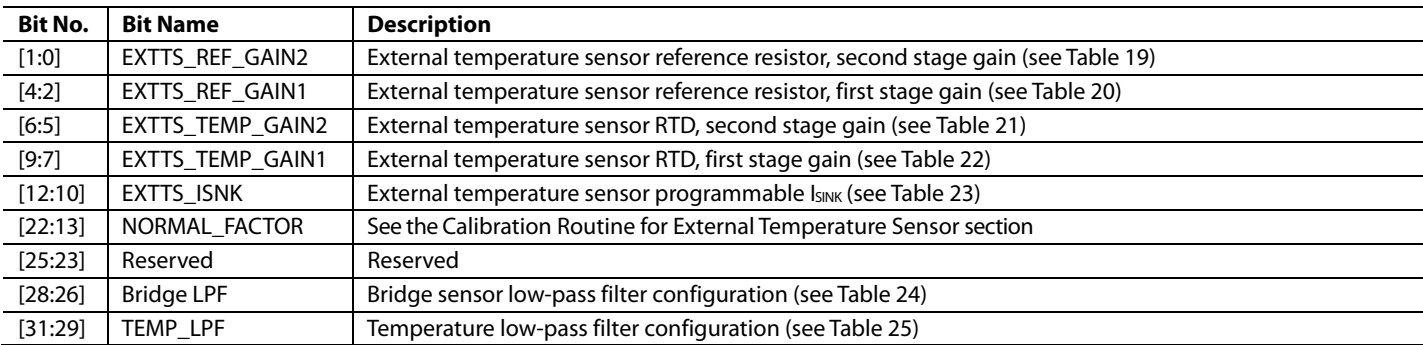

# UG-1487 **CONTROLLER IN THE CONTROLLER SECTION ADA4558** Hardware Reference Manual

#### <span id="page-15-1"></span>**Table 19. External Temperature Sensor Reference Resistor Second Stage Gain Settings**

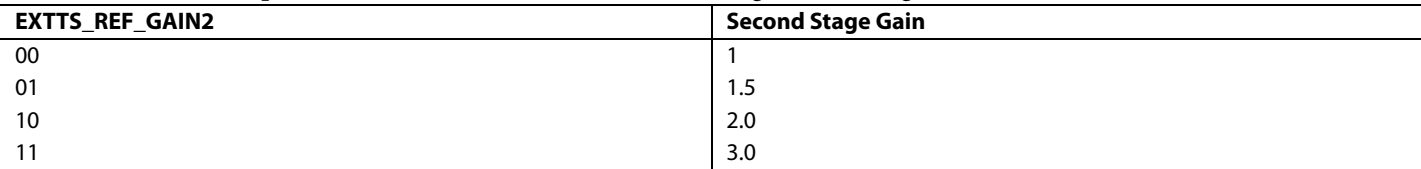

#### <span id="page-15-2"></span>**Table 20. External Temperature Sensor Reference Resistor First Stage Gain Settings**

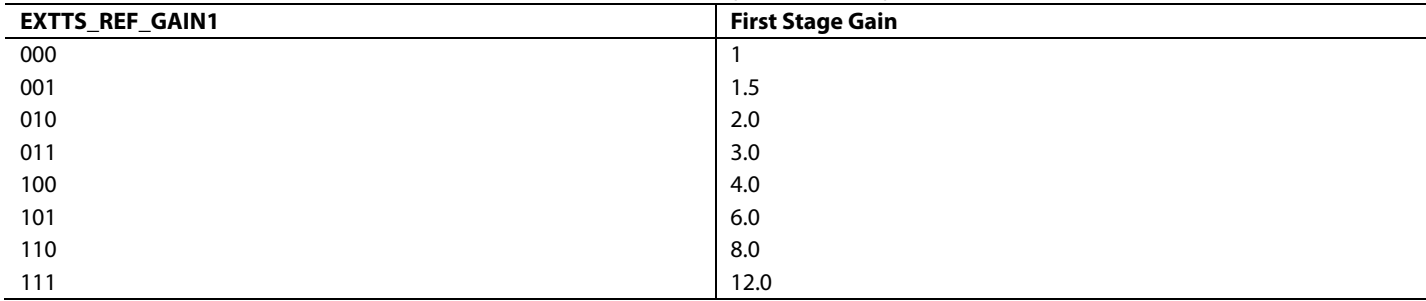

#### <span id="page-15-3"></span>**Table 21. External Temperature Sensor RTD Second Stage Gain Settings**

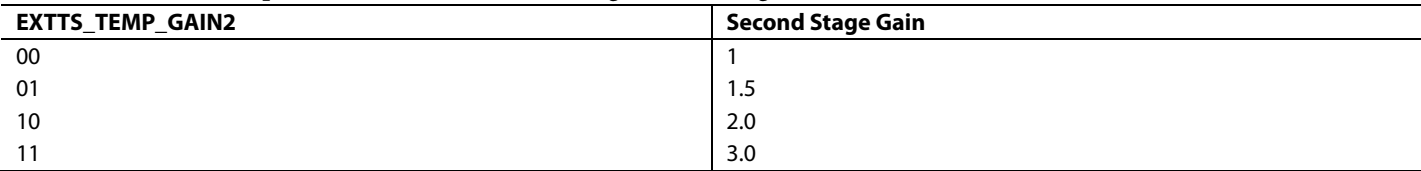

### <span id="page-15-4"></span>**Table 22. External Temperature Sensor RTD First Stage Gain Settings**

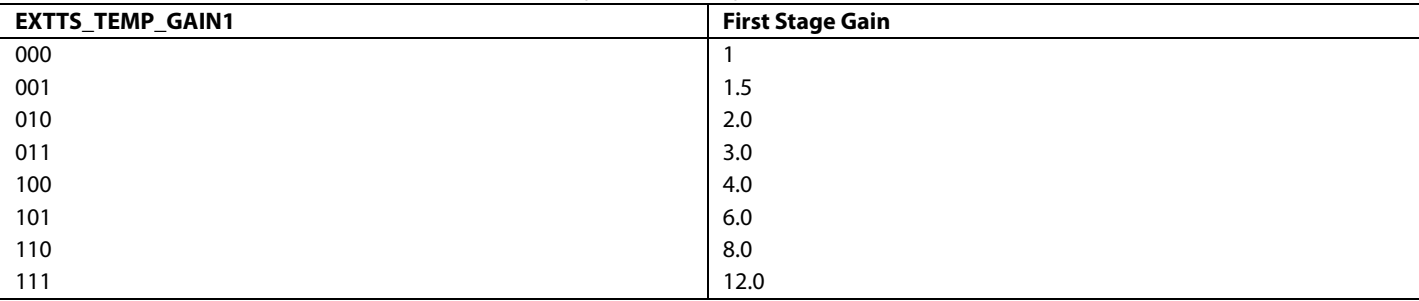

#### <span id="page-15-5"></span>**Table 23. External Temperature Sensor Programmable Sink Current Settings**

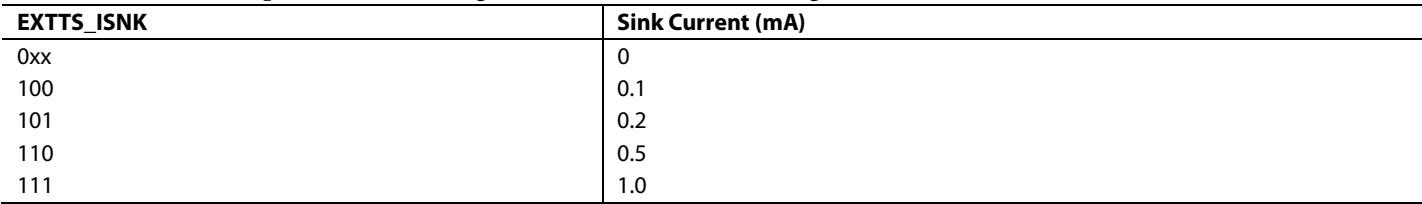

#### <span id="page-15-0"></span>**Table 24. Bridge Sensor Low-Pass Filter Settings**

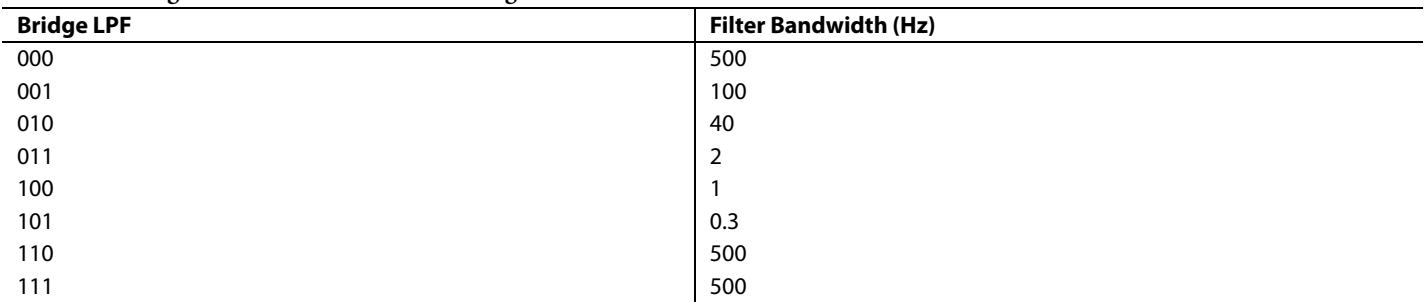

## <span id="page-16-0"></span>**Table 25. Temperature Low-Pass Filter Settings TEMP\_LPF** Filter Bandwidth (Hz) 000 | 125 001 100  $010$  40 011 2  $100$  and  $1$  $101$  0.3  $110$  | 125  $111$  | 125

<span id="page-16-1"></span>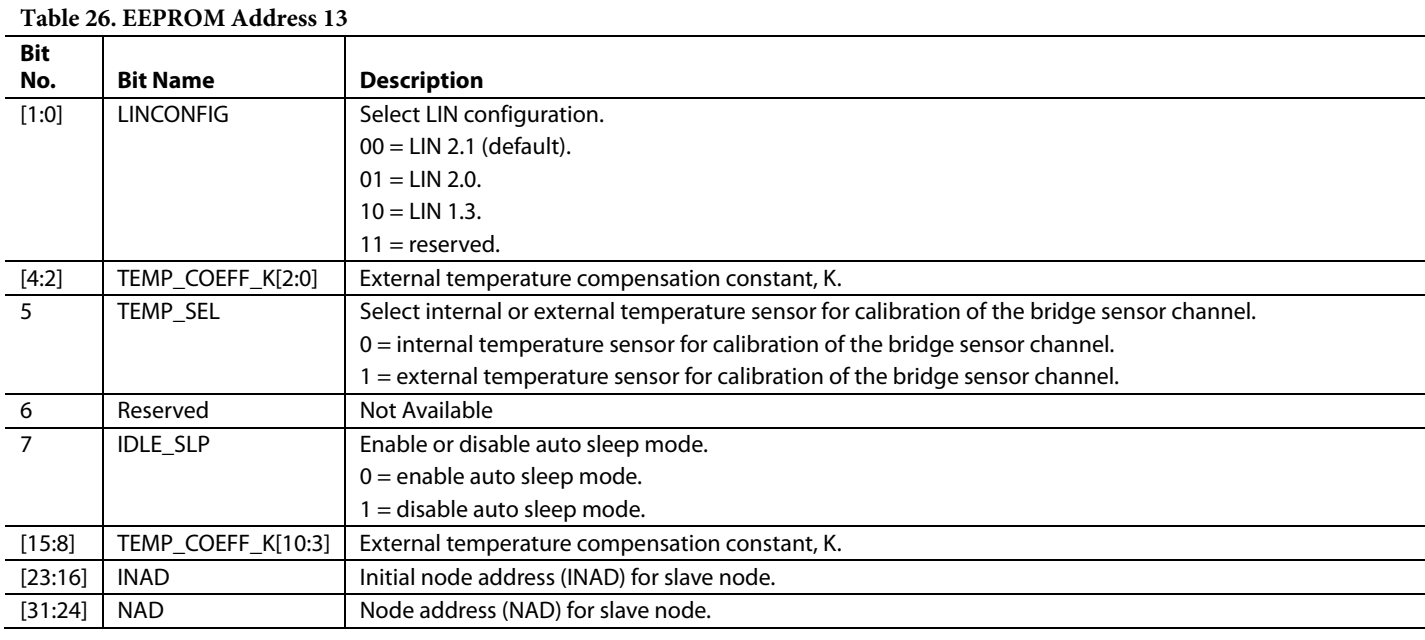

## **Table 27. EEPROM Address 14**

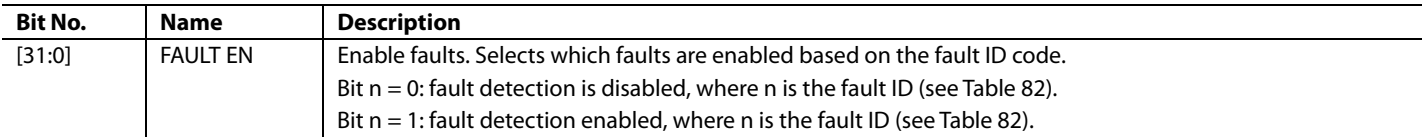

## **Table 28. EEPROM Address 15**

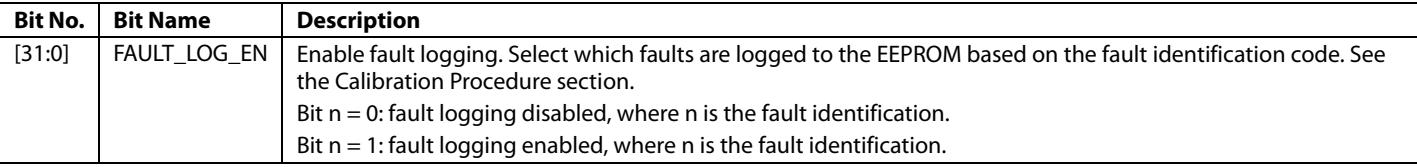

#### **Table 29. EEPROM Address 16**

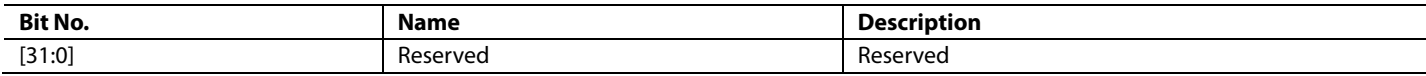

## **Table 30. EEPROM Address 17**

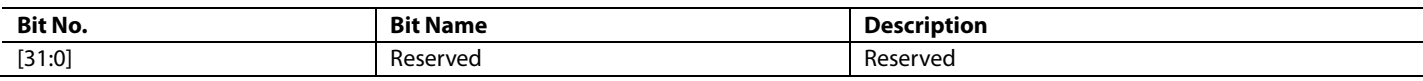

#### **Table 31. EEPROM Address 18**

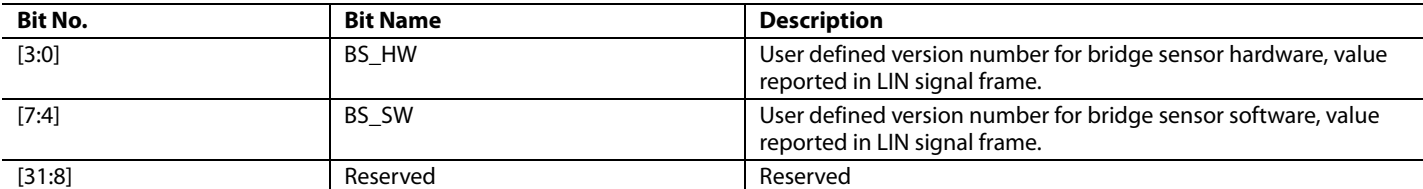

#### **Table 32. EEPROM Address 19**

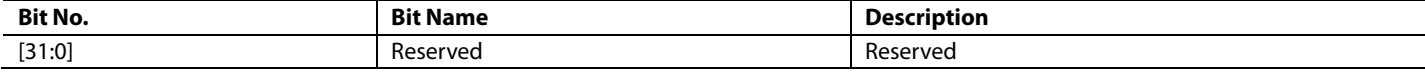

#### **Table 33. EEPROM Address 20**

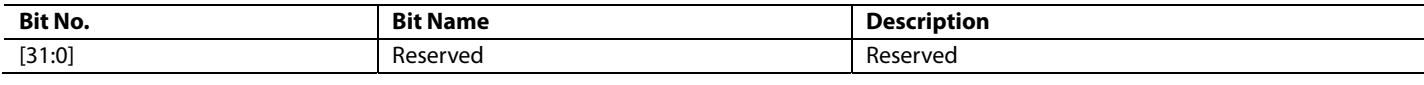

#### **Table 34. EEPROM Address 21**

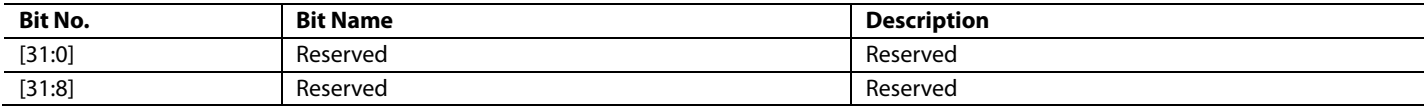

#### **Table 35. EEPROM Address 22**

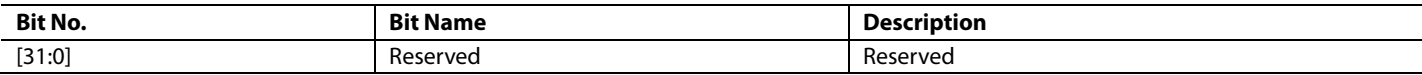

#### **Table 36. EEPROM Address 23**

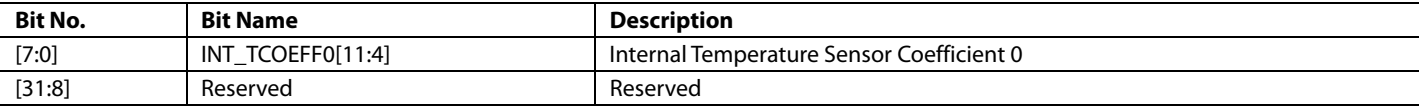

#### <span id="page-17-0"></span>**Table 37. EEPROM Address 24**

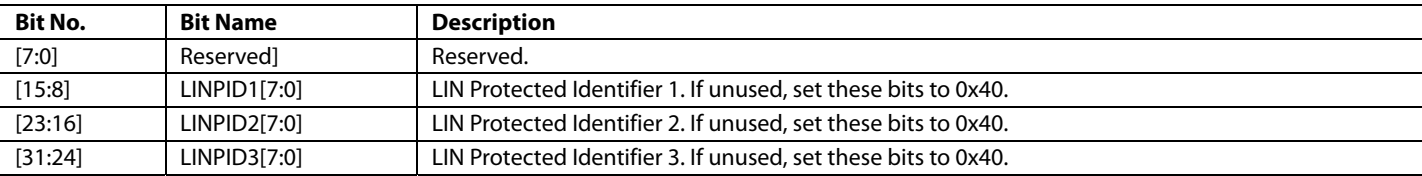

#### <span id="page-17-1"></span>**Table 38. EEPROM Address 25**

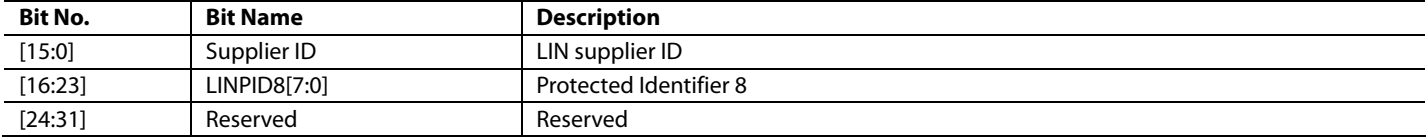

#### **Table 39. EEPROM Address 26**

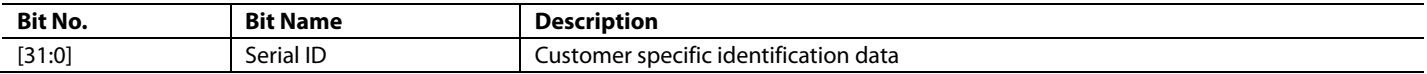

### **Table 40. EEPROM Address 27**

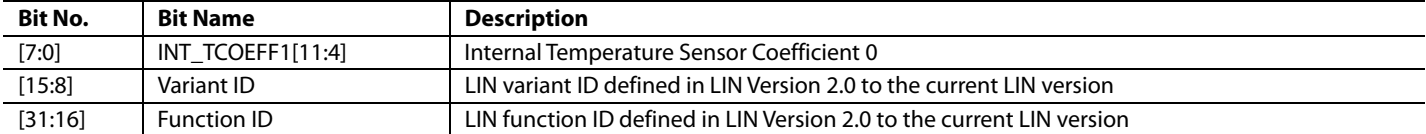

## <span id="page-18-0"></span>**Table 41. EEPROM Address 28**

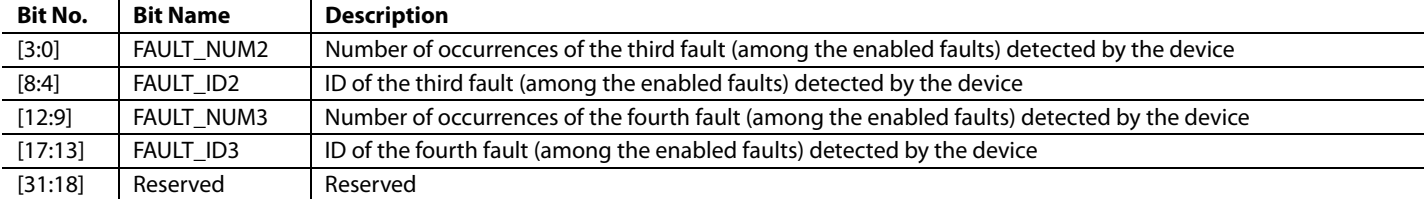

## **Table 42. EEPROM Address 29**

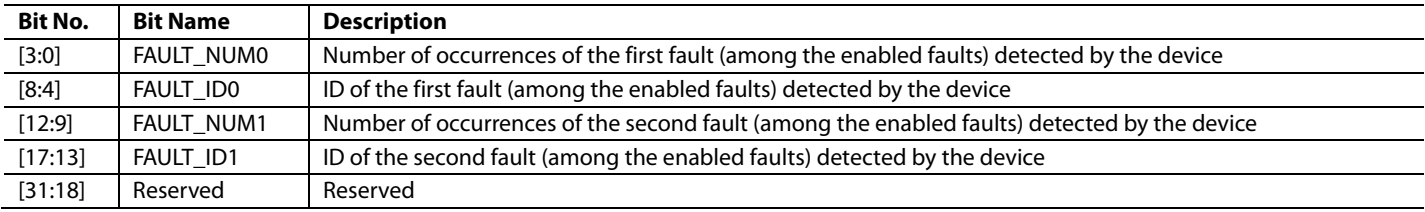

## **Table 43. EEPROM Address 30**

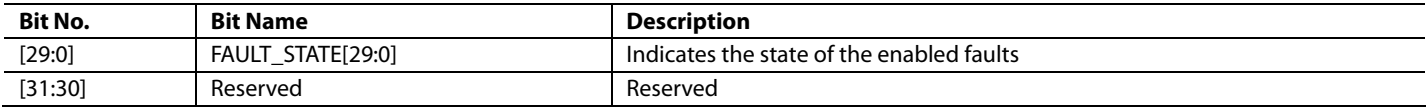

## **Table 44. EEPROM Address 31**

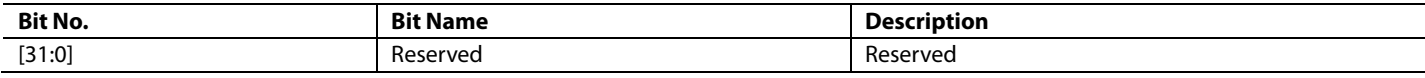

## <span id="page-19-0"></span>EEPROM CACHING

EEPROM values are cached either during startup or periodically. If the value is not periodically cached, the change in value using the write EEPROM LIN user defined diagnostic frame does not affect the system behavior. These values update into the system only during power-up (power-on reset).

## <span id="page-19-1"></span>**Table 45. EEPROM Map with Behavior During EEPROM Caching**

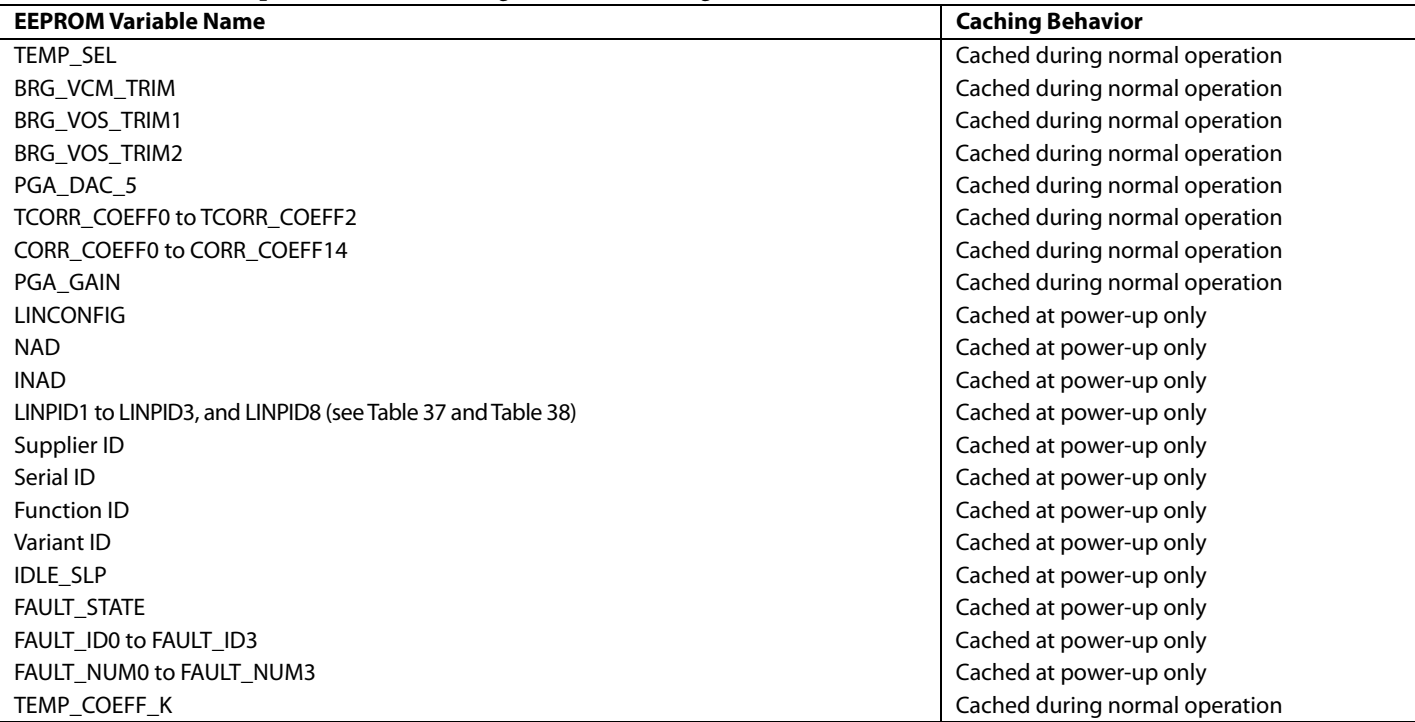

## <span id="page-20-0"></span>LIN INTERFACE

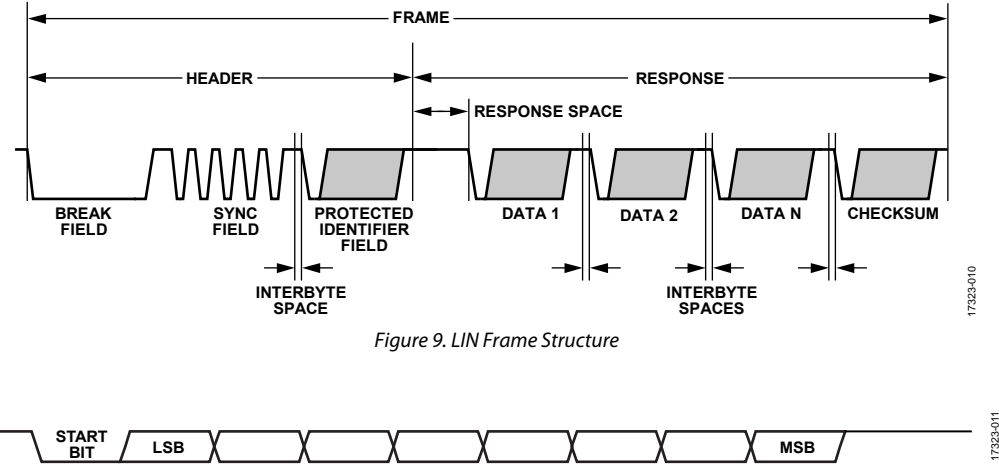

Figure 10. Byte Field Structure

<span id="page-20-3"></span><span id="page-20-2"></span>The [ADA4558](https://www.analog.com/ADA4558?doc=ADA4558-Hardware-Reference-Manual-UG-1487.pdf) incorporates a 12 V LIN physical transceiver and LIN protocol stack. Th[e ADA4558 s](https://www.analog.com/ADA4558?doc=ADA4558-Hardware-Reference-Manual-UG-1487.pdf)upports LIN 1.3, LIN 2.0, and LIN 2.1 compatibility modes. Select the correct LIN compatibility mode using the LINCONFIG bits at EEPROM Address 13. See [Table 26 f](#page-16-1)or setting values.

The device operates as an LIN slave device where it replies to a header frame from the LIN master. Th[e ADA4558](https://www.analog.com/ADA4558?doc=ADA4558-Hardware-Reference-Manual-UG-1487.pdf) response frame supports single, unconditional frames that allow readings of the measurements, diagnostics, and programming of the EEPROM.

[Figure 9](#page-20-2) shows the LIN frame structure consisting of a header (from the LIN master) and response (from th[e ADA4558\)](https://www.analog.com/ADA4558?doc=ADA4558-Hardware-Reference-Manual-UG-1487.pdf).

The header frame generated by the master node is constructed of the following:

- Break Field: wakes th[e ADA4558 f](https://www.analog.com/ADA4558?doc=ADA4558-Hardware-Reference-Manual-UG-1487.pdf)rom sleep mode and indicate the start of a new frame.
- Sync Field: a byte field with the data value of 0x55. The sync field is used to define the baud rate where the [ADA4558](https://www.analog.com/ADA4558?doc=ADA4558-Hardware-Reference-Manual-UG-1487.pdf) monitors the bit transition timing.
- Interbyte Space: the time between the end of the stop bit of the preceding field and the start bit of the following byte.
- Protected Identifier (PID) Field: requests from the LIN master. The PID carries the frame ID and the parity bits. The PID is split into values with an ID of 0 to 59 (0x0B) that are signal carrying frames, and values with an ID of 60 (0x3C) or 61 (0x3D) that carry diagnostic and configuration data.

The response frame from th[e ADA4558](https://www.analog.com/ADA4558?doc=ADA4558-Hardware-Reference-Manual-UG-1487.pdf) is defined by the header PID field value. The data and checksum fields are transmitted as serial bytes, as shown in [Figure 10,](#page-20-3) where each field transmission contains a dominant start bit, 8 data bits, and a recessive stop bit.

The response frame shown in [Figure 9](#page-20-2) is constructed of the following:

 Response Space: the bus idle time between the header field and the response field.

17323-011

- Byte Fields: the corresponding data related to the PID field. The LSB is the first bit sent and the MSB is the last bit sent (little endian), as shown in [Figure 10.](#page-20-3)
- Checksum: calculate the checksum by adding each byte value, as well as any carry over to the 8-bit result. The result is then inverted. Supported checksums include classic checksum, where all data bytes are used for calculation, and enhanced checksum, where all data bytes and PID are used for calculation. The master node manages the use of either classic or enhanced checksum.

#### **Table 46. Checksum Description**

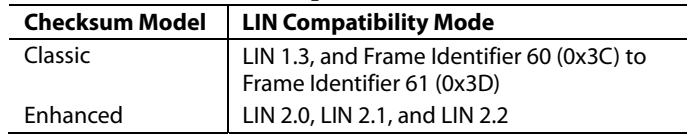

## <span id="page-20-1"></span>**LIN INITIALIZATIONS**

The following EEPROM data is used to initialize the LIN:

- PID values (EEPROM Address 24 and 25)
- Idle sleep mode (EEPROM Address 13)
- Node address for diagnostic (NAD) and initial NAD (INAD) (EEPROM Address 13)
- LIN compatibility mode (EEPROM Address 13)
- Product identification, supplier ID, variant ID and function ID (EEPROM Address 25 and Address 27)

## <span id="page-21-0"></span>**FRAME TYPES**

Th[e ADA4558 s](https://www.analog.com/ADA4558?doc=ADA4558-Hardware-Reference-Manual-UG-1487.pdf)upports LIN signal frames and LIN diagnostic frames.

LIN signal frames always carry signals (data). An LIN master initiates a signal frame by sending a PID.

LIN diagnostic frames always carry diagnostic data, and can be used to configure th[e ADA4558 o](https://www.analog.com/ADA4558?doc=ADA4558-Hardware-Reference-Manual-UG-1487.pdf)r read memories.

## **LIN Signal Frame**

Th[e ADA4558 s](https://www.analog.com/ADA4558?doc=ADA4558-Hardware-Reference-Manual-UG-1487.pdf)upports the signal frames shown in [Table 51.](#page-21-1)  [Table 47 s](#page-21-2)hows the definitions of the signal frame fields. The signal frames transmit calibrated bridge sensor measurements, internal temperature, external temperature data, and fault handling data. Each signal frame has a unique PID field that must be configured in the EEPROM at Address 24 and Address 25. Unused PIDs should be assigned a value of 0x40.

#### <span id="page-21-2"></span>**Table 47. Signal Frame Descriptions**

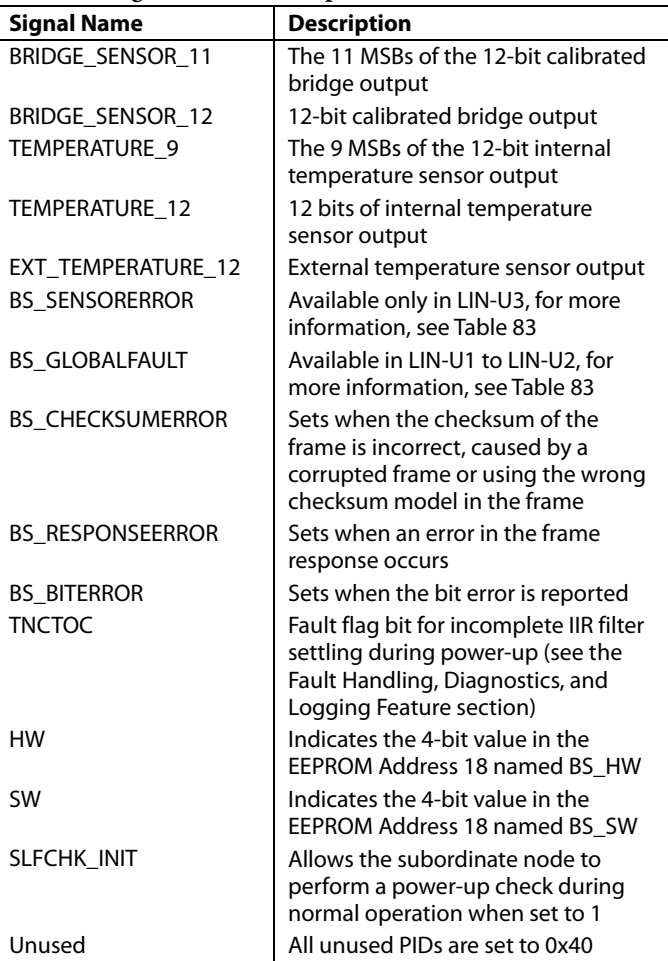

#### **Table 48. READ\_P12\_T12\_STATUS (LIN-U1) Frame**

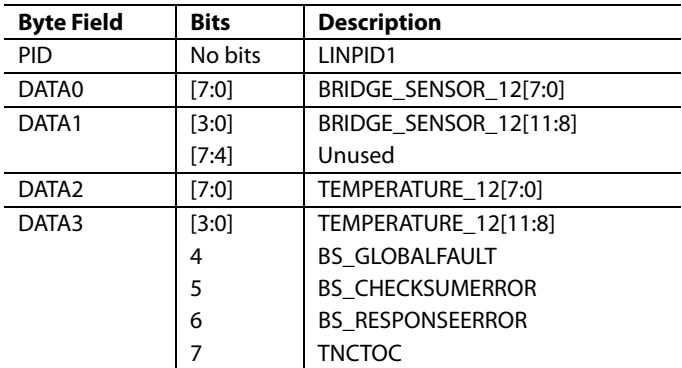

#### **Table 49. READ\_P12\_ET12\_T12\_STATUS (LIN-U2) Frame**

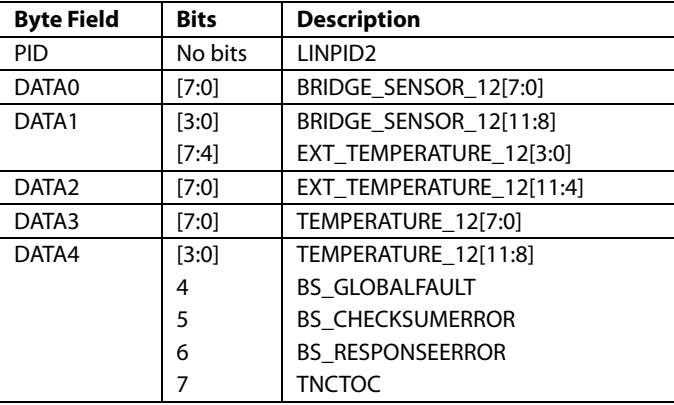

#### **Table 50. READ\_P11\_T9\_STATUS\_HW\_SW (LIN-U3) Frame**

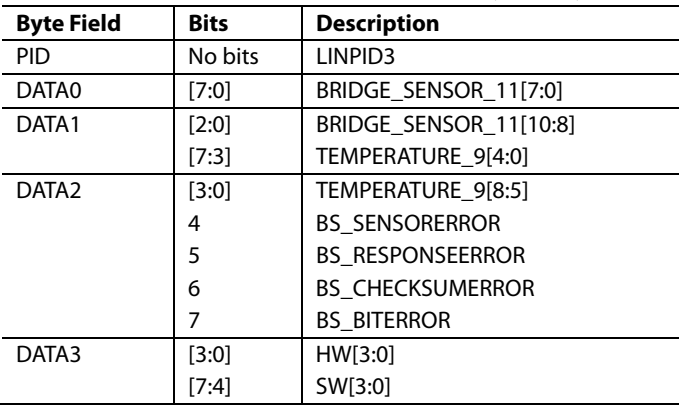

#### <span id="page-21-1"></span>**Table 51. SELFCHECK (LIN-U8) Frame**

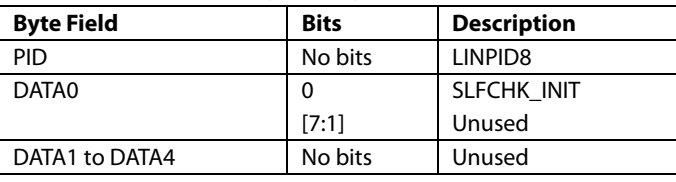

## <span id="page-22-0"></span>**LIN Diagnostic Frames**

The LIN diagnostic frame is used to configure the [ADA4558](https://www.analog.com/ADA4558?doc=ADA4558-Hardware-Reference-Manual-UG-1487.pdf) and to read status of the device. The LIN master issues the diagnostic command request. [Table 52 s](#page-22-1)hows this LIN frame format. [Table 53 s](#page-22-2)hows the [ADA4558](https://www.analog.com/ADA4558?doc=ADA4558-Hardware-Reference-Manual-UG-1487.pdf) response frame format. The frames are a fixed length of eight data bytes and are sent after the LIN header frame.

Diagnostic frames always use the classic checksum. The classic checksum is transited at the end of the diagnostic frame. The PID value in the LIN header frame indicates which type of diagnostic frame is in use. A PID value of 0x3C indicates a master request frame. A PID value of 0x7D indicates the [ADA4558](https://www.analog.com/ADA4558?doc=ADA4558-Hardware-Reference-Manual-UG-1487.pdf) response frame[. Table 54 s](#page-22-3)hows a description of each byte field in the diagnostic frame. [Table 55 s](#page-22-4)hows the LIN diagnostic frames supported by th[e ADA4558.](https://www.analog.com/ADA4558?doc=ADA4558-Hardware-Reference-Manual-UG-1487.pdf) 

#### <span id="page-22-1"></span>**Table 52. Diagnostic Frame Master Request PDU (Packet Data Unit) Response Field**

<span id="page-22-2"></span>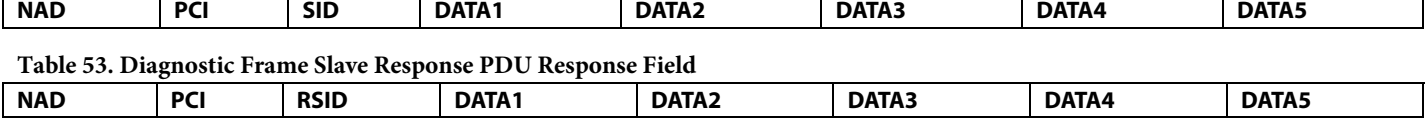

#### <span id="page-22-3"></span>**Table 54. Diagnostic Frame Response Field**

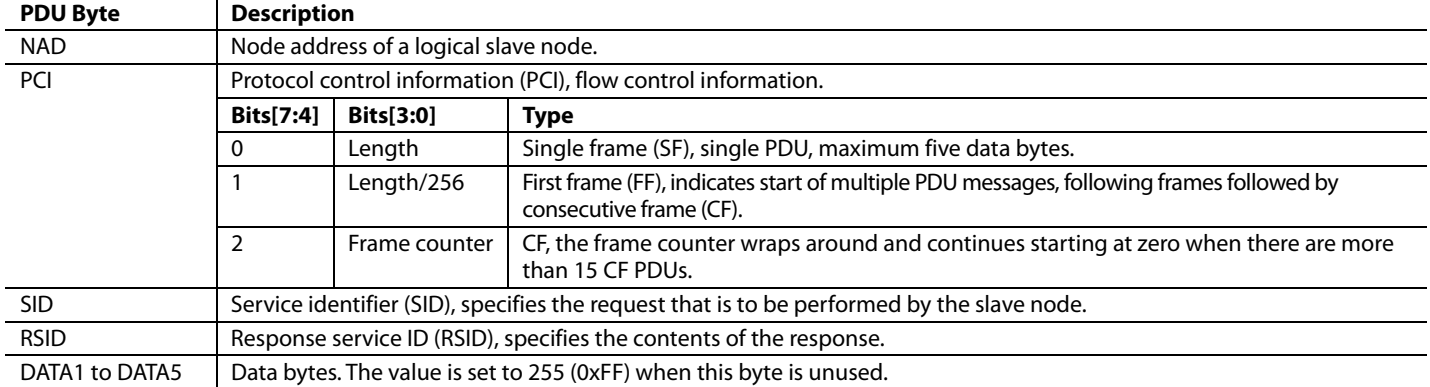

#### <span id="page-22-4"></span>**Table 55. Diagnostic Frames Supported b[y ADA4558](https://www.analog.com/ADA4558?doc=ADA4558-Hardware-Reference-Manual-UG-1487.pdf) with Different LIN Compatibility Modes**

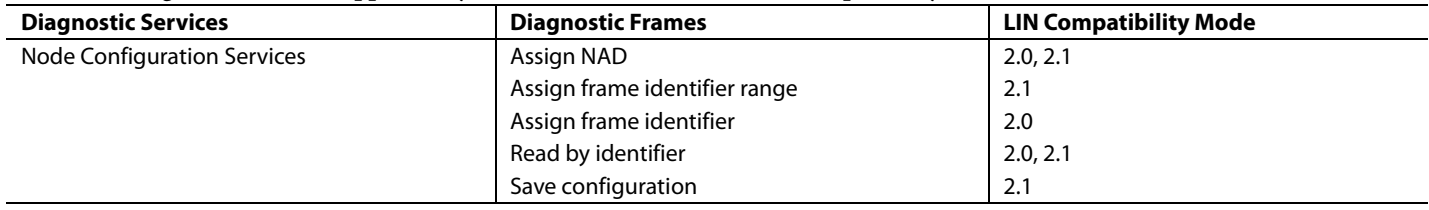

# UG-1487 **CONTROLLER IN THE SET ADA4558** Hardware Reference Manual

## **Assign NAD**

The assign NAD is a node configuration diagnostic frame that assigns a NEW\_NAD value to the [ADA4558.](https://www.analog.com/ADA4558?doc=ADA4558-Hardware-Reference-Manual-UG-1487.pdf) There is a response for the assign NAD request frame that is only sent when the NAD, the supplier ID, and the function ID match. The PID for the assign NAD positive response is 0x7D.

Future node configuration diagnostic frames and user defined diagnostic frames use this NEW\_NAD value. The NEW\_NAD value is not saved to the EEPROM and is lost after a POR. This frame is not supported when the function ID is 0x0001.

The PID for the assign NAD request frame is 0x3C. Note that the NAD is the initial NAD[7:0], and INAD is the NAD from the EEPROM.

There is a response for the assign NAD positive response frame that only occurs when the NAD assignment is complete (see [Table 57\)](#page-23-0). The PID for the assign NAD positive response is 0x7D. Se[e Table 58](#page-23-1) for the assign NAD negative response.

To protect the loss of slave due to network corruption, the [ADA4558](https://www.analog.com/ADA4558?doc=ADA4558-Hardware-Reference-Manual-UG-1487.pdf) always recognizes an assign NAD command with the broadcast of NAD 0x7F. This recognition occurs regardless of the actual NAD of the subordinate when the assign NAD is transmitted.

## **Assign Frame Identifier Range**

The assign frame identifier range is a node configuration diagnostic frame that changes the PIDs of the signal frame that is supported. This frame is supported in LIN 2.1 mode only (see [Table 59\)](#page-23-2).

### **Assign Frame Identifier Range Response (LIN 2.1)**

In LIN 2.1 mode when the request is with the proper PCI and proper index, th[e ADA4558 s](https://www.analog.com/ADA4558?doc=ADA4558-Hardware-Reference-Manual-UG-1487.pdf)ends a positive response, as shown in [Table 60.](#page-23-3) Se[e Table 61](#page-23-4) for the negative response.

### **Table 56. Assign NAD Request Frame**

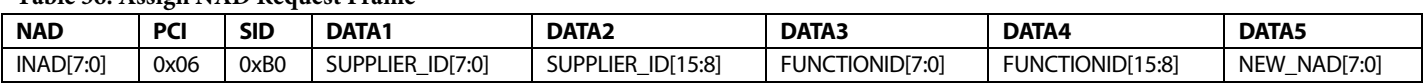

#### <span id="page-23-0"></span>**Table 57. Assign NAD Positive Response Frame**

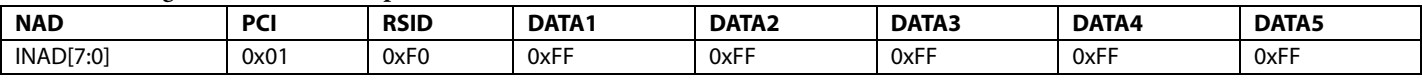

#### <span id="page-23-1"></span>**Table 58. Assign NAD Negative Response**

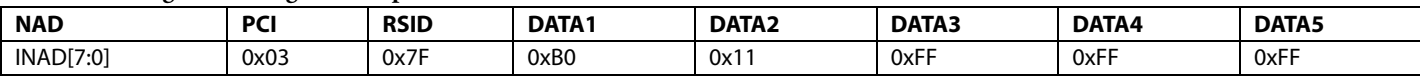

### <span id="page-23-2"></span>**Table 59. Assign Frame Identifier Range Request (LIN 2.1)**

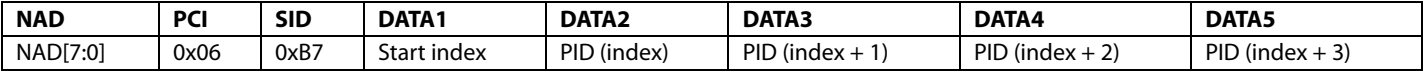

#### <span id="page-23-3"></span>**Table 60. Assign Frame ID Positive Response (LIN 2.1)**

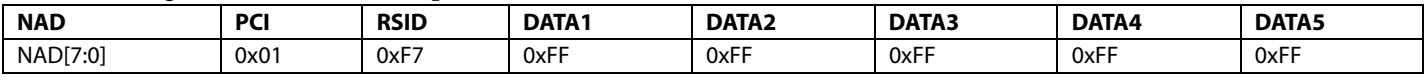

#### <span id="page-23-4"></span>**Table 61. Assign Frame ID Negative Response (Only in LIN2.0 and FUNCTIONID = 0x0001)**

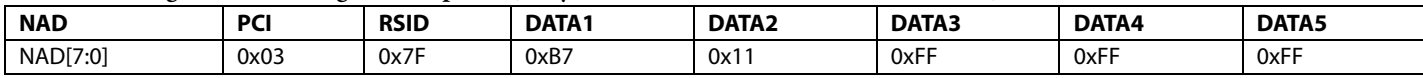

## **Table 62. Index Values for Each Signal Frame**

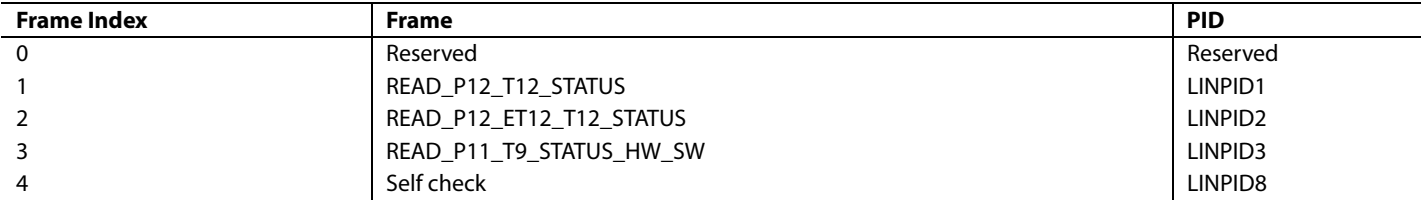

The assign frame identifier is a node configuration diagnostic frame that changes the PID of the signal frames that are supported. This frame is supported in LIN 2.0 mode only. There is no response for this frame, and PID = 0x3C.

The assign frame identifier command saves the new PIDs to the EEPROM after the correct assignment of the NAD, indicated by the positive response frame.

## **Assign Frame Identifier Response (LIN 2.0)**

When the frame ID assignment is complete, there is a response for the assign frame identifier, and  $PID = 0x7D$ . See Table 64 an[d Table 65 f](#page-24-1)or the assign frame ID positive and negative responses. See [Table 66 f](#page-24-2)or the message ID for the assign frame identifier request.

## **Read by Identifier**

The read by identifier is a node configuration diagnostic frame that allows a read of the supplier identity and other properties from the slave node. Read by identifier is supported in LIN 2.0 and LIN 2.1 compatibility modes only. The identifiers listed i[n Table 67](#page-24-3)  are supported. Se[e Table 68](#page-24-4) and [Table 69 f](#page-24-5)or the identifier request and response, respectively.

#### **Table 63. Assign Frame Identifier Request (LIN 2.0)**

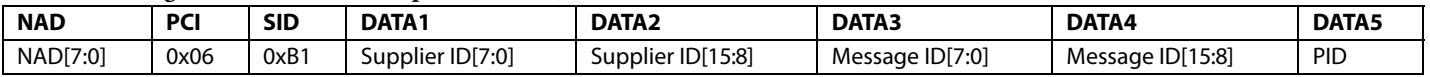

#### <span id="page-24-0"></span>**Table 64. Assign Frame ID Positive Response**

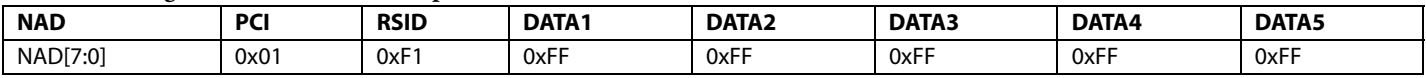

#### <span id="page-24-1"></span>**Table 65. Assign Frame ID Negative Response**

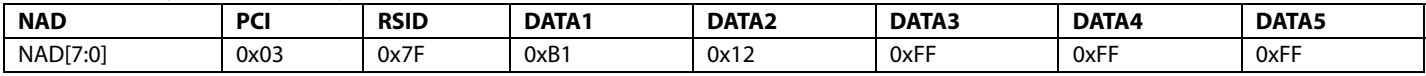

#### <span id="page-24-2"></span>**Table 66. Message ID for Assign Frame Identifier Request**

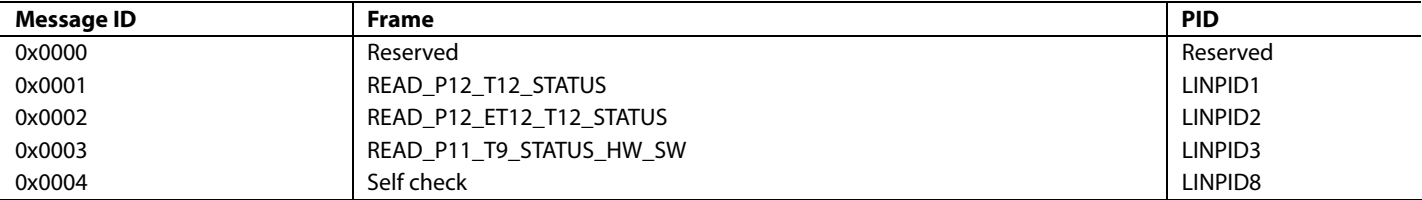

#### <span id="page-24-3"></span>**Table 67. Supported Read by Identifiers**

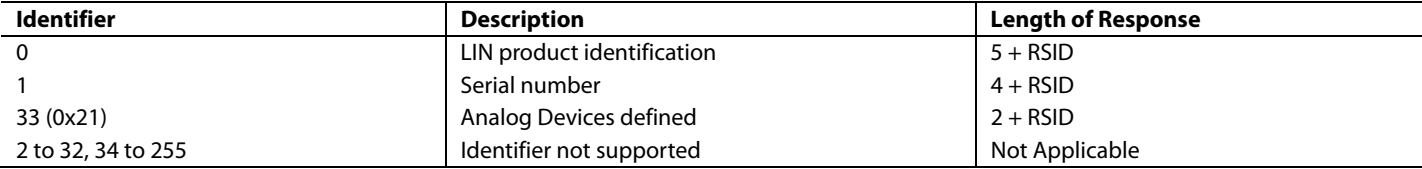

#### <span id="page-24-4"></span>**Table 68. Read by Identifier Request**

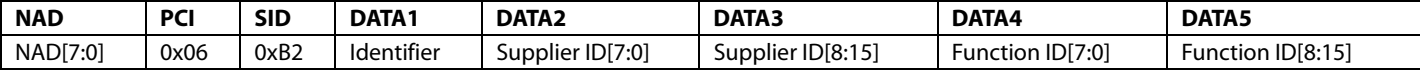

#### <span id="page-24-5"></span>**Table 69. Read by Identifier Response**

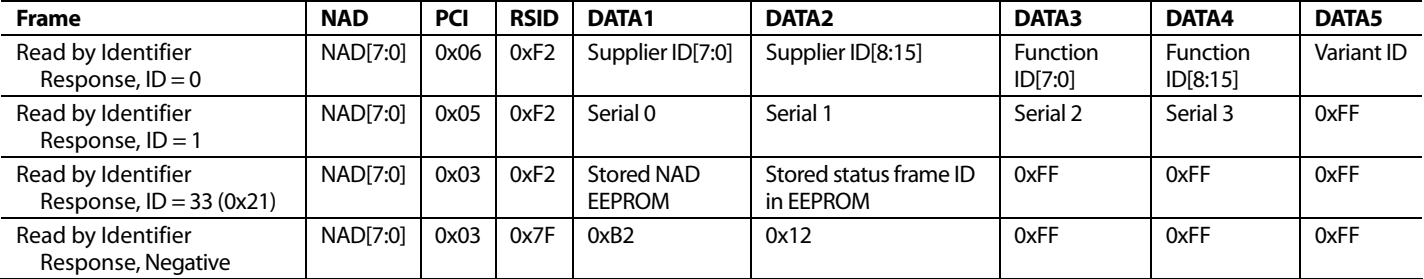

#### **Data Dump**

The data dump diagnostic frame is not supported by the [ADA4558.](https://www.analog.com/ADA4558?doc=ADA4558-Hardware-Reference-Manual-UG-1487.pdf) The slave sends a negative response when a data dump frame is received. There is no response for this frame in LIN 1.3 compatibility mode.

#### **Table 70. Data Dump Request Frame**

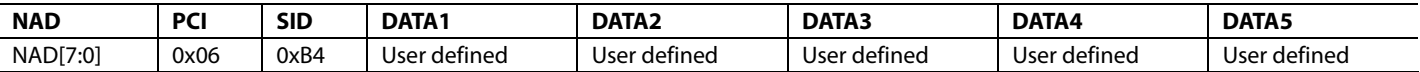

#### **Table 71. Data Dump Negative Response Frame**

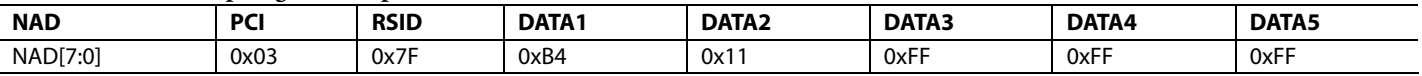

#### **Save Configuration**

The save node configuration diagnostic frame updates the EEPROM location with the configured values. The command always receives the same response regardless of the EEPROM write outcome.

#### **Table 72. Save Configuration Request Frame**

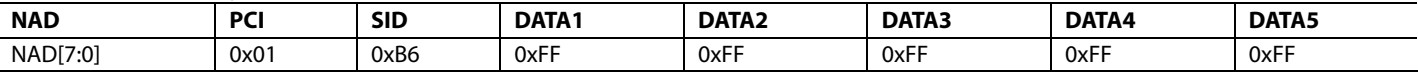

#### **Table 73. Save Configuration Positive Response LIN 2.1**

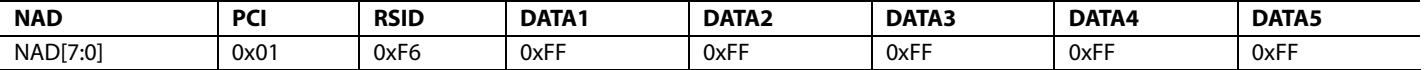

#### **Table 74. Save Configuration Negative Response LIN 2.1 (LIN 2.0 Only and Function ID = 0x0001)**

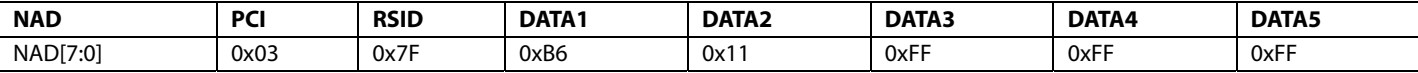

#### **Response for Unsupported SIDs**

For diagnostic services and commands that are not supported (0x00 to 0x21, 0x23 to 0xAF, and 0xB8 to 0xFF), the [ADA4558](https://www.analog.com/ADA4558?doc=ADA4558-Hardware-Reference-Manual-UG-1487.pdf) provides responses as listed in [Table 75 t](#page-25-0)[o Table 77.](#page-25-1)

#### <span id="page-25-0"></span>**Table 75. Received Configured NAD**

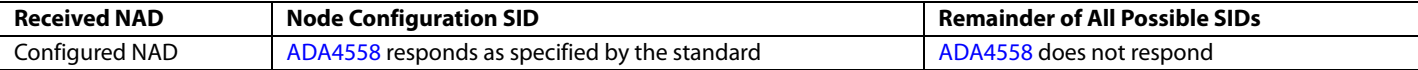

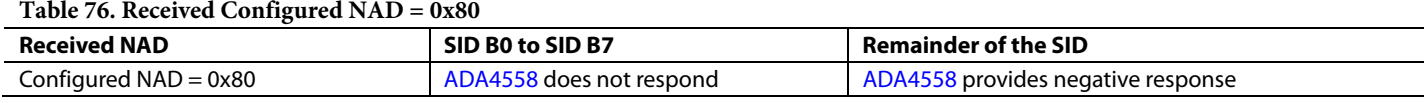

#### <span id="page-25-1"></span>Table 77. Unknown Service ID Response Frame (LIN 2.0 Only and Function ID = 0x0001)<sup>1</sup>

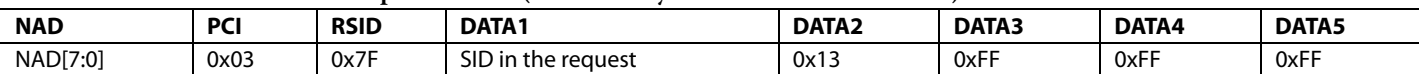

<sup>1</sup> Negative response only if the function  $ID = 0x0001$ .

## **LIN UDD Frames**

Use the following user defined diagnostic (UDD) frames for reading and writing to memory mapped registers, software variables, and the EEPROM. These frames read traceability data from OTP memory and use the LIN master request and slave response PIDs, but respond to requests where NAD is NAD + 0x80.

When the register write is performed to system registers and the EEPROM, place th[e ADA4558 i](https://www.analog.com/ADA4558?doc=ADA4558-Hardware-Reference-Manual-UG-1487.pdf)n configuration mode to disable the nonvolatile memory (NVM) caching. Otherwise, the NVM caching overwrites the registers with the EEPROM values. To place the [ADA4558](https://www.analog.com/ADA4558?doc=ADA4558-Hardware-Reference-Manual-UG-1487.pdf) in configuration mode, send the following LIN UDD frames:

<span id="page-26-0"></span>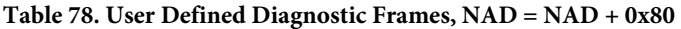

- Test mode password frame, where the five data fields are set to 0x01, 0x23, 0x45, 0x67, or 0x89.
- Test mode select frame, where TESTMODE\_SEL[7:0] is 0x01.

This sequence of instructions is intended to prevent accidental writes. To return th[e ADA4558 t](https://www.analog.com/ADA4558?doc=ADA4558-Hardware-Reference-Manual-UG-1487.pdf)o normal operating mode, send the test mode password frame again followed by the test mode select frame where TESTMODE\_SEL[7:0] = 0x00

When reading or writing registers, ensure that the correct frame is used for the register width. For example, a negative response is returned when a 16-bit register is written using a 32-bit write command.

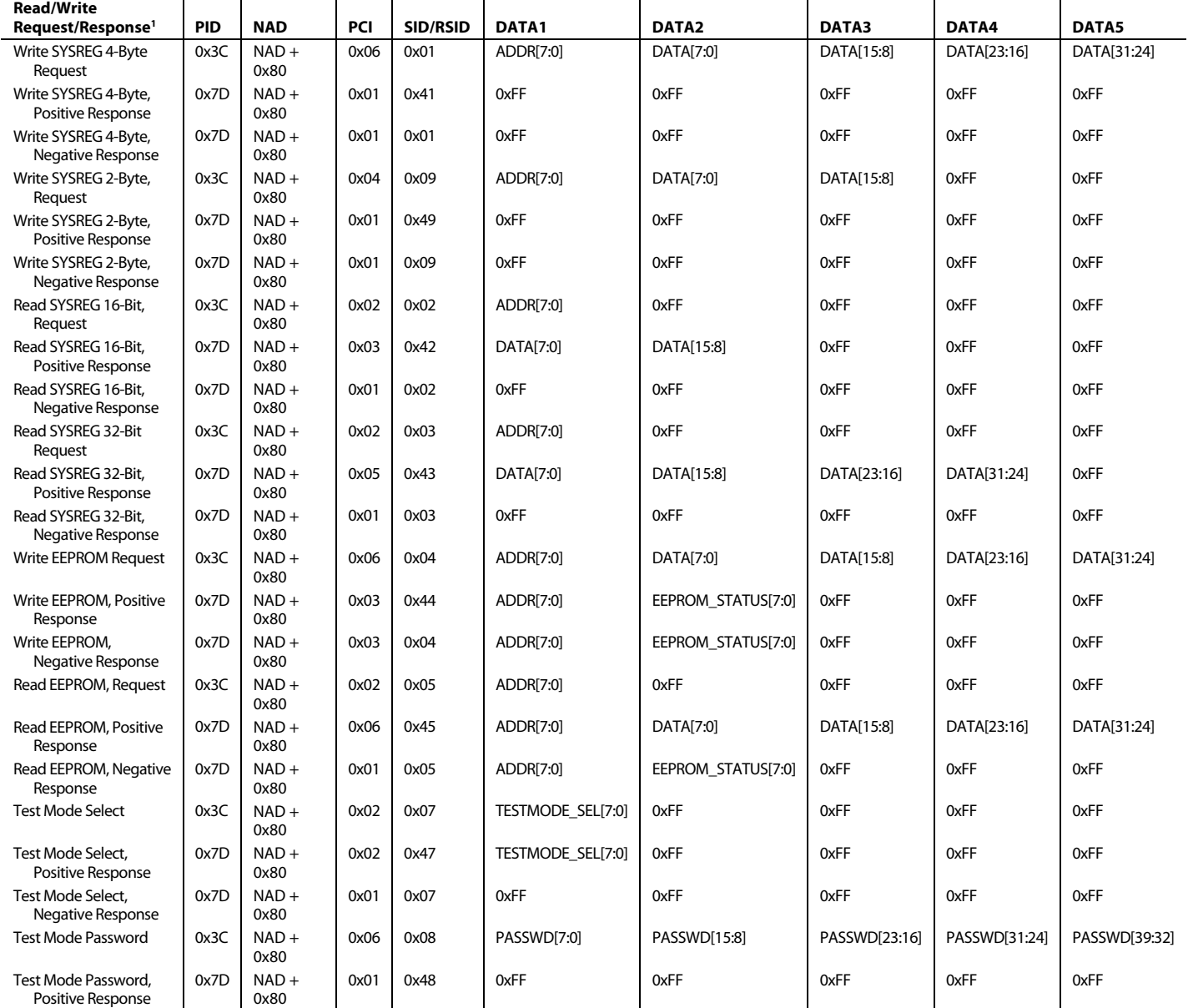

<span id="page-27-2"></span>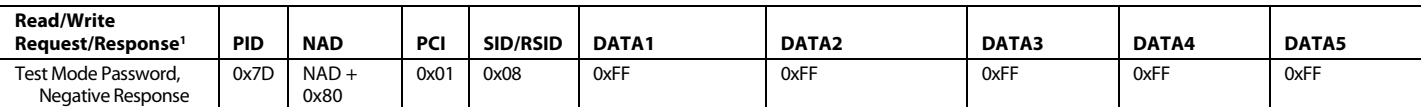

1 SYSREG is the system register.

## <span id="page-27-0"></span>**LIN SLEEP/WAKE-UP MODE**

When the IDLE\_SLP bit is set to 0 in EEPROM Address 13, th[e ADA4558 m](https://www.analog.com/ADA4558?doc=ADA4558-Hardware-Reference-Manual-UG-1487.pdf)onitors the LIN bus and goes to sleep after 10 sec or 4 sec, depending on the current LIN compatibility mode selected. Th[e ADA4558 a](https://www.analog.com/ADA4558?doc=ADA4558-Hardware-Reference-Manual-UG-1487.pdf)lso enters sleep mode on reception of the sleep command. The [ADA4558](https://www.analog.com/ADA4558?doc=ADA4558-Hardware-Reference-Manual-UG-1487.pdf) disables sleep mode when the IDLE\_SLP bit is set to 1.

## <span id="page-27-1"></span>**SYSREG MAP**

A set of SRAM registers are available to be accessed by the LIN UDD frames (register read/write command) as described i[n Table 79.](#page-27-3) 

#### <span id="page-27-3"></span>**Table 79. SYSREG Command Usage Guide**

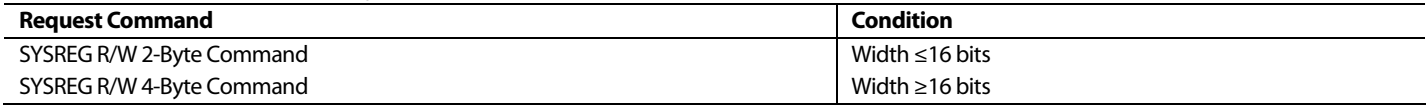

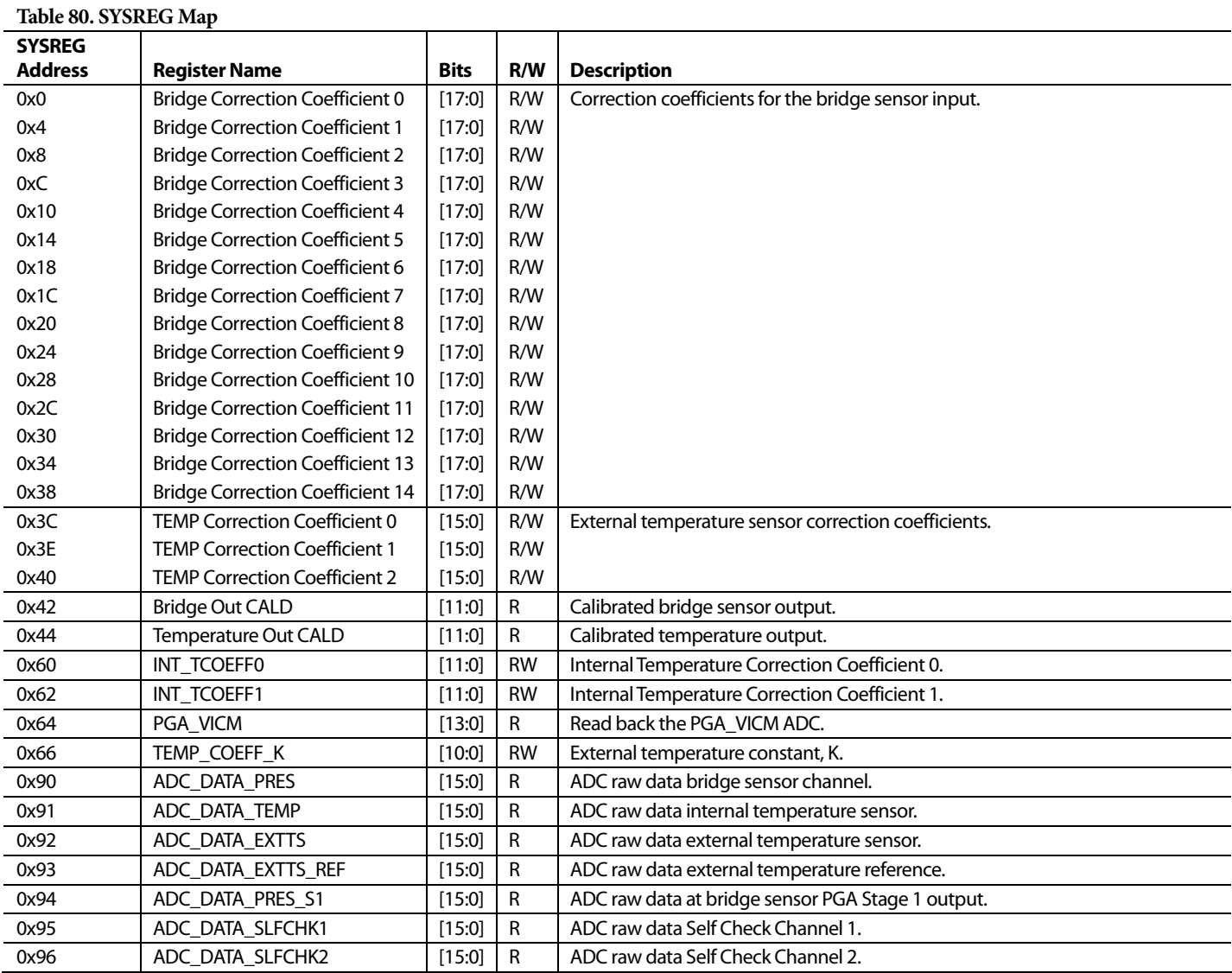

# [ADA4558](https://www.analog.com/ADA4558?doc=ADA4558-Hardware-Reference-Manual-UG-1487.pdf) Hardware Reference Manual **Case Control Control Control Control Control Control Control Control Control Control Control Control Control Control Control Control Control Control Control Control Control Control Contro**

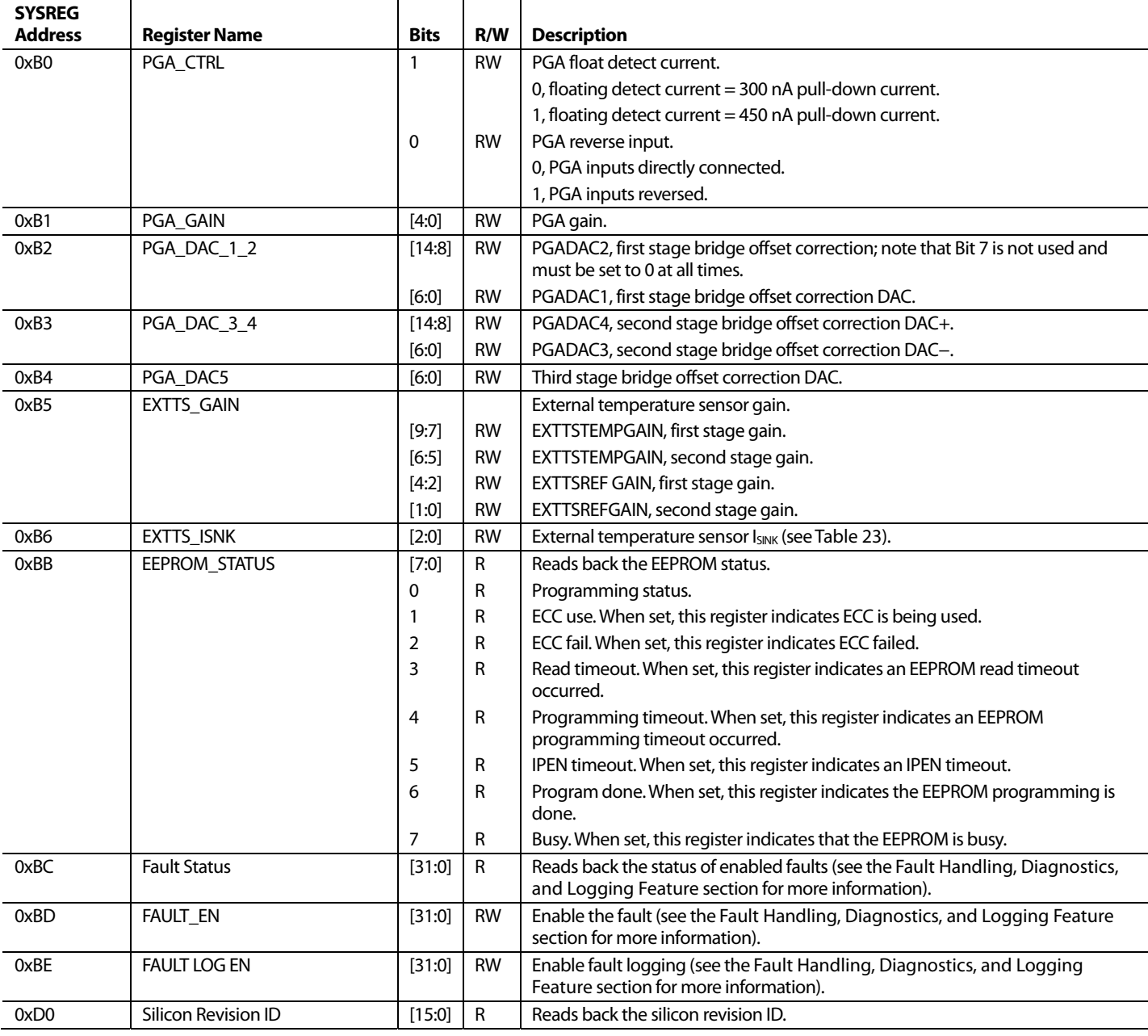

## <span id="page-29-0"></span>FAULT HANDLING, DIAGNOSTICS, AND LOGGING FEATURE

The [ADA4558](https://www.analog.com/ADA4558?doc=ADA4558-Hardware-Reference-Manual-UG-1487.pdf) features extensive self check diagnostic and fault detection, as well as system integrity checks to prevent erroneous output information and system damage. Faults are flagged to the LIN master with fault flags in signal frames and user defined diagnostic frames (readback fault status register at SYSREG Address 0xBC). See [Table 81 f](#page-29-1)or the behavior of the [ADA4558 d](https://www.analog.com/ADA4558?doc=ADA4558-Hardware-Reference-Manual-UG-1487.pdf)uring fault conditions monitored by th[e ADA4558](https://www.analog.com/ADA4558?doc=ADA4558-Hardware-Reference-Manual-UG-1487.pdf) and th[e ADA4558 f](https://www.analog.com/ADA4558?doc=ADA4558-Hardware-Reference-Manual-UG-1487.pdf)ault ID numbers.

Each individual fault detection is enabled by setting the corresponding bit in FAULT\_ENx at EEPROM Address 14. When a fault triggers with FAULT\_ENx set high, the BS\_ GLOBALFAULT or BS\_SENSORERROR flag is set, indicating a fault detection. This detection also sets the corresponding bit in the LIN fault status register at SYSREG Address 0xBC to high.

Th[e ADA4558 r](https://www.analog.com/ADA4558?doc=ADA4558-Hardware-Reference-Manual-UG-1487.pdf)unning time faults are checked every 50 ms. The fault detection time is set by the FAULT\_TOLERANCE\_NUM bit (EEPROM Address 11), where FAULT\_TOLERANCE\_NUM is N, and fault detection time is  $N \times 50$  to  $(N + 1) \times 50$  ms. To filter out transient interference for some faults, the fault handler flags them as real faults only after N consecutive occurrences. Depending on the application requirement, select the value of N to optimize

fault detection time and filtering. A smaller N gives a faster fault detection time and lower filtering than a larger N.

To enable each individual EEPROM fault logging, set the corresponding bit in FAULT\_LOG\_EN at EEPROM Address 15. With fault logging enabled, the corresponding bit in FAULT\_ STATE at EEPROM Address 30 is set high upon fault detection. Th[e ADA4558 l](https://www.analog.com/ADA4558?doc=ADA4558-Hardware-Reference-Manual-UG-1487.pdf)ogs the fault ID and number of fault occurrences for the first four faults in FAULT\_IDx and FAULT\_NUMx at EEPROM Address 28 and Address 29. Fault log counters log the number of fault occurrences. Each fault log counter logs up to 15 fault occurrences, for the 16th fault occurrence and beyond, the EEPROM fault write stops to avoid write disturbance.

For subsequent faults after the first four faults, the number of fault occurrences is not recorded, only logged in the FAULT\_STATE as soon as the fault occurs. When the subsequent faults are repeated, the EEPROM fault write stops to avoid write disturbances.

Writing fault information to the EEPROM requires that the supply operate above 5.1 V with a stable DVDD supply. Evaluate the fault logging feature as part of the qualification of a module to ensure robust operation. Enable the fault logging feature during module qualification but not during mass production.

[Table 82 s](#page-30-0)ummarizes all the fault diagnostics in the [ADA4558](https://www.analog.com/ADA4558?doc=ADA4558-Hardware-Reference-Manual-UG-1487.pdf) with the corresponding FAULT\_ID, FAULT\_EN, and FAULT\_LOG\_EN bits in the EEPROM, and the LIN frame response for a given fault.

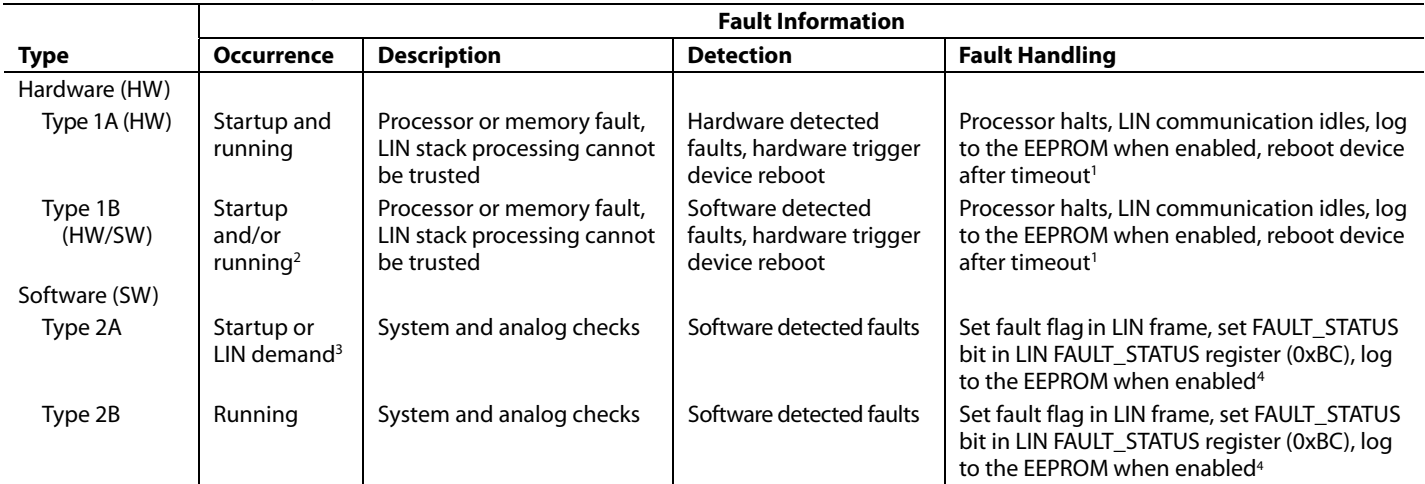

## <span id="page-29-1"></span>**Table 81[. ADA4558](https://www.analog.com/ADA4558?doc=ADA4558-Hardware-Reference-Manual-UG-1487.pdf) Fault Types and Behavior**

<sup>1</sup> Timeout depends on recovery mode. Regular recovery mode is 130 ms, fast recovery mode is 0 ms.<br><sup>2</sup> The watchdog timer fault is checked at both start-un and normal running operation.

<sup>2</sup> The watchdog timer fault is checked at both start-up and normal running operation.

3 LIN-U8 frame with SLFCHK\_INT bit is set, and slave node performs power-up fault check in normal operation.

4 LIN-U1 to LIN-U2 fault flag, BS\_GLOBALFAULT and LIN-U3 fault flag, BS\_SENSORERROR defined (see [Table 47\).](#page-21-2)

#### <span id="page-30-0"></span>Table 82[. ADA4558](https://www.analog.com/ADA4558?doc=ADA4558-Hardware-Reference-Manual-UG-1487.pdf) Fault Diagnostics Supported<sup>1</sup>

÷,

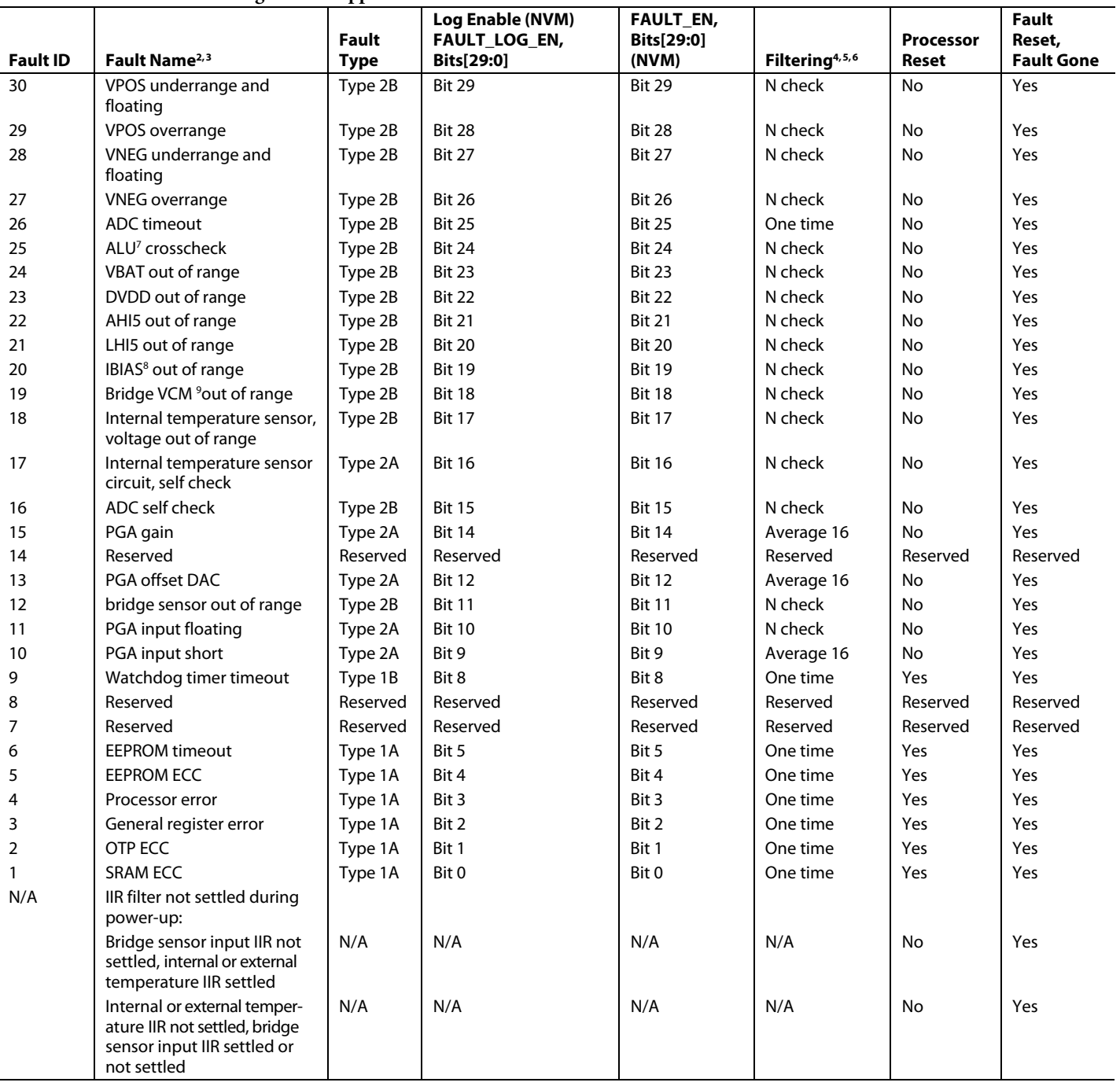

<sup>1</sup> N/A means not applicable.

2 VPOS/VNEG underrange faults are also used to check for VPOS or VNEG floating in normal running mode operation.

<sup>3</sup> For N check faults, fault detection time is N × 50 ms to (N + 1) × 50 ms. See th[e Fault Handling, Diagnostics, and Logging Feature s](#page-29-0)ection for more information.

4 N check: to filter out transient interference for some faults, the fault handler flags them as real faults only after N consecutive occurrences, where N is the fault tolerance number, available as FAULT\_TOLERANCE\_NUM in the EEPROM.

 $^5$  Average = 16: the fault flag is triggered when the parameter is sampled 16 times and then averaged and compared to the expected value.<br>6 One-time faults: the fault flag is triggered on the first occurrence of the fau

One-time faults: the fault flag is triggered on the first occurrence of the fault.

<sup>7</sup> ALU is the arithmetic logic unit.

 $^8$  l<sub>BIAS</sub> is the bias current.<br><sup>9</sup> Vew is the bridge input

 $9$  V<sub>CM</sub> is the bridge input common-mode voltage.

# UG-1487 **CONTROLLER [ADA4558](https://www.analog.com/ADA4558?doc=ADA4558-Hardware-Reference-Manual-UG-1487.pdf) Hardware Reference Manual**

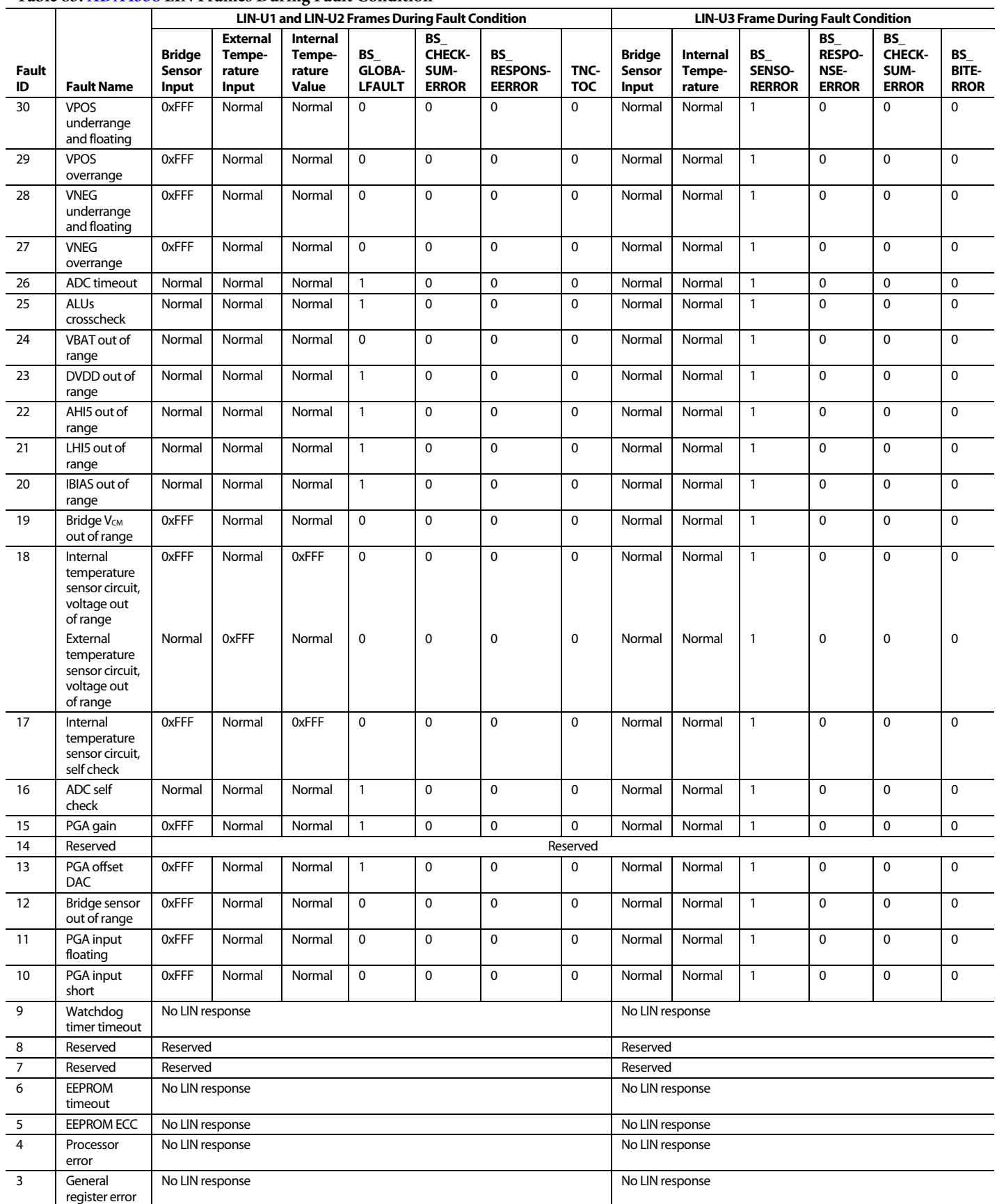

## <span id="page-31-0"></span>**Table 83[. ADA4558](https://www.analog.com/ADA4558?doc=ADA4558-Hardware-Reference-Manual-UG-1487.pdf) LIN Frames During Fault Condition**

## [ADA4558](https://www.analog.com/ADA4558?doc=ADA4558-Hardware-Reference-Manual-UG-1487.pdf) Hardware Reference Manual **National Contract Contract Contract Contract Contract Contract Contract Contract Contract Contract Contract Contract Contract Contract Contract Contract Contract Contract Contract Contrac**

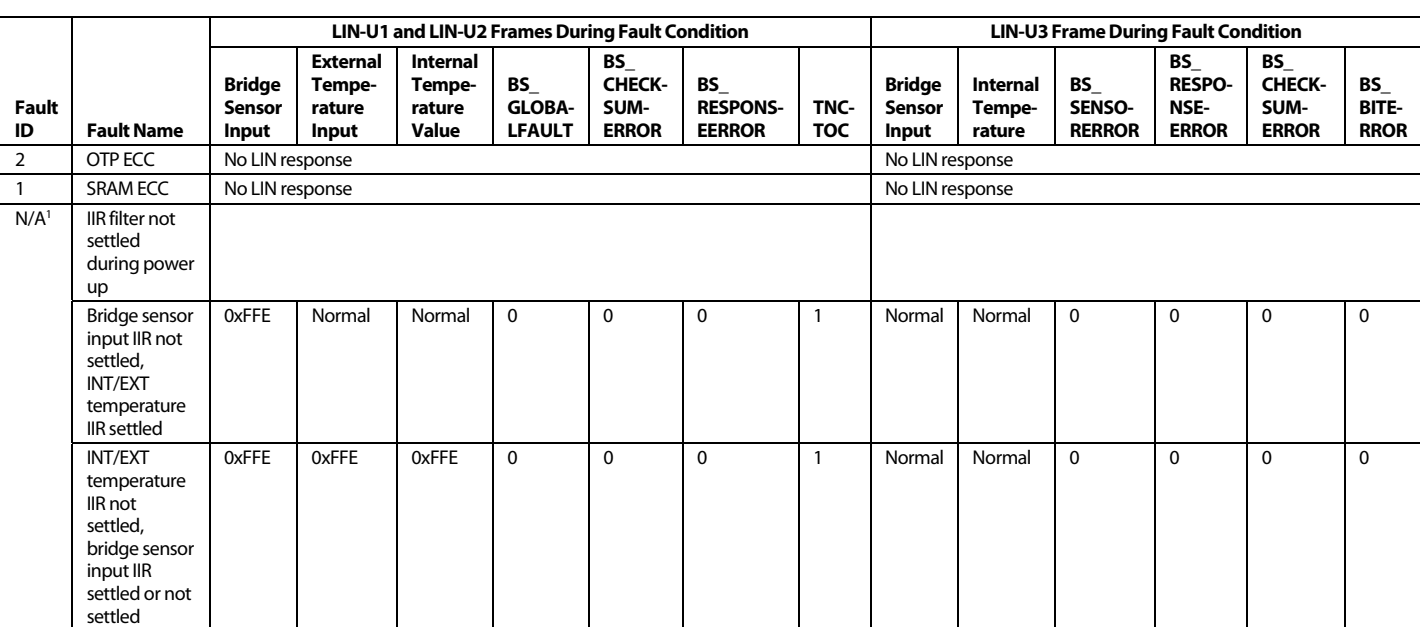

<sup>1</sup> N/A means not applicable.

<span id="page-32-0"></span>**FAULT RECOVERY** 

Th[e ADA4558 h](https://www.analog.com/ADA4558?doc=ADA4558-Hardware-Reference-Manual-UG-1487.pdf)as two fault recovery modes, fast recovery mode and regular recovery mode. In fast recovery mode, the recovery time is 0 ms. In regular recovery mode, the recovery time is 130 ms. Fast recovery mode is active when all 32 bits in EEPROM Address 15 are set to 0 (FAULT\_LOG\_EN). Regular recovery mode is active when any of the 32 bits are set to 1 for FAULT\_LOG\_EN.

## <span id="page-32-1"></span>**FAULT DESCRIPTIONS**

## **ECC Faults (SRAM ECC, OTP ECC, EEPROM ECC)**

The SRAM, OTP, and EEPROM are ECC protected to improve the reliability of the data. The ECC performs correction of single-bit errors and detection of 2-bit errors using seven ECC bits for every 32 bits of data. If a 1-bit error occurs, the ECC block corrects the error without any impact of function and no fault triggered. If a 2-bit error occurs, the error is detected, and a fault is triggered. If an error that is more than 2 bits occurs, the error is not detected, and no fault is triggered.

## **General Register Fault**

In case of a parity check failure for register data, the register block declares a fault to the fault handler.

## **Processor Fault**

In case of any processor related errors, the processor declares a fault to the fault handler.

## **EEPROM Timeout**

If a timeout occurs during a read or write access to the EEPROM, the EEPROM controller declares a fault to the fault handler.

## **Watchdog Timer Fault**

If the software execution time exceeds the defined time limit of 1.5 sec set by the watchdog clock, the timer declares a fault to the fault handler.

## **PGA Input Short**

This start-up test checks for a short between the VPOS pin and the VNEG pin of the bridge sensor inputs. During a preshort test, the VPOS and VNEG inputs are muxed into the ADC through the voltage short positive switch (S<sub>VSP</sub>) and the voltage short negative switch (S<sub>VSN</sub>). The VPOS pin and the VNEG pin are checked by the processor. A postshort test consists of closing the positive shunt (SPSHT) switch and the negative shunt (SNSHT) switch to pull the VPOS and VNEG inputs to the ground and then sample them. The processor checks the voltage difference between the preshort and postshort VPOS and VNEG pins, and determines whether there is a short between the VPOS and VNEG inputs (se[e Figure 11\)](#page-33-0). The input short detection resistance maximum value is not Analog Devices factory production tested, but all sub blocks contributing to this specification value are production tested, ensuring the functionality.

## **PGA Input Floating**

The PGA input floating startup test checks for a broken bond wire at the bridge sensor inputs, VPOS and VNEG. During this fault check, the  $S_{FLT}$  switch enables a pull-down current (5  $\mu$ A) on VPOS and VNEG. VPOS and VNEG are monitored by the comparator against the low reference voltage ( $V_{\text{ILO}}$ ). If the inputs are floating, VPOS and VNEG are pulled low and the comparator triggers either the positive float voltage ( $V_{PFLT}$ ) output or the negative float voltage  $(V<sub>NFLT</sub>)$  output. This trigger indicates a floating flag. If flagged N times, the processor declares a fault to the fault handler. Flag count N is defined by FAULT\_TOLERENCE\_NUM in EEPROM Address 11 [19:16]

(see [Figure 12\)](#page-33-1). When the inputs are floating during normal running operation, lower pull-down currents are used and a VPOS and VNEG underrange fault is triggered. See the [Overrange and Underrange for VPOS and VNEG s](#page-35-0)ection. The input open detection resistance (during startup and normal) maximum value is not Analog Devices factory production tested, but all the subblocks (pull-down current and comparator

UG-1487 **Contract Contract Contract Contract Contract Contract Contract ADA4558** Hardware Reference Manual

thresholds) contributing to this specification value are production factory tested, ensuring the functionality.

## **Bridge Sensor Input Out of Range**

The processor monitors the bridge sensor signal filtered from the ADC output. If the output is out of range (0% or 100% of ADC full range) for N consecutive times, the processor declares a fault to the fault handler.

<span id="page-33-0"></span>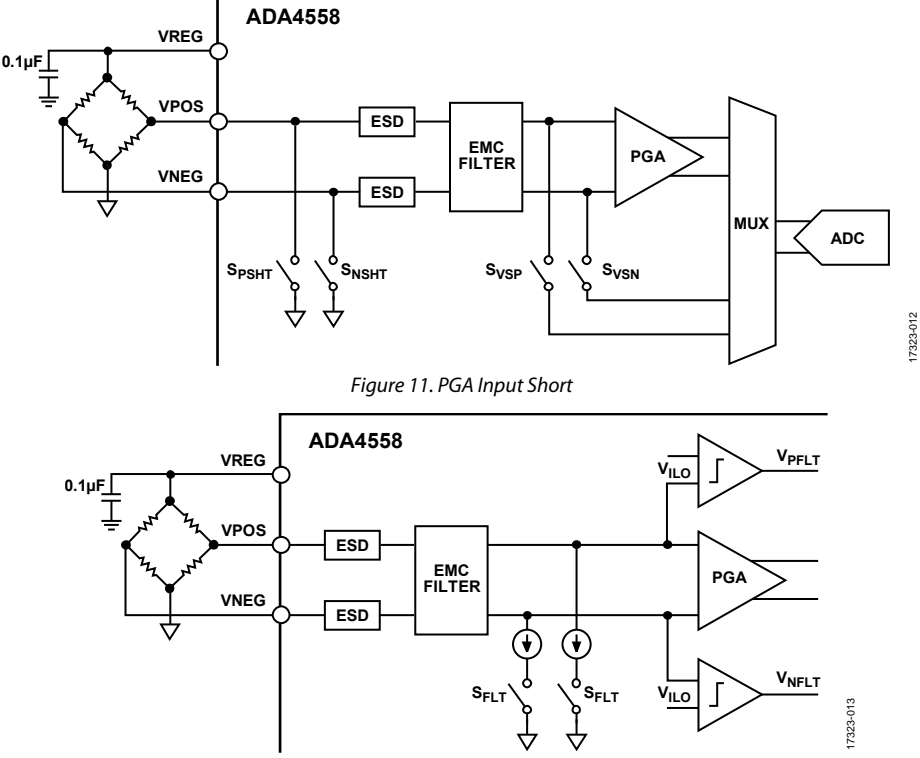

<span id="page-33-1"></span>Figure 12. PGA Input Floating

## **PGA Offset DAC**

The PGA offset digital-to-analog converter (DAC) start-up test checks the gross failures in the offset cancellation DACs for the bridge sensor signal input. During this fault test, the PGA inputs are disconnected from the VPOS and VNEG bridge sensor inputs, and are connected to an internal test DAC. An input of 0 is sent to the PGA, and the PGA loads the customer configured offset trim values. The ADC samples the PGA output multiple times and averages the samples. The processor then checks the average value against the expected value. If the check fails, the processor declares a fault to the fault handler. See [Figure 13,](#page-34-0) where TRIMDACs represents the PGA offset DACs under test.

## **PGA Gain**

The PGA gain startup test checks the gross failure in the PGA gain stages. During this fault, the PGA inputs are disconnected from the VPOS and VNEG bridge sensor signal inputs, and are connected to an internal test DAC. A near full-scale input is applied to the PGA, and the PGA loads the customer configured gain settings. The ADC samples the PGA output multiple times and averages the samples. The processor then checks the average value against the expected value. If the check fails, the processor declares a fault to the fault handler.

## **ADC Self Check**

The ADC self check tests the gross failure of the ADC. The internal, 8-bit DAC cycles through an output voltage for digital test codes from zero to full scale. This DAC test code output voltage is drives the ADC. For each DAC test code, the processor checks the ADC output. If the check fails for N consecutive times, the processor declares a fault to the fault handler.

## **Internal Temperature Sensor Circuit Self Check**

The internal temperature sensor circuit self check start-up test checks for the gross failures in the internal temperature sensor amplifier. During this fault, an internal DAC drives the internal temperature sensor amplifier. The DAC generates four voltage levels to cover the full temperature range. At each level, the ADC samples the amplifier output and checks the sample against the expected value. If the check fails for N consecutive times, the processor declares a fault to the fault handler. See [Figure 14,](#page-35-1) where Internal  $V_{BE}$  represents the internal temperature diode junctions base emitter voltage, and RTRM DAC represents the internal DAC used to generate the four test voltages.

<span id="page-34-0"></span>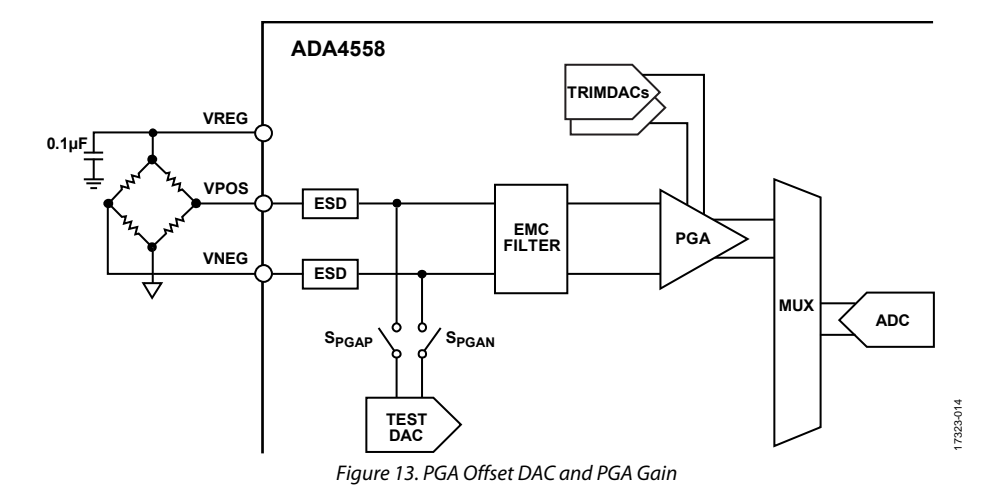

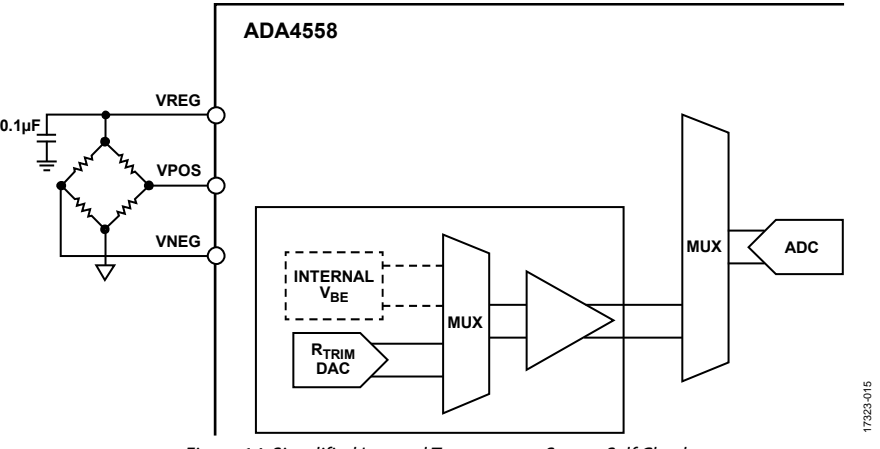

#### Figure 14. Simplified Internal Temperature Sensor Self Check

## <span id="page-35-1"></span>**ALU Crosscheck**

The processor ALU and the IIR filter ALU calculate the results of a predefined equation. If the two results are different for N consecutive times, the processor declares a fault to the fault handler.

## **ADC Timeout Fault**

If the 14-bit ADC does not complete a conversion in time, the ADC controller generates a timeout signal. The processor monitors the timeout signal. If the timeout signal is triggered once, the processor declares a fault to the fault handler.

### <span id="page-35-0"></span>**Overrange and Underrange for VPOS and VNEG**

Four comparators check the VPOS and VNEG PGA inputs against  $V_{ILO}$  and the high reference voltage ( $V_{IHI}$ ). The processor monitors the output of the comparators. If either input is out of range for N consecutive times, the processor declares a fault to the fault handler.

In normal running mode operation, the underrange fault for the VPOS and VNEG inputs also tests if the VPOS and VNEG pins are floating. Internal pull-down currents are switched to the VPOS and VNEG signal paths, as shown i[n Figure 15.](#page-36-0) When PGA\_ADD\_PULUP\_150 = 0, a 300 nA internal pull-down current is generated, while if PGA\_ADD\_PULUP\_150 = 1, a 450 nA internal pull-down current is generated. When either of the inputs are floating, the corresponding inputs are pulled low, which triggers the underrange fault.

When the PGA\_INPUT reverse is set high, the faults are interchanged. The fault where the VPOS input is underrange and floating indicates that the VNEG input is also underrange and floating, and vice versa (se[e Figure 15\)](#page-36-0).

#### **Table 84. VPOS/VNEG Over range/Under range Fault Limits**

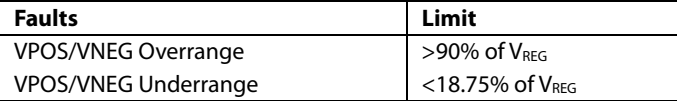

### **Voltage Out of Range Test for Internal and External Temperature Sensor Circuits**

The processor monitors the internal and external temperature sensor circuits. If the circuits generate voltages outside of the expected nominal values for N consecutive times, the processor declares a fault to the fault handler.

#### **Bridge Input Common-Mode Voltage Out of Range**

The processor monitors the  $V_{CM}$ . If the  $V_{CM}$  is less than 30% of  $\rm V_{REG}$  or greater than 80% of  $\rm V_{REG}$  for N consecutive times, the processor declares a fault to the fault handler.

#### **IBIAS** Out of Range

The processor monitors the IBIAS in the core bias block. If out of range for N consecutive times, the processor declares a fault to the fault handler.

### **LHI5 Out of Range**

The processor monitors the internal 5 V digital regulated voltage, LHI5. If it is out of range for N consecutive times, the processor declares a fault to the fault handler.

### **AHI5 Out of Range**

The processor monitors the internal 5 V analog regulated voltage, AHI5. If the voltage is out of range for N consecutive times, the processor declares a fault to the fault handler.

### **DVDD Out of Range**

The processor monitors the internal 1.8 V digital regulated voltage. If the voltage is below 1.6 V or above 2.2 V for N consecutive times, the processor declares a fault to the fault handler.

#### **VBAT Out of Range**

The processor monitors the attenuated VDD12 voltage. If the voltage is below  $+5.3$  V or above  $+20$  V ( $\pm 2$  V) for N consecutive times, the processor declares a fault to the fault handler.

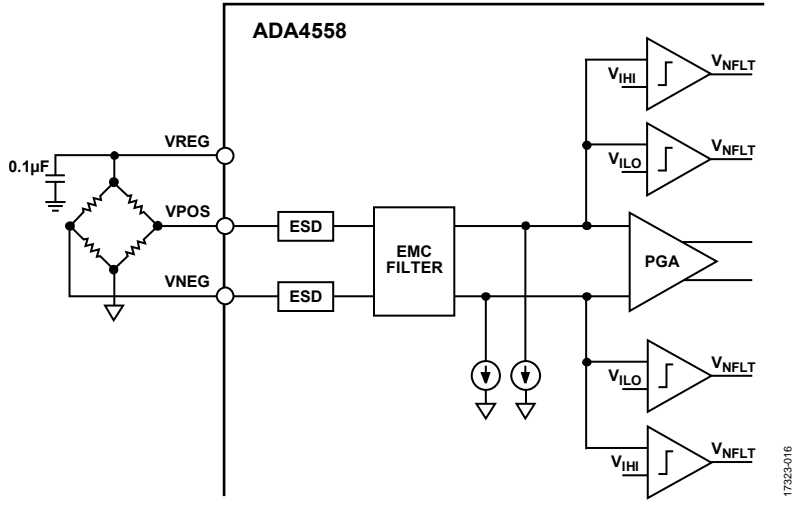

<span id="page-36-0"></span>Figure 15. VPOS and VNEG Input Overrange and Underrange Faults

# UG-1487 **Contract Contract Contract Contract Contract Contract Contract ADA4558** Hardware Reference Manual

## **IIR Filter Not Settled During Power-Up**

During power-up, the processor monitors IIR filters for the bridge sensor input, internal temperature, and external temperature. If the filter is not settled, a fault is triggered. The IIR filter settling time depends on the filter frequency. Se[e Table 85](#page-37-0)  for IIR filter settling times.

The TNCTOC bit sets high when this fault is triggered, and the bridge sensor or temperature LIN readback values are clamped with one of the following two scenarios:

- When the selected temperature channel IIR is settled and the bridge sensor IIR is not settled, the LIN readback of the bridge sensor = 0xFFE and the LIN readback of the selected temperature is normal.
- When the selected temperature IIR is not settled, the LIN readback of the bridge sensor and selected temperature channel are both clamped to 0xFFE.

<span id="page-37-0"></span>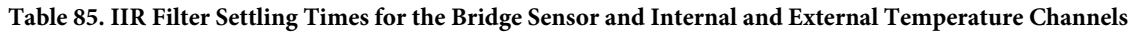

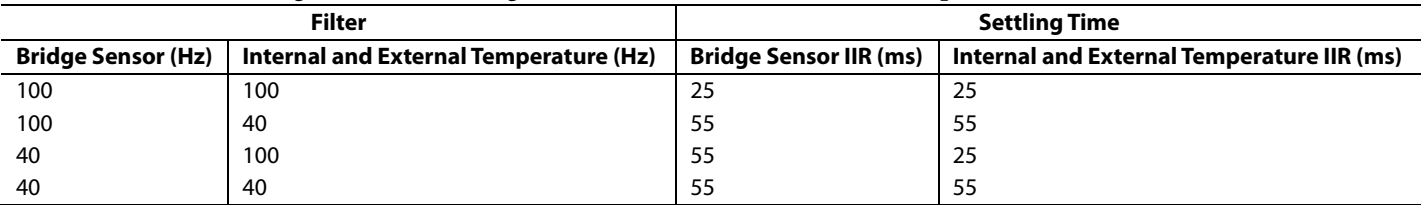

## <span id="page-38-0"></span>CALIBRATION PROCEDURE

The [ADA4558](https://www.analog.com/ADA4558?doc=ADA4558-Hardware-Reference-Manual-UG-1487.pdf) is a configurable device that works with many sensor types. To optimize the sensor performance, calibrate the [ADA4558](https://www.analog.com/ADA4558?doc=ADA4558-Hardware-Reference-Manual-UG-1487.pdf) to compensate for the sensor offsets and linearity correction.

The [ADA4558 r](https://www.analog.com/ADA4558?doc=ADA4558-Hardware-Reference-Manual-UG-1487.pdf)equires a coarse calibration in the AFE before carrying out a fine calibration by the microcontroller. The coarse calibration maximizes the sensor signal for the ADC. The following procedures describe how to place the [ADA4558](https://www.analog.com/ADA4558?doc=ADA4558-Hardware-Reference-Manual-UG-1487.pdf) in configuration mode, and then program it for offset, gain, and temperature calibration.

## <span id="page-38-1"></span>**PLACE TH[E ADA4558](https://www.analog.com/ADA4558?doc=ADA4558-Hardware-Reference-Manual-UG-1487.pdf) IN CONFIGURATION MODE**

Use the following procedures to enable writing to the EEPROM, and to place the [ADA4558](https://www.analog.com/ADA4558?doc=ADA4558-Hardware-Reference-Manual-UG-1487.pdf) in configuration mode.

#### **Programming the PASSWD Test Mode Password Register**

As per the UUD frames shown in [Table 78 t](#page-26-0)he LIN master sends a UUD frame to set the five PASSWD bytes to 0x01, 0x23, 0x45, 0x67, and 0x89.[Table 86 s](#page-38-4)hows an example master request for  $ADA4558$  with  $NAD = 1$ .

#### <span id="page-38-4"></span>**Table 86. Example UUD Command to Program PASSWD Register**

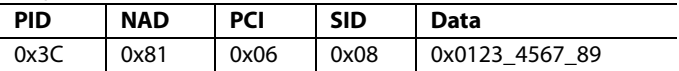

### **Programming the TESTMODE\_SEL Test Mode Select Register**

[Table 87 s](#page-38-5)hows an example master request for [ADA4558 w](https://www.analog.com/ADA4558?doc=ADA4558-Hardware-Reference-Manual-UG-1487.pdf)ith  $NAD = 1$ .

#### <span id="page-38-5"></span>**Table 87. Example TESTMODE\_SEL Programming**

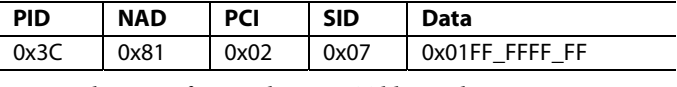

As per the UUD frames shown in [Table 78,](#page-26-0) the LIN master sends a UUD frame to set the TESTMODE\_SEL byte to 0x01.

The [ADA4558](https://www.analog.com/ADA4558?doc=ADA4558-Hardware-Reference-Manual-UG-1487.pdf) configuration mode enables writing to the system registers via the LIN interface, and stops the processor from regularly refreshing the register contents from the EEPROM.

To place th[e ADA4558 b](https://www.analog.com/ADA4558?doc=ADA4558-Hardware-Reference-Manual-UG-1487.pdf)ack to normal operating mode, set the TESTMODE\_SEL byte to 0, or carry out a POR. Note that some registers are only loaded from the EEPROM at power-up (see [Table 45\)](#page-19-1).

## <span id="page-38-2"></span>**PGA GAIN FOR THE BRIDGE SENSOR INPUT**

To ensure that the ADC is not saturated by the bridge sensor signal, set the PGA gain to maximize the dynamic range of the ADC (see th[e Gain Settings s](#page-4-5)ection). Include the maximum variation of the sensor voltage when selecting the gain. Analog Devices recommends having 5% headroom at both extremes of the ADC range on th[e ADA4558.](https://www.analog.com/ADA4558?doc=ADA4558-Hardware-Reference-Manual-UG-1487.pdf) 

For example, select the PGA gain for a sensor with a maximum span of 17 mV/V and a total 25% variation of span and offset over temperature and lifetime. In this example, the sensor voltage span is 68 mV ( $4$  V  $\times$  17 mV/V).

Apply the 25% variation over temperature and lifetime to give a maximum voltage span of 85 mV. To calculate the target gain, use the following equation:

*Target Gain = Target Gained Voltage Span ÷ Maximum Input Voltage Span* (6)

Due to internal chopping noise, the target gained voltage span changes depending on the PGA gain selected[. Table 1 s](#page-4-4)hows the target gained voltage spans allowed for each gain option. Refer t[o Table 1 t](#page-4-4)o select the highest gain that is within the useable output span range. A gain of 32.5 V/V is the optimal gain for this example, and provides a maximum gained span of 2.79565 V/V for the 85 mV input.

## <span id="page-38-3"></span>**CALCULATING THE COMMON-MODE VOLTAGE TRIM**

This section provides the steps to calculate the BRG\_VCM\_ TRIM[6:0] value for the  $V_{CM}$  trim.

The  $V_{CM}$  trim allows the PGA to operate over a wide range of V<sub>CM</sub> and gain settings without saturating the second and third stage of the PGA. Use the 7-bit BRG\_VCM\_TRIM register to trim the V<sub>CM</sub> of the sensor. Set BRG\_VCM\_TRIM to mid-scale for initial settings, and then adjust up or down for positive or negative  $V<sub>CM</sub>$ .

To perform common-mode calibration, take the following steps:

- 1. Initial gain setting: program the PGA\_GAIN (SYSREG Address 0xB1) to 2.94 V/V to ensure the PGA is not saturated.
- 2. Initial  $V_{CM}$  trim setting: program BRG\_VCM\_TRIM (EEPROM Address  $0x09$ ) initially to mid-scale (value = 0x40)
- 3. Read the  $V_{CM}$ : set the bridge sensor strain gauge to 0%, and then read the ADC data from the PGA\_VICM (SYSREG Address 0x64) location. The read result is the  $V_{CM}$  of the bridge.
- 4. Note that the PGA\_VICM register returns a 14-bit ADC code while the trim register BRG\_VCM\_TRIM is a 7-bit register. To reformat the 14-bit reading for the 7-bit trim register, right shift the data read from PGA\_VICM[13:0] by seven bits. Record this  $V_{CM}$  trim value (VCM\_TRIM).
- 5. At the end of the full offset calibration routine, program the shifted data into BRG\_VCM\_TRIM[6:0] at EEPROM Address 0x09[27:21] together with the other trim values.

## <span id="page-39-0"></span>**CALCULATING THE SENSOR OFFSET VOLTAGE TRIM AT PGA STAGE 1**

This section provides the steps to calculate the BRG\_VOS\_ TRIM1[6:0] value for sensor offset voltage trim at PGA Stage 1.

The bridge sensors offset voltage is adjusted at three stages of the PGA. Figure 16 shows that PGA\_DAC\_1\_2 is used at Stage 1, PGA\_DAC\_3\_4 is used at Stage 2, and PGA\_DAC5 is used at Stage 3.

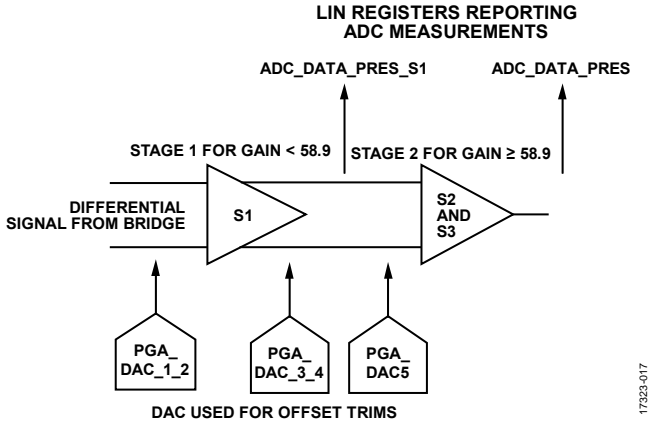

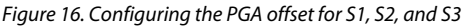

PGA\_DAC\_1\_2 is a 15-bit register at SYSREG Address 0xB2. The register contains two DAC codes to define PGA Stage 1 differential offset values.

DAC\_1 is a value represented by PGA\_DAC\_1\_2[6:0]. DAC\_2 is a value represented by PGA\_DAC\_1\_2[14:8]. Bit 7 of PGA\_DAC\_1\_2 is not used and should be 0.

Define the trim values for PGA Stage 1 by using the following procedure:

1. The initial value for DAC\_1 and DAC\_2 must equal the V<sub>CM</sub> measurement programmed to BRG\_VCM\_TRIM. To ensure that the initial values equal the  $V_{CM}$ , use the following equation:

$$
PGA\_DAC\_1\_2 =
$$
  
(DAC\_2 << 7) + DAC\_1 (7)

where:

*DAC\_1* = VCM\_TRIM. *DAC\_2* = VCM\_TRIM.

2. Set the initial PGA\_DAC\_3\_4. PGA\_DAC\_3\_4 is a 15-bit register at SYSREG Address 0xB3. Bits[6:0] represent DAC\_3, and Bits[14:8] represent DAC\_4. Set Bit 7, which is not used, to 0.

- UG-1487 **CONTROLLER IN THE CONTROLLER IN ADA4558** Hardware Reference Manual
	- 3. The initial value for DAC\_3 and DAC\_4 must equal the V<sub>CM</sub> measured and defined in BRG\_VCM\_TRIM. To ensure that the initial values equal the  $\rm V_{\rm CM}$  use the following equation:

$$
PGA\_DAC\_3_4 =
$$
  
(DAC\_4 << 7) + DAC\_3 (8)

where:

*DAC\_3* = VCM\_TRIM.

$$
DAC_4 = VCM_TRIM.
$$

- *4.* Set the initial PGA\_DAC5. PGA\_DAC5 is a 7-bit value. Set the PGA\_DAC5 initial value to the mid-scale value of 0x40. This setting allows a positive or negative trim adjustment during calibration.
- *5.* Set the initial PGA\_GAIN. Program the PGA\_GAIN (SYSREG Address 0xB1) to either 11.8 or the target gain setting if the setting is lower than 11.8. This programming ensures that the PGA is not saturated and operates at the middle gain for Stage 1.
- 6. Set the bridge sensor strain gauge to 0%.
- 7. Read back the ADC\_DATA\_PRES\_S1 register (SYSREG Address 0x94) to read back the ADC code representing the voltage output of Stage 1.
- 8. The ADC\_DATA\_PRES\_S1 is a 14-bit ADC code of a differential signal. For an input signal of 0%, the ideal value is mid-scale at 0x2000. Adjust the PGA\_DAC\_1\_2 values to set the ADC\_DATA\_PRES\_S1 as close to 0x2000 as possible for an input signal of 0%.
- 9. Carry out a binary search to find the required PGA\_DAC\_1\_2 values. If ADC\_DATA\_PRES\_S1 is <0x2000, set DAC\_1 to VCM\_TRIM + 32, and set DAC\_2 to VCM\_TRIM  $-$  32. If ADC\_DATA\_PRES\_S1 is  $>0x2000$ , set DAC\_1 to VCM\_TRIM − 32, and set DAC\_2 to VCM\_TRIM + 32.
- 10. Continue the binary search method to the target of ADC\_DATA\_PRES\_S1 = 0x2000. At each trial, divide the code delta by two (that is, add or subtract 32 for Trial 1, add or subtract 16 for Trial 2, and add or subtract 8 for Trial 3). The maximum number of trials is seven.
- 11. To calculate the final value for BRG\_VOS\_TRIM1[6:0], use the following formula:

$$
BRG_VOS_TRIM1[6:0] = (DAC2 - DAC1) \div 2
$$
 (9)

12. Program the BRG\_VOS\_TRIM1[6:0] value to EEPROM Address 0x09 at the end of the trim procedure. Calculate the twos complement for negative values.

## <span id="page-40-0"></span>**SENSOR OFFSET VOLTAGE TRIM, PGA STAGE 2**

Use PGA Stage 2 offset trim for gains that are ≥58.9 V/V. Use BRG\_VOS\_TRIM2 to adjust the offset at PGA Stage 2. When the trim of the offset of PGA Stage 1 is completed, set the PGA gain back to the final production value. For gain settings that are <58.9 V/V, the BRG\_VOS\_TRIM2 value is not used and does not need to be calculated.

For gain settings that are  $\geq$ 58.9 V/V, take the following steps:

1. Set the initial PGA\_DAC\_3\_4 initial settings. Program PGA\_DAC\_3\_4 (SYSREG Address 0xB3) using the value calculated for VCM\_TRIM. To calculate the value, use the following equation:

*PGA\_DAC\_3\_4* = (*VCM\_TRIM* << 7) + *VCM\_TRIM* (10)

This equation sets zero offset correction in either direction.

- 2. Ensure the PGA\_DAC\_1\_2 is set up from the Calculating [the Sensor Offset Voltage Trim at PGA Stage 1 s](#page-39-0)ection. For the initial PGA\_DAC5 settings, set PGA\_DAC5[6:0] to the midscale value of 0x40.
- 3. Set the bridge sensor strain gauge to 0%.
- 4. Read back the ADC\_DATA\_PRES register value with SYSREG Address 0x90.
- 5. The ADC\_DATA\_PRES is the 14-bit ADC code of a single-ended signal. TO adjust the ADC\_DATA\_PRES value, use the PGA\_DAC\_3\_4 values. To allow for variations, add headroom at this end of scale range. An example ADC target for the 0% signal input is  $15\% \times 2^{14}$ . This example allows variation of the bridge over temperature because the offset is being trimmed at a single temperature.
- 6. Adjust the PGA\_DAC\_3\_4 values to set the ADC\_DATA\_ PRES as close to the target code as possible for an input signal of 0%.
- 7. If ADC\_DATA\_PRES is less than the target code, set DAC\_3 to VCM\_TRIM − 32, and set DAC\_4 to VCM\_TRIM + 32. If ADC\_DATA\_PRES is greater than the target code, set DAC\_3 to VCM\_TRIM + 32, and set DAC\_4 to VCM\_TRIM − 32.
- 8. Continue the binary search method to the target of ADC\_DATA\_PRES = target. At each trial, divide the code delta by two (that is, add or subtract 32 for Trial 1, add or subtract 16 for Trial 2, add or subtract 8 for Trial 3, and so forth). The maximum number of trials is seven.
- 9. Calculate the final value for BRG\_VOS\_TRIM2[6:0] using the following formula:

 $BRG_VOS_TRIM2[6:0] = (DAC4 - DAC3) \div 2$  (11)

10. Program the BRG\_VOS\_TRIM2[6:0] value to EEPROM Address 0x09 at the end of the trim procedure together with BRG\_VOS\_TRIM1 and PGA\_DAC5. Calculate the twos complement for negative values.

## <span id="page-40-1"></span>**SENSOR OFFSET VOLTAGE TRIM, PGA STAGE 3**

This section describes how to set the PGA\_DAC5[6:0] setting for the PGA Stage 3 configuration.

PGA\_DAC5 adjusts the output of the final PGA stage to ensure that there is sufficient headroom at the bottom range of the ADC. After the trim is complete, there is sufficient margin to deal with negative offset variations over temperature and lifetime. This margin ensures that the input to the ADC is not saturated.

To set the PGA\_DAC5[6:0], take the following steps:

- 1. Read back the ADC\_DATA\_PRES register value with SYSREG Address 0x90. The target is the 14-bit ADC code representing the target percentage for the calibration bridge sensor level. An example target is  $15\% \times 2^{14}$ .
- 2. Calculate the PGA\_DAC5 value required to bring the readback ADC value to the target value.
- 3. PGA\_DAC5 was set to 0x40 for BRG\_VOS\_ TRIM2, and can be adjusted up or down. Each LSB of PGA\_DAC5 corresponds to approximately 128 ADC codes. See the [EVAL-ADA4558EBZ u](https://www.analog.com/EVAL-ADA4558?doc=ADA4558-Hardware-Reference-Manual-UG-1487.pdf)ser guide for examples of how to carry out calibration trims of  $V_{CM}$ , sensor offset, and PGA gain for the bridge sensor input.

## <span id="page-40-2"></span>**GAIN SETTING FOR EXTERNAL TEMPERATURE SENSOR**

When programming EEPROM values, set th[e ADA4558 t](https://www.analog.com/ADA4558?doc=ADA4558-Hardware-Reference-Manual-UG-1487.pdf)o Test Mode 1 as described i[n Table 86 a](#page-38-4)nd [Table 87.](#page-38-5) 

The [ADA4558](https://www.analog.com/ADA4558?doc=ADA4558-Hardware-Reference-Manual-UG-1487.pdf) has an external temperature sensor input that measures the temperature of a remote PT100 or PT1000. The remote RTD is biased using an on-chip current source. An RREF reference resistor is also measured in series to provide a reference temperature. Se[e Figure 5 f](#page-7-1)or the connection and block diagram.

Define the following items to set up the external temperature channel:

- Define the reference resistor RREF value.
- Select an external temperature sensor type (PT100 or PT1000).
- Select a bias current value for the selected RTD.
- Select a PGA Gain for the RTD and reference resistor.

Choose the PT type, reference resistor, and bias current so that the voltage at the AFE inputs are not close to the rails to avoid clipping due to EMI, and are large enough to minimize the effects of EMI and offset drift.

- The input parameters for this example include the following:
- RTD type is PT1000
- Temperature range =  $-40^{\circ}$ C to +150 $^{\circ}$ C
- $I_{\text{SINK}} = 0.2 \text{ mA}$
- Minimum resistance of RTD at  $-40^{\circ}$ C = 842.7  $\Omega$
- Maximum resistance of RTD at  $150^{\circ}$ C =  $1573.1 \Omega$

- $V_{REF} = 4 V \pm 5%$
- Maximum dynamic range of  $ADC = 0.1 V$  to  $4.0 V$
- Minimum voltage ( $V_{\text{TEMP\_MIN}}$ ) across the RTD = 0.2 mA  $\times$  $842.7 \Omega = 0.16854 V$
- Maximum voltage ( $V_{\text{TEMP\_MAX}}$ ) across the RTD = 0.2 mA  $\times$  $1573.1 \Omega = 0.31462$  V.

To select the temperature channel gain, choose RREF to bias the TPOS pin and the TNEG pin close to the common mode of 2.5 V. Use the following equation:

$$
R_{REF} = \frac{VREG - V_{CM}}{I_{SNK}} = \frac{4 \text{ V} - 2.5 \text{ V}}{0.2 \text{ mA}} = 7.5 \text{ k}\Omega
$$
 (12)

$$
V_{RREF\_MAX} = I_{SINK} \times R_{REF} = 0.2 \text{ mA} \times 7.5 \text{ k}\Omega = 1.5 \text{ V} \tag{13}
$$

To select the gain for the external reference resistor input, select the EXTTS\_REF channel total gain (shown as REF Channel Total Gain) to maximize the dynamic range of the ADC by using the following equations:

REF Channel Total Gain =

\n

| ADC Maximum Dynamic Range |
|---------------------------|
| $V_{RREF\_MAX}$           |

\n(14)

*REF Channel Total Gain* =

$$
\frac{(4\,\text{V} - 0.1\,\text{V})}{1.5\,\text{V}} = 2.6\,\text{V}
$$
 (15)

To select the closest available gain that is not more than 2.6, select the total gain  $(G1 \times G2)$  of 2.25, and select EXTTS\_REF\_  $GAIN1 = 1.5$ , and  $EXTTS\_REF_GAIN2 = 1.5$ .

To select the gain for external RTD input, select the temperature channel total gain to maximize the dynamic range of the ADC. Use the following equations:

Temperature Channel Total Gain =  
\nADC Maximum Dynamic Range  
\n
$$
V_{\text{TEMP}\_\text{MAX}}
$$
\n(16)

*Temperature Channel Total Gain* =  $\frac{(4-0.1)V}{0.3146 V}$  = 12.39  $\frac{4-0.1\text{ V}}{2}$ (17)

To select the closest available gain not greater than 12.39, select a total gain (G1  $\times$  G2) of 12.

Select EXTTS\_TEMP\_GAIN1 = 12, and EXTTS TEMP  $GAIN2 = 1$ .

## <span id="page-41-0"></span>**CALIBRATION ROUTINE FOR EXTERNAL TEMPERATURE SENSOR**

Complete the AFE setup for the external temperature sensor before carrying out this calibration routine, which includes setting the gain for the RTD, the gain for the reference resistor, and selecting the I<sub>SINK</sub> for the RTD.

The calibration routine for the external temperature sensor generates five coefficients that must be programmed to the EEPROM[. Table 97 s](#page-44-0)hows the external temperature coefficients

The calibration routine requires collecting ADC codes of the RTD for selected temperature calibration points, and applying the ADC codes and the expected temperature points to an executable application to generate the five temperature coefficients.

When the coefficients are generated, use TEMP\_COEFF\_K to apply a temperature compensation constant. The final corrected temperature value is available as EXT\_ TEMPERATURE \_12 in LIN signal frame LIN-U2.

The calibration routine steps are as follows:

- 1. Select the RTD temperature to 25°C.
- 2. Read from the ADC\_DATA\_EXTTS (Register Address 0x92). See [Table 89 f](#page-43-0)or an example LIN command request. Read from ADC\_DATA\_EXTTS\_RREF (Register Address 0x93). See [Table 88 f](#page-43-1)or an example LIN command request.
- 3. Calculate ADC\_RREF\_INV\_CONSTFLOAT with the following equation:

 $ADC$ <sub>\_REF\_INV\_CONST<sub>FLOAT</sub> =</sub>

$$
\frac{EXT \_RREF \_GAIN}{ADC \_DATA \_EXTTS \_REF / 2^{14}}
$$
\n(18)

4. Calculate ADC\_RREF\_INV\_CONSTFIXED with the following equation:

*ADC\_RREF\_INV\_CONST<sub>FIXED</sub>* =  $(float(((ADC\_RREF\_INV\_CONST_{FLOAT} \times 2^7))$  $+ 0.5$ )/2<sup>7</sup> (19)

- 5. Change the RTD temperature to −40°C.
- 6. Read from ADC\_DATA\_EXTTS and ADC\_DATA\_EXTTS\_REF.
- 7. Change the RTD temperature to 150°C.
- 8. Read from ADC\_DATA\_EXTTS and ADC\_DATA\_EXTTS\_REF.
- 9. For each ADC\_DATA measurement in these steps, calculate the referred to input value with the following equation:

$$
ADC \_DATA_{RTI} = \frac{ADC \_DATA / 2^{14}}{GAN}
$$
 (20)

where:

*GAIN* = EXT\_RREF\_GAIN *ADC\_DATA* = ADC\_DATA\_EXTTS\_REF *GAIN* = EXT\_TEMP\_GAIN *ADC\_DATA* = ADC\_DATA\_EXTTS *ADC\_DATARTI* is the referred to input calculation of the external temperature measurement.

## UG-1487 **CONTROLLER IN THE SET ADA4558** Hardware Reference Manual

10. Calculate the normalization factor with the following equations:

$$
NF_{FLOAT} = \frac{ADC\_DATA\_EXTTS\_REF_{RT\_25}}{ADC\_DATA\_EXTTS_{RT\_-40}} \tag{21}
$$

$$
NF_{\text{FKED}} = \left(\text{floor}\left(\left(NF_{\text{FLOAT}} \times 4\right) + 0.5\right)\right) / 4 \tag{22}
$$

where:

*NFFLOAT* is the normal factor in floating point form. *ADC\_DATA\_EXTTS\_REFRTI\_25* is the value calculated with Equation 20 for a temperature input of 25°C. ADC\_DATA\_EXTTSRTI\_40 is the value calculated with Equation 20 for a temperature input of −40°C. NFFIXED is the normal factor in fixed point form.

- 11. Calculate A0, A1, and A2 as a solution to the system of equations shown in the [External Temperature Sensor](#page-44-1) [Equations](#page-44-1) section. A0 represents TCORR\_COEFF0, A1 represents TCORR\_COEFF1, and A2 represents TCORR\_COEFF2. Note that TOUT\_TDEGC equals the expected LIN output code for a particular temperature, normalized to the range of 0 to 1.
- 12. To convert A0, A1, and A2 to fixed point coefficients, use the following equations:

*EXTTS*  $AO = (\text{floor } ((AO \times 2^{13}) + 0.5)) / 2^{13}$  (23)

$$
EXTTS\_AI = (floor ((AI \times 2^{13}) + 0.5))/2^{13}
$$
 (24)

 $EXTTS_A2 = (floor ((A2 \times 2^{13}) + 0.5))/2^{13}$  (25)

13. Write all calculated calibration software parameters to the EEPROM.

See the evaluation boar[d EVAL-ADA4558EBZ u](https://www.analog.com/EVAL-ADA4558?doc=ADA4558-Hardware-Reference-Manual-UG-1487.pdf)ser guide for an example calculation using a coefficient calculator where the ADC data is collected in a file, as shown in [Figure 17.](#page-42-0) 

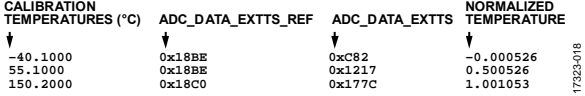

<span id="page-42-0"></span>Figure 17. Example Input File (**trim.dat**) Format for External Temperature Coefficient Generator

The coefficient calculator used with th[e EVAL-ADA4558EBZ](https://www.analog.com/EVAL-ADA4558?doc=ADA4558-Hardware-Reference-Manual-UG-1487.pdf) is an executable to calculate five temperature correction coefficients. The user must validate any coefficients to verify they are suitable for use.

To use the calculator, the executable requires an input file, **trim.dat.** Locate the **trim.dat** file in the same directory as the executable. The executable file, **extts\_cal.exe**, and requires three parameters when calling the file. See [Table 96 f](#page-43-2)or descriptions of the parameters. An example call to generate coefficients based on an RTD gain setting of 9 and an RREF gain setting of 2 is **extts\_cal.exe 2 9 1**.

The executable generates the **nvm.dat** and **nvm\_fl.dat** output files. The **nvm.dat** file contains the five coefficients in hex format that need to be programmed to the EEPROM. [Figure 18](#page-43-3)  shows the format of the output **nvm.dat** file to identify each coefficient. Write the five calculated coefficients to the EEPROM.

To program the external temperature coefficients to the EEPROM, take the following steps:

- 1. Enable configuration mode as described i[n Table 86 a](#page-38-4)nd [Table 87.](#page-38-5)
- 2. Write the ADC\_RREF\_INV\_CONST value to EEPROM Address 0x08, write the NORMAL\_FACTOR value to EEPROM Address 0x0C, write the TCORR\_COEFF0 and TCORR\_COEFF1 values to EEPROM Address 0x0A, and write the TCORR\_COEFF2 value to EEPROM Address 0x0B (see [Table 90](#page-43-4) to [Table 93\)](#page-43-5).

Define the corrected external temperature constant. The [ADA4558](https://www.analog.com/ADA4558?doc=ADA4558-Hardware-Reference-Manual-UG-1487.pdf) uses the TEMP\_COEFF\_K value at EEPROM Address 13 to optionally add or subtract a correction constant. The correction constant is a multiple of the difference in external and internal temperature. The multiple factor is defined i[n Table 94.](#page-43-6) If this correction factor is not required, set it to 0. Calculate the corrected external temperature using the following equation:

$$
T_{EXT\_CORRECTED} = T_{EXT} + K \times (T_{EXT} - T_{INT})
$$
\n(26)

where:

*TEXT\_CORRECTED* is the corrected external temperature. This value is available over the LIN signal frame (LIN-U2) as EXT\_TEMP\_12.

*TEXT* is the external temperature. This value is the external temperature value computed using the external temperature correction coefficients.

*K* is the external temperature compensation constant stored in the EEPROM at Address 13. The decoding for *K* is shown i[n Table 94.](#page-43-6)

 $T_{INT}$  is the internal temperature sensor. This value is available over the LIN signal frame as TEMP\_9 and TEMP\_12.

3. Write the TEMP\_COEFF\_K values to the EEPROM Address 0x0D.

To verify the external temperature coefficients, take the following steps:

- 1. Exit configuration mode and return to normal mode. This step restarts caching of the EEPROM variables to the LIN registers in the SRAM. After this command, allow four seconds to completely refresh all EEPROM variables. Send the configuration password, as shown in [Table 86,](#page-38-4) followed by the command to set normal mode, as shown i[n Table 95](#page-43-7)
- 2. Use the LIN signal frame to read and verify external temperature measurements.

<span id="page-43-4"></span><span id="page-43-1"></span><span id="page-43-0"></span>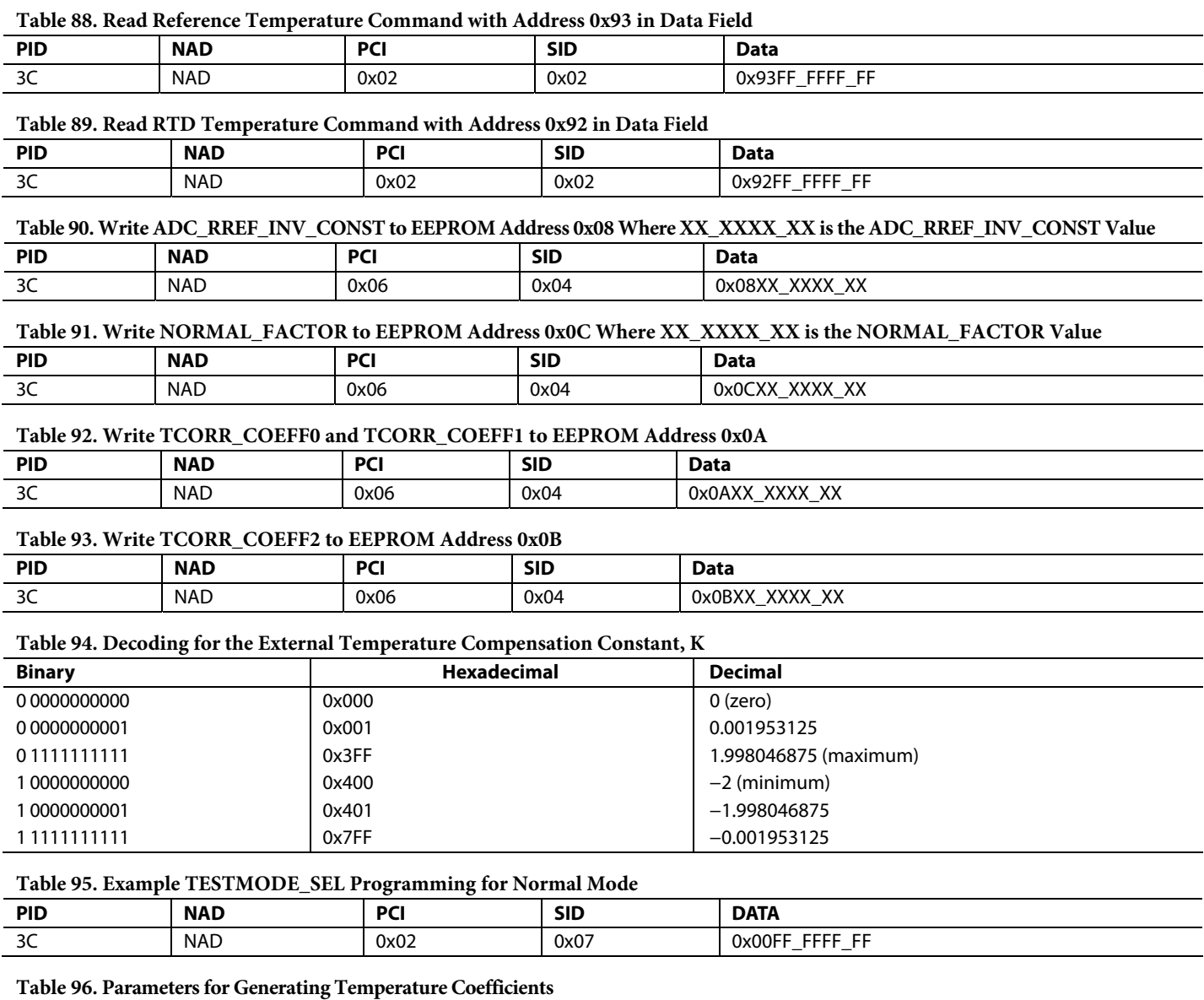

<span id="page-43-7"></span><span id="page-43-6"></span><span id="page-43-5"></span><span id="page-43-2"></span>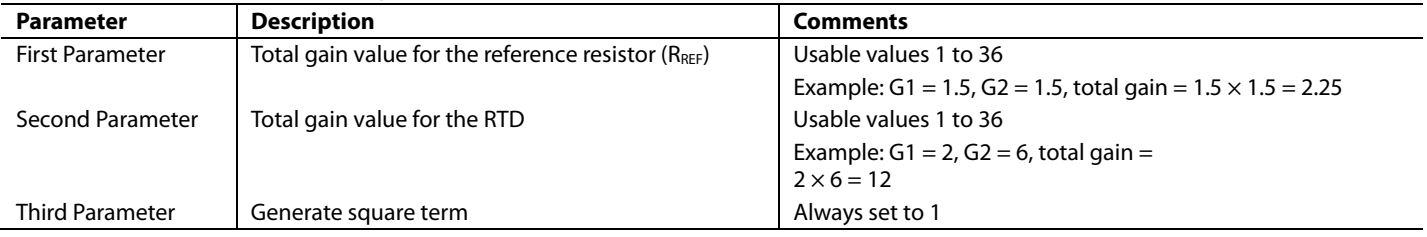

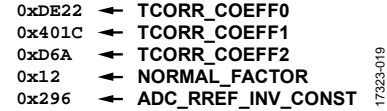

<span id="page-43-3"></span>Figure 18. Example Output File (**nvm.dat**) Format for External Temperature Coefficient Generator

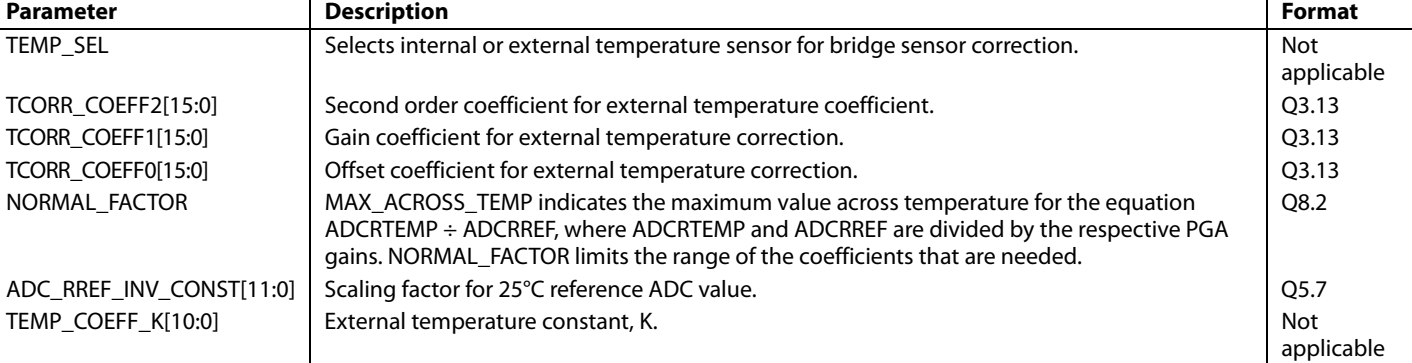

## <span id="page-44-0"></span>**Table 97. External Temperature Sensor Coefficients and Settings**

### <span id="page-44-1"></span>**External Temperature Sensor Equations**

To solve for the external temperature sensor coefficients, use Equation 26 to Equation 28 (see th[e Calibration Routine for External](#page-41-0)  [Temperature Sensor](#page-41-0) section).

$$
T_{OUT\_40} = AO + A1 \times NF \times \frac{ADC\_DATA\_EXTTS_{RT\_40}}{ADC\_DATA\_EXTTS\_REF_{RT\_40}} + \left( A2 \times NF \times \frac{ADC\_DATA\_EXTTS_{RT\_40}}{ADC\_DATA\_EXTTS\_REF_{RT\_40}} \right)^2
$$
(27)

$$
T_{OUT,25} = AO + A1 \times NF \times \frac{ADC\_DATA\_EXTTS_{RT,25}}{ADC\_DATA\_EXTTS\_REF_{RT,25}} + \left( A2 \times NF \times \frac{ADC\_DATA\_EXTTS_{RT,25}}{ADC\_DATA\_EXTTS\_REF_{RT,25}} \right)^2
$$
(28)

$$
T_{OUT\_150} = A0 + A1 \times NF \times \frac{ADC\_DATA\_EXTTS_{RT\_150}}{ADC\_DATA\_EXTTS\_REF_{RT\_150}} + \left(A2 \times NF \times \frac{ADC\_DATA\_EXTTS_{RT\_150}}{ADC\_DATA\_EXTTS\_REF_{RT\_150}}\right)^2
$$
(29)

where:

T<sub>OUT\_−40</sub> is the expected LIN output code for -40°C. Tout<sub>-25</sub> is the expected LIN output code for 25°C.

T<sub>OUT\_150</sub> is the expected LIN output code for 150°C.

## <span id="page-45-0"></span>**BRIDGE SENSOR CHANNEL CALIBRATION**

Ensure that the AFE setup for the bridge sensor input has been completed, and that the bridge sensor offset and gain settings have been set.

Before carrying out the bridge sensor channel calibration routine, determine how temperature compensation will be done. For the remote RTD, perform the AFE setup and temperature calibration routine. For the on-chip temperature sensor, no temperature calibration is required for the bridge sensor channel correction, but there is an option to map the internal temperature sensor to a linear 12-bit or 9-bit scale for LIN signal frames.

The [ADA4558](https://www.analog.com/ADA4558?doc=ADA4558-Hardware-Reference-Manual-UG-1487.pdf) corrects Wheatstone bridge sensors based on the following model for VBRIDGE. The six coefficients (A0 to A5) define the bridge sensor characteristic to a second-order sensitivity (P) and temperature (T).

$$
V_{BRIDGE} = A0 + (A1 \times P) + (A2 \times T) + (A3 \times P2) + (A4 \times PT) + (A5 \times T2)
$$
\n(30)

where:

*A0* = Sensor offset coefficient.

- *A1* = Sensor first-order sensitivity coefficient.
- *A2* = Sensor first-order temperature coefficient.
- *A3* = Sensor second-order sensitivity coefficient.
- *A4* = Sensor sensitivity temperature coefficient.
- *A5* = Sensor second-order temperature coefficient.

See th[e EVAL-ADA4558EBZ](https://www.analog.com/EVAL-ADA4558?doc=ADA4558-Hardware-Reference-Manual-UG-1487.pdf) user guide for an example correction coefficient calculation using an executable calculator. The user must validate that the coefficients are suitable for use. The evaluation board software takes input calibration ADC codes and generates outputs of up to 15 calibration coefficients based on the sensor model. Write these coefficients to th[e ADA4558 E](https://www.analog.com/ADA4558?doc=ADA4558-Hardware-Reference-Manual-UG-1487.pdf)EPROM.

#### **Bridge Sensor Channel Calibration Routine**

To collect the data for the **trim.dat** file shown i[n Figure 19,](#page-45-1) use the following steps:

1. Define the calibration points. For a second-order correction of sensitivity and temperature, a minimum of six calibration points is required, and they must be spread out over the temperature range and bridge signal[. Table 98](#page-45-2)  shows an example of six calibration points for a secondorder sensor model.

For sensors with more linear characteristics, the number of calibration points can be reduced. For example, if a sensor has no A5 coefficient (second-order temperature coefficient), the number of calibration points can be reduced to 5. More calibration points yield higher linearization accuracy. Note that more calibration points only increase accuracy if they are appropriately selected. For example, choosing three temperature calibration points close to each other likely degrades accuracy because the curve fitting has to extrapolate out the temperature extremes.

- 2. For each calibration point, set the target temperature and bridge sensor conditions. Read the temperature and bridge sensor input ADC codes depending on which sensor temperature compensation is selected. If on-chip temperature channel is selected for sensor temperature compensation, read the 14-bit ADC measurement code (ADC\_DATA\_TEMP at SYSREG Address 0x91). If remote RTD temperature channel is selected for sensor temperature compensation, read the 12-bit ADC measurement code (EXT\_TEMP\_12 from LIN Signal Frame LIN-U2.)
- 3. For external temperature sensor ADC codes, multiply the ADC code value by 4 to convert the ADC code from 12-bit to 14-bit. Save the 14-bit version to a file with the other calibration data.

Read the 14-bit ADC measurement code for the bridge sensor input (ADC\_DATA\_PRES at SYSREG Address 0x90).

- 4. Calculate the normalized bridge sensor input signal applied for each calibration point, where 10 is 100% bridge sensor input signal level, and 0 is 0% bridge sensor input signal level.
- 5. The **trim.dat** file contains one line per calibration point, and has four columns. The lines do not need to be in any particular sequence, but the columns must be sequenced and tab delimited, as shown i[n Figure 19.](#page-45-1) This example shows four temperature points and four bridge sensor input signal points.

Copy the values to the four columns in the trim.dat file as temperature in °C, temperature in ADC code measured at the [ADA4558,](https://www.analog.com/ADA4558?doc=ADA4558-Hardware-Reference-Manual-UG-1487.pdf) bridge sensor signal in normalized units of 0 to 10, and bridge sensor signal in ADC code measured by the [ADA4558.](https://www.analog.com/ADA4558?doc=ADA4558-Hardware-Reference-Manual-UG-1487.pdf)

| <b>CALIBRATION</b><br><b>TEMPERATURES (°C)</b> | <b>TEMPERATURES</b><br>(INT/EXT) AT CALL<br>POINT |           | <b>V BRIDGE SIGNAL NORMALIZED</b><br>$0 = P(0\%)$<br>$10 = P(100\%)$ |  |
|------------------------------------------------|---------------------------------------------------|-----------|----------------------------------------------------------------------|--|
|                                                |                                                   |           |                                                                      |  |
| 25,000                                         | 0x1060                                            | 0.000000  | $0 \times E0E$<br><b>ADC DATA PRES</b>                               |  |
| 25,000                                         | 0x1060                                            | 3.333333  | 0x1A4C<br><b>VALUE AT EACH</b>                                       |  |
| 25,000                                         | 0x1061                                            | 6.666667  | 0x27CD                                                               |  |
| 25,000                                         | 0x1061                                            | 10.000000 | <b>V BRIDGE SIGNAL LEVEL</b><br>0x368E                               |  |
| $-40.000$                                      | 0x703                                             | 0.000000  | 0xD14                                                                |  |
| $-40.000$                                      | $0 \times 702$                                    | 3.333333  | 0x1A3C                                                               |  |
| $-40.000$                                      | 0x701                                             | 6.666667  | 0x28A6                                                               |  |
| $-40.000$                                      | $0 \times 703$                                    | 10.000000 | 0x3853                                                               |  |
| 90,000                                         | 0x19AE                                            | 0.000000  | 0xF24                                                                |  |
| 90,000                                         | 0x19AC                                            | 3.333333  | 0x1A78                                                               |  |
| 90.000                                         | 0x19AE                                            | 6.666667  | 0x270E                                                               |  |
| 90,000                                         | 0x19AE                                            | 10.000000 | 0x34E7                                                               |  |
| 150.000                                        | 0x226E                                            | 0.000000  | 0x103D                                                               |  |
| 150.000                                        | 0x226F                                            | 3.333333  | 17323-020<br>0x1AB9                                                  |  |
| 150.000                                        | 0x226F                                            | 6.666667  | 0x2678                                                               |  |
| 150.000                                        | 0x2270                                            | 10.000000 | 0x3378                                                               |  |
|                                                |                                                   |           |                                                                      |  |

Figure 19. Example Input File to Coefficient Generator

#### <span id="page-45-2"></span><span id="page-45-1"></span>**Table 98. Example Calibration Points for Second-Order Correction**

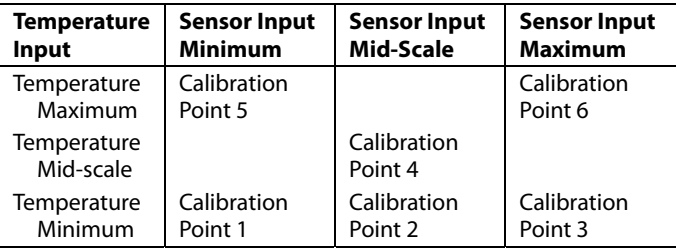

## **Calculating Bridge Sensor Coefficients:**

See th[e EVAL-ADA4558EBZ u](https://www.analog.com/EVAL-ADA4558?doc=ADA4558-Hardware-Reference-Manual-UG-1487.pdf)ser guide for an example correction coefficient cautions. The user must validate that the coefficients are suitable for use. The correction coefficient calculator is an executable called **ada4558\_p\_cal.exe**. This executable uses the **trim.dat** input file and has eleven configurable parameters. Save the input **trim.dat** file in the same folder as the executable.

The output is the **nvm.dat** text file, which contains the bridge sensor coefficients. An example output file is shown i[n Figure 20,](#page-46-0)  where the coefficients are shown in hex format and listed from Coefficient C0 to a maximum of 15 coefficients. Write the calculated coefficients to CORR\_COEFF0 to CORR\_COEFF14 in EEPROM Address range 0 to 8.

$$
0x3D5E9 \leftarrow CO
$$
\n
$$
0x3D577 \leftarrow CO
$$
\n
$$
0x3B77 \leftarrow CO
$$
\n
$$
0x3BFF
$$
\n
$$
0x30DEF
$$
\n
$$
0x3BFE
$$
\n
$$
0x3BFE
$$
\n
$$
0x3EFA5
$$
\n
$$
0x6241
$$
\n
$$
0x3BCB6 \leftarrow CO
$$
\n
$$
0x208E \leftarrow CO
$$
\n
$$
0x3FF96 \leftarrow CO
$$
\n
$$
0x3F43F \leftarrow CO
$$
\n
$$
0x3F43F \leftarrow CO
$$
\n
$$
0x3F43F \leftarrow CO
$$

Figure 20. Example Output File from Coefficient Generator

<span id="page-46-0"></span>The executable requires 11 command line parameters, which define how it performs the correction calculations.

This example calls to the coefficient generator including

**ada4558\_p\_cal.exe 0 1 4 1 1 1 1 1 1 0 1, ada4558\_p\_cal.exe 0 1 4 1 1 1 1 1 1 0.01 0.98**, and **ada4558\_p\_cal.exe 0 1 4 1 1 1 0 0 0 0 1**.

[Table 99 s](#page-46-1)hows the following parameter options:

<span id="page-46-1"></span> Command Line Position 1 and Command Line Position 2: temperature settings that add additional offset or gain

value to allow algorithm temperature input adjustment. Select the default values.

- Command Line Position 3: order of correction equation. Select the order of polynomial mapping used in coefficient calculations. Th[e ADA4558 u](https://www.analog.com/ADA4558?doc=ADA4558-Hardware-Reference-Manual-UG-1487.pdf)ses a fourth order polynomial equation to linearize the output measurements. To maximize the linearization, select the default value of 4.
- Command Line Position 4 to Command Line Position 9: enable the coefficients and settings for each coefficient from A0 to A5. The bridge sensor is modeled for second order nonlinearity with five coefficients. Customize the [ADA4558](https://www.analog.com/ADA4558?doc=ADA4558-Hardware-Reference-Manual-UG-1487.pdf) to use all six coefficients or selected coefficients, depending on the characteristics of the sensor enabling or disabling the specific coefficients.
- Command Line Position 10: enter a target normalized value to normalize the output settings when the bridge signal is at a minimum level of 0%. The normalized value ranges from 0 to 1. The default is 0 to indicate that an ADC value of 0x0 represents bridge signal level of 0%. To adjust the minimum value scale, set this parameter value to (target ADC code at 0% bridge signal) ÷ full scale. For example, to set the target code at 0% bridge signal to 41 ADC code, set the parameter value to  $41 \div 4095 = 0.01$ .
- Command Line Position 11: enter the target normalized value for the bridge span from 0% to 100% to normalize the output span. Normalized values range from 0 to 1. The default is 1 to indicate that the full scale of ADC (0 to 4095) is the same as the full scale of the bridge signal (0% to 100%).
- To adjust the scale, set this parameter value to (target ADC code at 100% signal − target ADC code at 0% signal) ÷ full scale. For example, to set the target ADC code at 100% signal to 4054 and target ADC code at 0% signal to 41, set the parameter value to  $(4054 - 41) \div 4095 = 0.98$ .

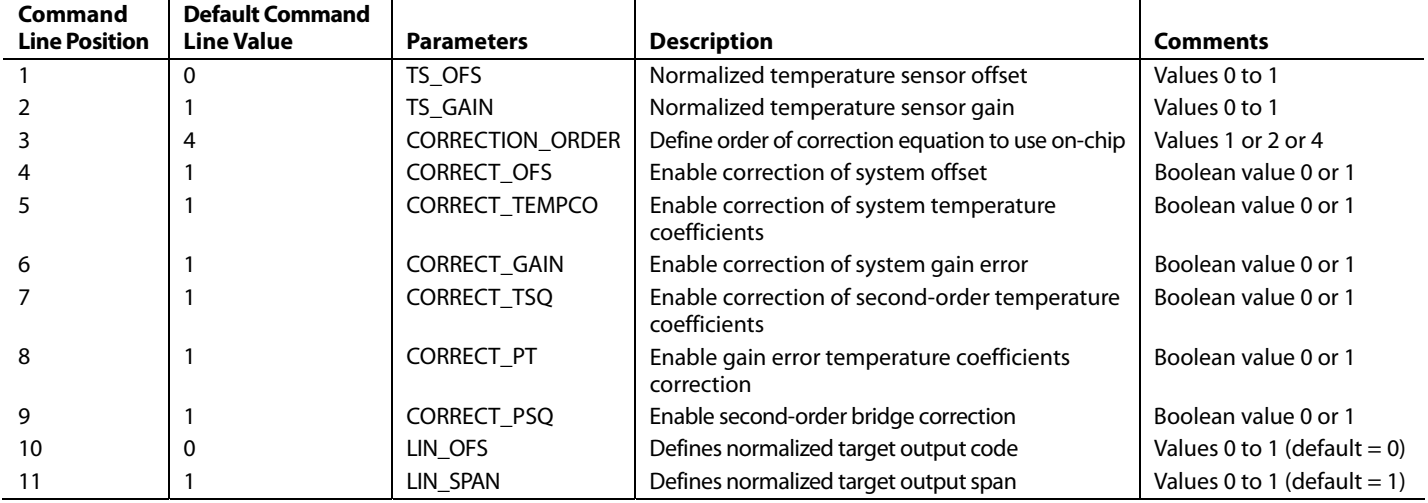

#### **Table 99. Command Line Parameters for Bridge Sensor Coefficient Calculator**

17323-021

## **NOTES**

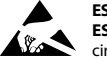

#### **ESD Caution**

**ESD (electrostatic discharge) sensitive device**. Charged devices and circuit boards can discharge without detection. Although this product features patented or proprietary protection<br>circuitry, damage may occur on devices

**Legal Terms and Conditions**<br>Information furnished by Analog Devices is believed to be accurate and reliable. However, no responsibility is assumed by Analog Devices for its use, nor for any infringements of patents or oth parties that may result from its use. No license is granted by implication or otherwise under any patent or patent rights of Analog Devices. Trademarks and registered trademarks are the property of their respective owners. Information contained within this document is subject to change without notice. Software or hardware provided by Analog Devices may not be disassembled, decompiled or reverse engineered. Analog Devices' standard terms and conditions for products purchased from Analog Devices can be found at: http://www.analog.com/en/content/analog\_devices\_terms\_and\_conditions/fca.html.

**©2019 Analog Devices, Inc. All rights reserved. Trademarks and registered trademarks are the property of their respective owners. UG17323-0-5/19(0)** 

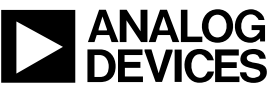

www.analog.com

Rev. 0 | Page 48 of 48